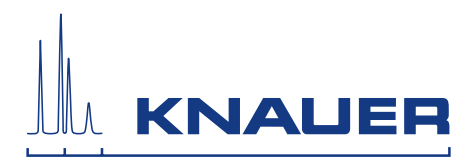

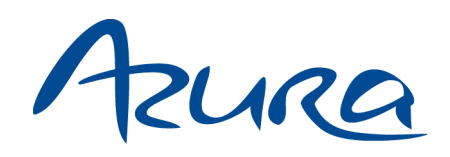

# Detektor ECD 2.1 Betriebsanleitung

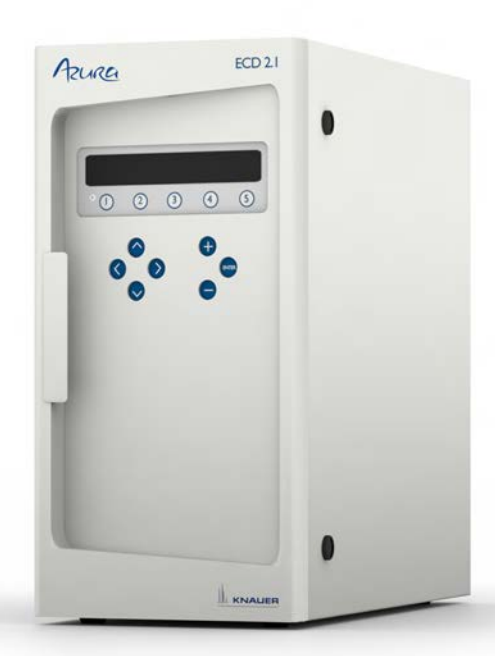

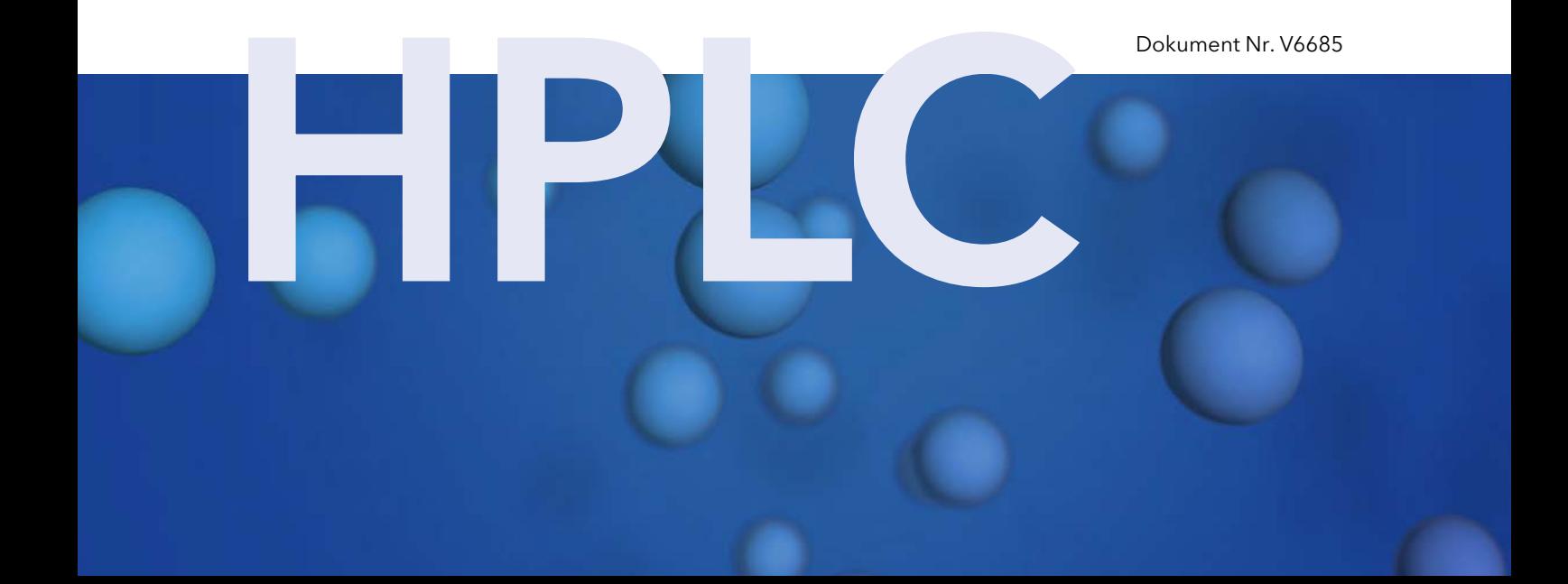

Hinweis: Lesen Sie zu Ihrer eigenen Sicherheit die Betriebsanleitung und  $\mathbf{i}$ beachten Sie die Warn- und Sicherheitshinweise auf dem Gerät und in der Betriebsanleitung. Bewahren Sie die Betriebsanleitung zum späteren ı Nachschlagen auf.

 $\mathbf i$ 

Hinweis: Sollten Sie diese Anleitung in einer anderen Sprache benötigen, senden Sie bitte Ihre Anfrage mit der entsprechenden Dokumentennummer per E-Mail oder Fax an KNAUER.

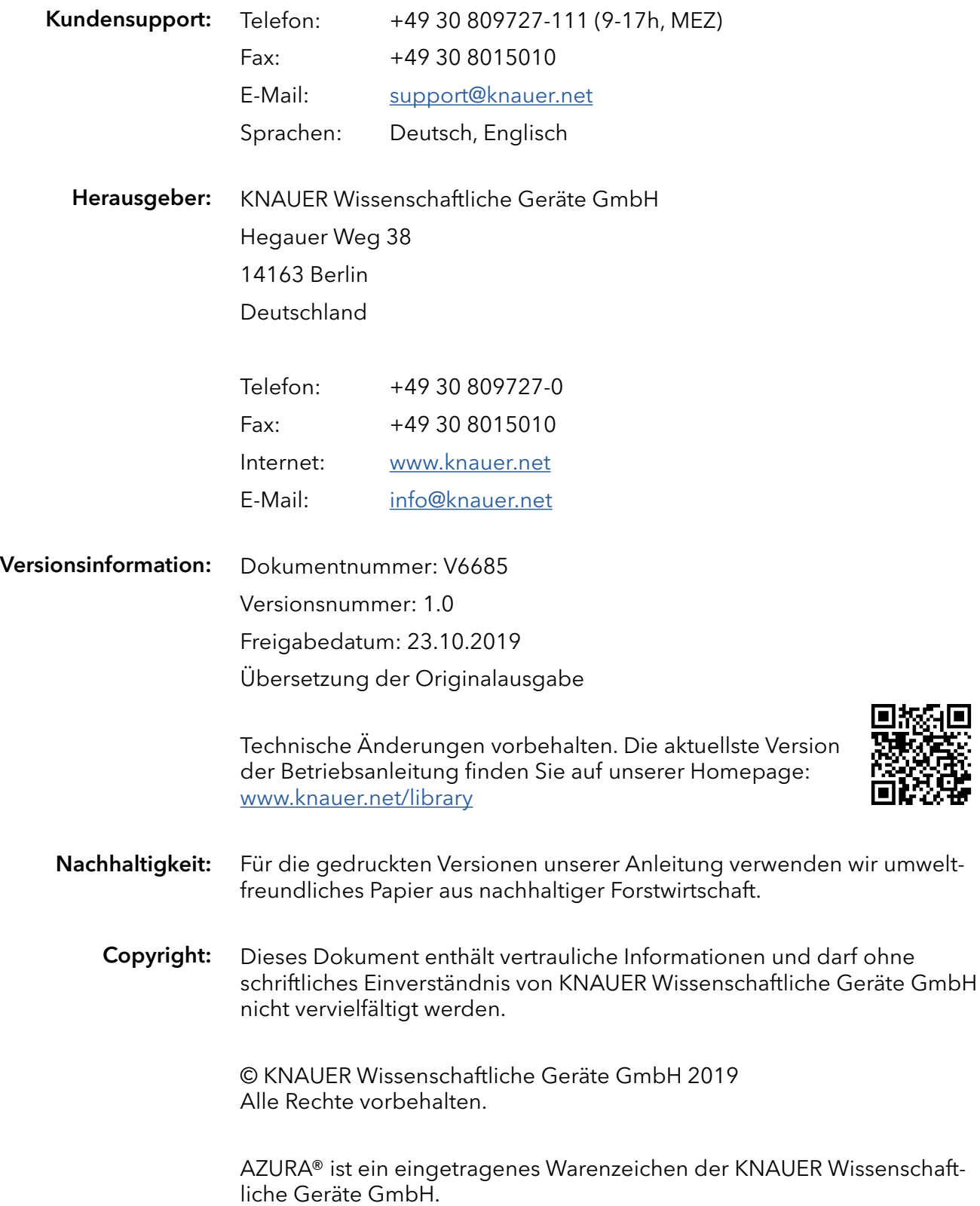

# Inhaltsverzeichnis

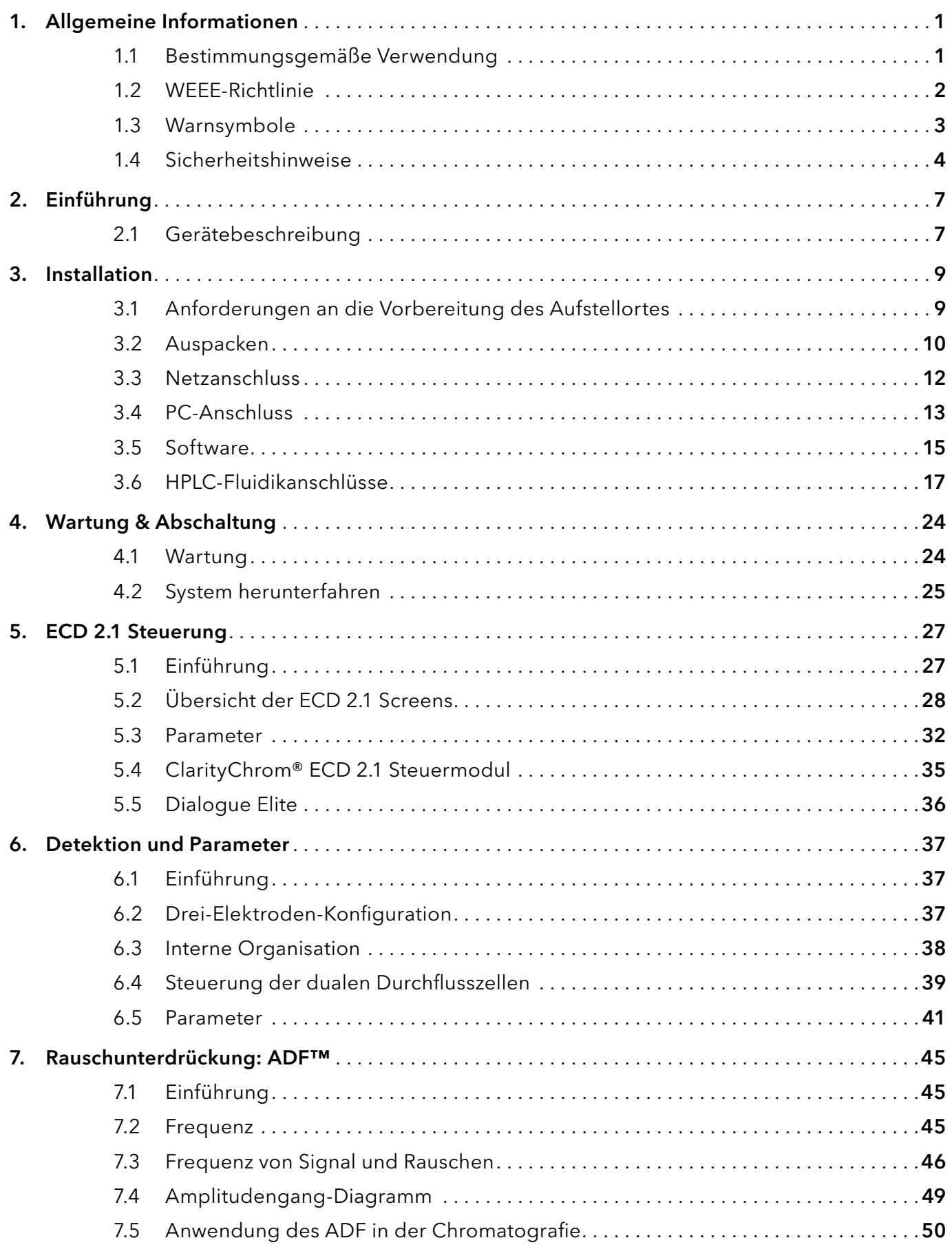

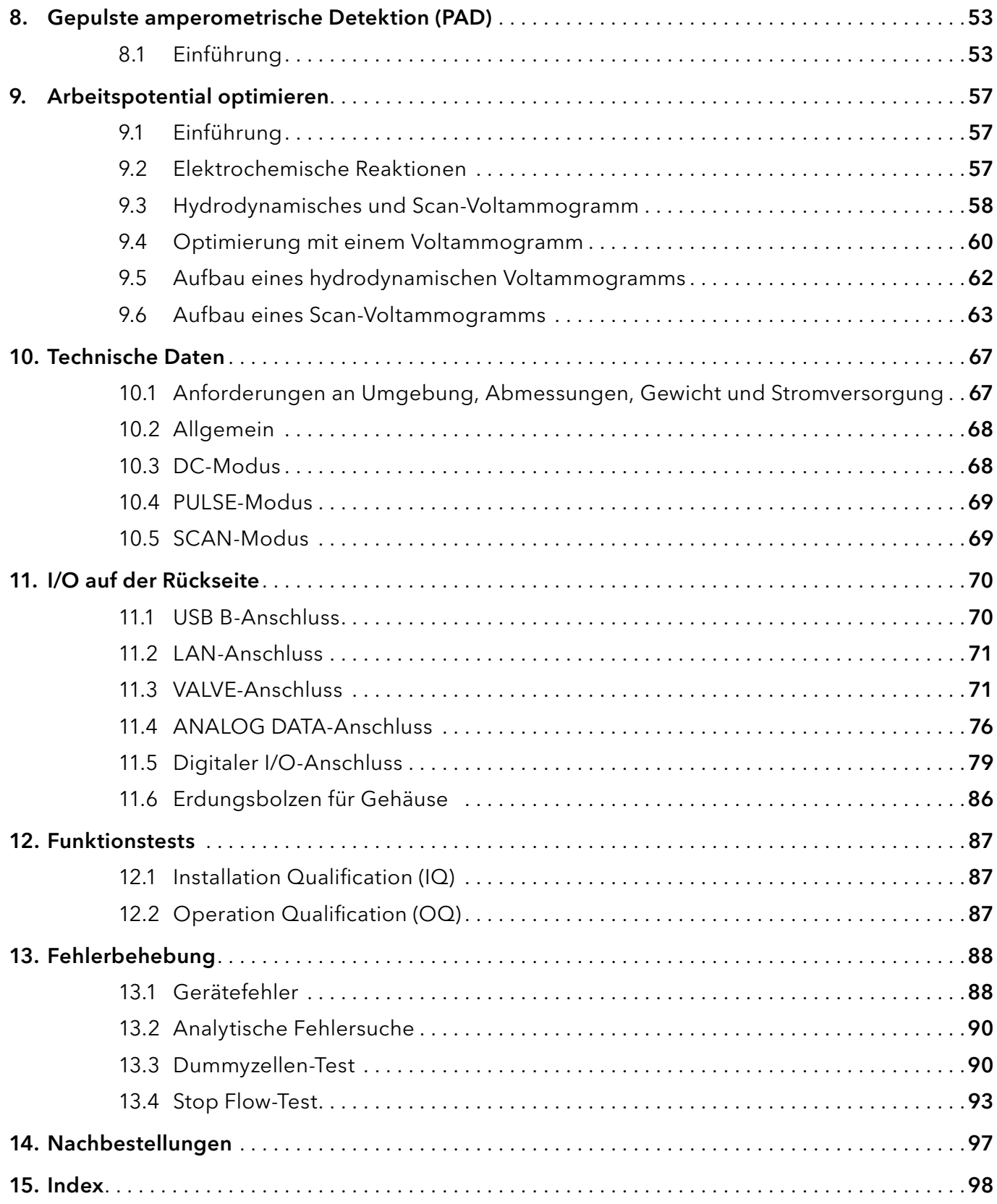

# <span id="page-4-0"></span>1. Allgemeine Informationen

### 1.1 Bestimmungsgemäße Verwendung

Der ECD 2.1 wird in Kombination mit der (Ultra-)Hochleistungs-Flüssigkeitschromatografie zur elektrochemischen Detektion geeigneter Analyten in flüssigen Proben eingesetzt. Mit dieser Technik kann die Menge der elektroaktiven Substanzen in der mobilen Phase quantifiziert werden. Das Gerät kann für die chromatografische Analyse eines breiten Spektrums von elektroaktiven Analyten verwendet werden, z.B. in den Bereichen:

- Bioanalytische Analysen
- Lebensmittelanalytik
- Umweltanalytik

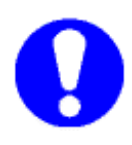

Nur für Forschungszwecke. Obwohl klinische Applikationen gezeigt werden, wird dieses Gerät vom Hersteller nicht auf die Einhaltung der In-Vitro-Diagnostik-Richtlinie geprüft.

Der Betrieb eines elektrochemischen Detektors kann die Verwendung von Gefahrstoffen wie korrosiven Flüssigkeiten und brennbaren Flüssigkeiten erfordern. Das Gerät darf nur von Anwendern mit folgenden Fachkenntnissen bedient werden:

- Abgeschlossene Ausbildung zum Chemielaboranten oder vergleichbare Berufsausbildung
- Grundlagenkenntnisse der Flüssigkeitschromatografie
- Teilnahme an einer vom Hersteller oder einem vom Hersteller autorisierten Unternehmen durchgeführten Installation des Systems und entsprechende Schulung über das System und die Chromatografie-Software.
- Kenntnisse und Erfahrungen im sicheren Umgang mit giftigen und korrosiven Chemikalien sowie Kenntnisse über die für Labors vorgeschriebenen Brandschutzmaßnahmen.

Hinweise zu Sicherheitsvorkehrungen finden Sie an Ihrem Gerät und in der Bedienungsanleitung. Bevor Sie Ihr Gerät oder Zubehör verwenden, müssen Sie diese Sicherheitshinweise sorgfältig lesen. Diese Anleitung richtet sich an Laboranten, die den Detektor für (U)HPLC-Analysen verwenden.

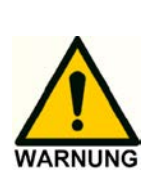

Unqualifizierter, unsachgemäßer oder unvorsichtiger Gebrauch dieses Geräts kann zu Brandgefahren oder anderen Gefahren führen, die Tod, schwere Verletzungen von Personen oder schwere Geräte- bzw. Sachschäden verursachen können. Beachten Sie stets alle relevanten Sicherheitsvorschriften. Das Gerät ausschließlich in Bereichen der bestimmungsgemäßen Verwendung einsetzen. Andernfalls können die Schutz- und Sicherheitseinrichtungen des Geräts versagen.

### <span id="page-5-0"></span>1.2 WEEE-Richtlinie

Alle Geräte von KNAUER, die der nach dem 13. August 2005 ausgelieferten WEEE-Richtlinie unterliegen, entsprechen den Anforderungen der WEEE-Kennzeichnung. Diese Produkte sind mit der 'durchgestrichenen Tonne' gekennzeichnet, die auf der linken Seite abgebildet ist.

Das Symbol auf dem Produkt zeigt an, dass das Produkt nicht als unsortierter Siedlungsabfall entsorgt werden darf.

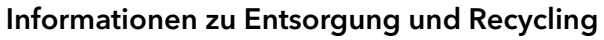

Bitte senden Sie das Gerät am Ende der Lebensdauer des Produkts an den Hersteller (KNAUER Wissenschaftliche Geräte GmbH, Deutschland) zurück. Der Hersteller sorgt für die ordnungsgemäße Entsorgung und das Recycling des Gerätes innerhalb seiner Anlagen.

Lieferadresse für die Altprodukte:

Wissenschaftliche Geräte GmbH

Hegauer Weg 38

14163 Berlin

Deutschland

Bei Fragen oder wenn weitere Informationen über das Entsorgungs- und Recyclingverfahren benötigt werden, wenden Sie sich bitte an Ihren Händler vor Ort.

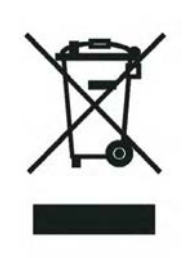

# <span id="page-6-0"></span>1.3 Warnsymbole

Die folgenden Symbole werden in dieser Betriebsanleitung verwendet:

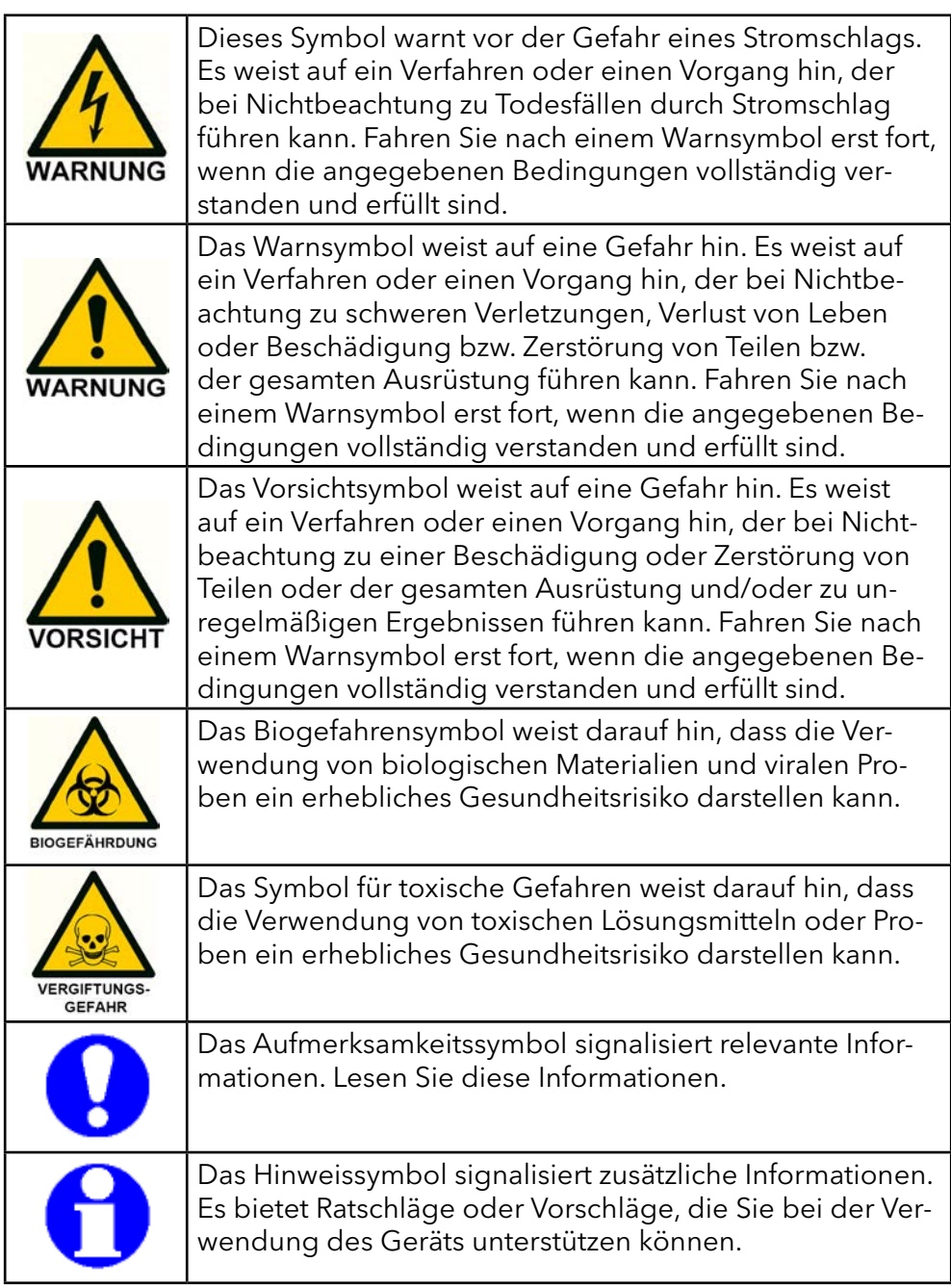

### <span id="page-7-0"></span>1.4 Sicherheitshinweise

Beachten Sie bei der Verwendung des ECD 2.1 Detektors die folgenden Standardverfahren zur Qualitätskontrolle und die folgenden Geräterichtlinien. Die folgenden Sicherheitshinweise sollen einen sicheren Betrieb des Gerätes gewährleisten.

### Arbeitsumfeld & Sicherheit

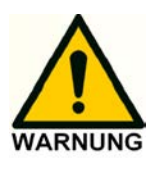

Der Verwendungszweck des Gerätes ist die Detektion elektroaktiver Substanzen in flüssigen Proben in Kombination mit einem (U)-HPLC-System in einem Umfeld, das den Grundsätzen der guten Laborpraxis (GLP) entspricht. Anwender, die das System nutzen, sollten über eine entsprechende Ausbildung, ein umfassendes Verständnis der GLP-Grundsätze und über entsprechende Fachkenntnisse verfügen. Verwenden Sie dieses System AUSSCHLIEßLICH für den vorgesehenen Zweck. Die Verwendung des Systems für andere Zwecke führt zu gefährlichen Situationen.

#### **Systembetrieb**

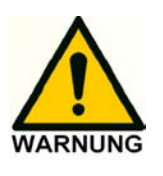

Um die optimale Leistung des Detektors zu gewährleisten, empfehlen wir, das Gerät regelmäßig zu überprüfen und Wartungsarbeiten durchzuführen. Zu diesem Zweck stehen vorbeugende Wartungsverträge zur Verfügung. Für weitere Informationen wenden Sie sich bitte an Ihren Vertriebspartner vor Ort oder die nächstgelegene Vertriebsniederlassung.

**WARNUNG - STROMSCHLAGGEFAHR VOR WARTUNGSARBEITEN** GERÄT VOM STROMNETZ TRENNEN AVERTISSEMENT - RISQUE DE CHOC ELECTRIQUE COUPER L'ALIMENTATION AVANT LA MAINTENANCE

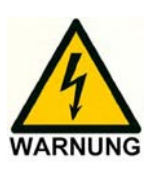

#### Elektrische Sicherheit

Das Entfernen der Schutzvorrichtungen am Gerät kann zu einer Gefährdung durch potenziell gefährliche Spannungen führen. Trennen Sie daher das Gerät vor der Demontage von allen Stromquellen.

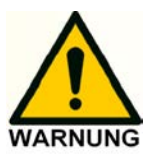

Ungeschultes Personal darf das Gerät nicht öffnen, dies darf nur von autorisierten Servicetechnikern durchgeführt werden. Ersetzen oder reparieren Sie defekte Isolierungen an Netzkabeln sofort nach der Entdeckung des Fehlers. Überprüfen Sie, ob die tatsächliche Netzspannung mit der Spannung übereinstimmt, für die die Instrumente vorgesehen sind. Stellen Sie sicher, dass die Netzkabel an die richtigen Spannungsquellen angeschlossen sind: geerdete Wechselstromquelle, Netzspannung 100 - 240 VAC. Das Gerät sollte über eine Erdungsbuchse mit einem Schutzleiter verbunden werden.

Der ECD 2.1 darf nur mit Geräten und Stromquellen mit geeigneter Schutzerdung verwendet werden, um Schäden durch Aufbau statischer Elektrizität zu vermeiden. Die Stromquelle sollte minimale Leistungstransienten und -schwankungen aufweisen. Schließen Sie das Gerät bei Bedarf an eine gefilterte Netzsteckdose an.

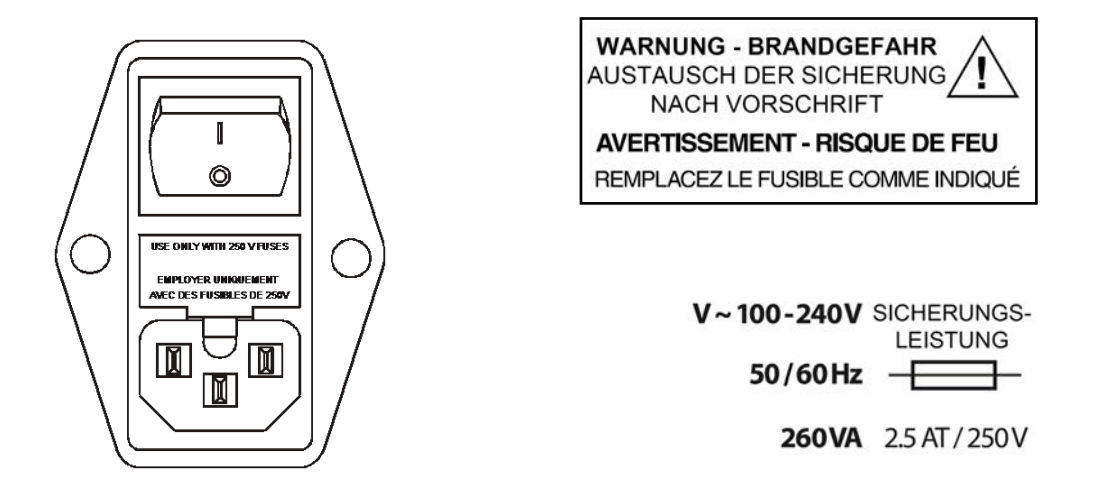

Ersetzen Sie durchgebrannte Sicherungen durch Sicherungen des passenden Typs und der geeigneten Leistung, wie auf der Rückseite angegeben und in der Liste der Zubehör- und Ersatzteile (Anhang D) aufgeführt. Der Sicherungshalter ist im Netzstecker integriert. Achten Sie darauf, dass das Gerät niemals mit Sicherungen eines anderen Typs in Betrieb genommen wird. Dies könnte einen Brand verursachen. Verwenden Sie für die Verbindung mit anderen Geräten nur vom Hersteller mitgelieferte I/O-Kabel. Schließen Sie die Abschirmung sorgfältig an die Masse an. Der Hersteller übernimmt keine Haftung für direkte oder indirekte Schäden, die durch den Anschluss dieses Gerätes an Geräte und Kabel entstehen, die nicht den einschlägigen Sicherheitsnormen entsprechen.

#### Lösungsmittel

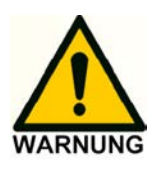

Die verwendeten Lösungsmittel können brennbar, giftig oder ätzend sein. Der Raum, in dem das System installiert ist, sollte gut belüftet sein, um zu verhindern, dass Lösungsmitteldämpfe zu Vergiftungen führen oder einen Brand entzünden und verursachen. Die Verwendung von offenem Feuer in der Nähe dieses Systems muss strengstens verboten sein. Installieren Sie das System nicht im selben Raum mit anderen Geräten, die Funken sprühen oder sprühen können. Stellen Sie Schutzausrüstung in der Nähe des Geräts bereit, wenn Lösungsmittel in die Augen oder auf die Haut gelangt, muss es sofort weggespült werden. Stellen Sie Einrichtungen wie Augenspülstationen und Notduschen so nah wie möglich am System bereit. Verwenden Sie bei der Arbeit mit Lösungsmitteln den richtigen Augen- und Hautschutz. Je nach den in Kombination mit diesem Gerät verwendeten Chemikalien können zusätzliche Sicherheitsanforderungen oder Schutzmaßnahmen erforderlich sein. Stellen Sie sicher, dass Sie die mit den verwendeten Chemikalien verbundenen Gefahren verstehen und geeignete Maßnahmen in Bezug auf Sicherheit und Schutz ergreifen.

Probenbehälter (Fläschchen) sollten versiegelt werden, um das Risiko von Lösungsmitteldämpfen zu minimieren.

### Biologische Gefährdung

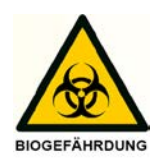

Wenn Sie biologische Flüssigkeiten analysieren, müssen Sie mögliche Vorsichtsmaßnahmen treffen und alle Proben als potenziell infektiös behandeln. Tragen Sie beim Umgang mit toxischen oder biologisch infektiösen Proben immer Schutzhandschuhe, um Biogefahren oder Gefahren bei der Arbeit mit dem ECD 2.1 zu vermeiden. Gegebenenfalls muss das Gerät dekontaminiert werden, vor des außer Betrieb genommen oder zur Reparatur an KNAUER versendet werden kann. Bei der Lieferung an KNAUER muss jedem Gerät ein Dekontaminationsformular beigefügt werden, das vollständig ausgefüllt und vom Kunden unterzeichnet werden muss. Ohne diese Dekontaminationsformular wird das Gerät von KNAUER nicht bearbeitet (weder repariert noch entsorgt).

### Abfallentsorgung

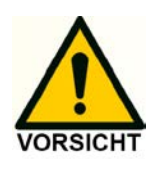

Führen Sie regelmäßige Dichtheitsprüfungen an LC-Schläuchen und Verbindungen durch. Den Ablauf im Ofenkompartiment nicht verschließen oder blockieren. Lassen Sie keine brennbaren und/oder giftigen Lösungsmittel ansammeln. Befolgen Sie einem offiziellen, geregelten Entsorgungsverfahren. Entsorgen Sie niemals brennbare und/oder giftige Lösungsmittel über die kommunalen Abwassersysteme.

### Anwendungen: Qualitätskontrolle

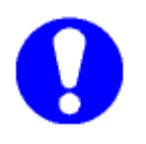

Es wird empfohlen, dass Sie routinemäßig mehrere Qualitätskontrollproben durchführen. Qualitätskontrollproben sollten niedrige, durchschnittliche und hohe Werte eines Gemischs aufweisen. Stellen Sie sicher, dass die Ergebnisse der Qualitätskontrolle innerhalb eines akzeptablen Bereichs liegen, und bewerten Sie die Genauigkeit täglich und bei jedem Lauf. Die gesammelten Daten, bei denen die Qualitätskontrollproben außerhalb des Bereichs liegen, sind möglicherweise nicht gültig. Melden Sie diese Daten erst dann, wenn Sie sicher sind, dass die Systemleistung akzeptabel ist. Neben der Verwendung von Qualitätskontrollproben empfehlen wir Ihnen, Blindproben zu verwenden. Die Blindproben helfen Ihnen zu beurteilen, ob die Übertragung innerhalb eines akzeptablen Bereichs liegt und kontrolliert die Verlässlichkeit Ihrer Daten.

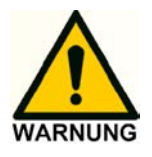

Wenn der ECD 2.1 auf andere Weise verwendet wird als in der Anleitung angegeben oder durch gute Laborpraxis definiert ist, kann dies zu einem fehlerhaften oder gefährlichen Betrieb führen.

# <span id="page-10-0"></span>2. Einführung

Herzlichen Glückwunsch zum Kauf des AZURA® Detektor ECD 2.1. Mit diesem Detektor können Sie alle (U)HPLC-Anwendungen mit elektrochemischer Detektion durchführen. Der ECD 2.1 verfügt über ein hochstabiles, elektromagnetisch abgeschirmtes Ofenkompartiment mit Säule und Durchflusszelle. Diese Durchflusszelle hat Forscher durch ihr unübertroffenes Signal-Rausch-Verhältnis überrascht, und so verfügen Sie jetzt über die bestmögliche Kombination für extrem empfindliche EC-Analysen. Der ECD 2.1 verfügt über 3 Betriebsarten zur Messung: DC-, SCANund PULS-Modus. Darüber hinaus stehen ein Service-, Diag(nostics)- und Config(uration)-Modus zur Verfügung. Darüber hinaus können wichtige Parameter entweder über Relais oder TTL gesteuert werden. Der ECD 2.1 kann (optional) bis zu 4 Durchflusszellen unterstützen, was es ermöglicht, 4 unabhängige Messungen mit einem Detektor durchzuführen.

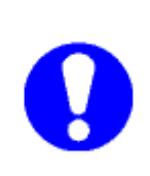

Diese Anleitung bezieht sich nur auf die Installation, Einrichtung und den Betrieb des AZURA® Detektor ECD 2.1. Detaillierte Bedienungsanleitungen für andere periphere LC-Geräte und Teile wie Durchflusszellen, Pumpen, Autosampler, Ventile, Säulenthermostate usw. finden Sie in der diesem Zubehör beiliegenden Anleitung. Ab dieser Stelle wird die Abkürzung ECD 2.1 verwendet.

## 2.1 Gerätebeschreibung

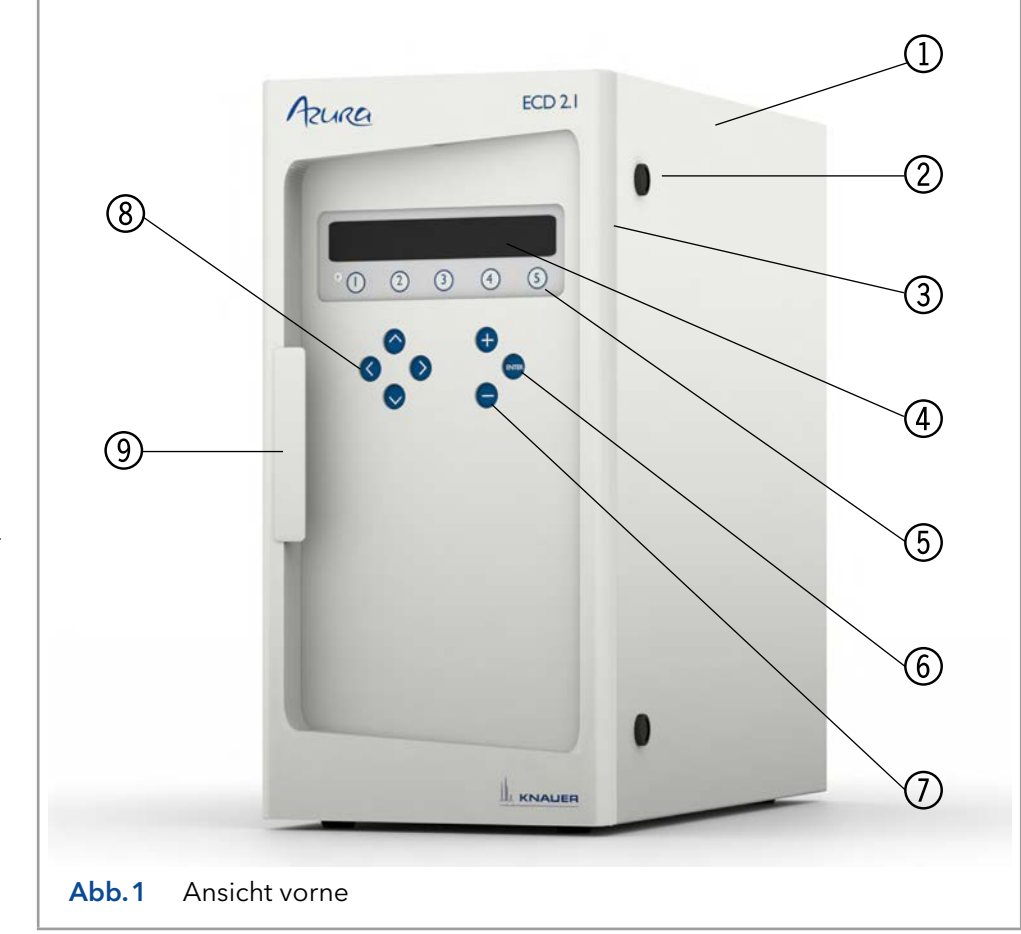

### Legende

- 1 Gerätegehäuse
- 2 LC-Schlauch Einlass/ Auslass
- 3 Türplatte
- 4 4 x 40 Zeichen LCD-Anzeige
- 5 Funktionstasten
- 6 <Eingabe> Taste
- 7 Werte-Tasten'+' und ' -'
- 8 Cursortasten
- 9 Türgriff (zum Öffnen der Tür)

### Legende

- <sup>1</sup> Rückseite
- 2 Typenschild (pn, sn etc.)
- 3 Digitaler I/O-Anschluss (25-polige sub-D Buchse)
- 4 Analoge Daten (9-polige sub-D Buchse)
- 5 Ventilstecker (9-poliger Sub-D Stecker)
- 6 LAN-Anschluss (RJ45-Buchse)
- 7 USB-Anschluss (USB B)
- 8 Sicherung & Nennleistung
- 9 Netzschalter/Eingang
- **10** Erdungsbolzen
- **1** Sicherungsfach
- <sup>12</sup> Lüftungslöcher

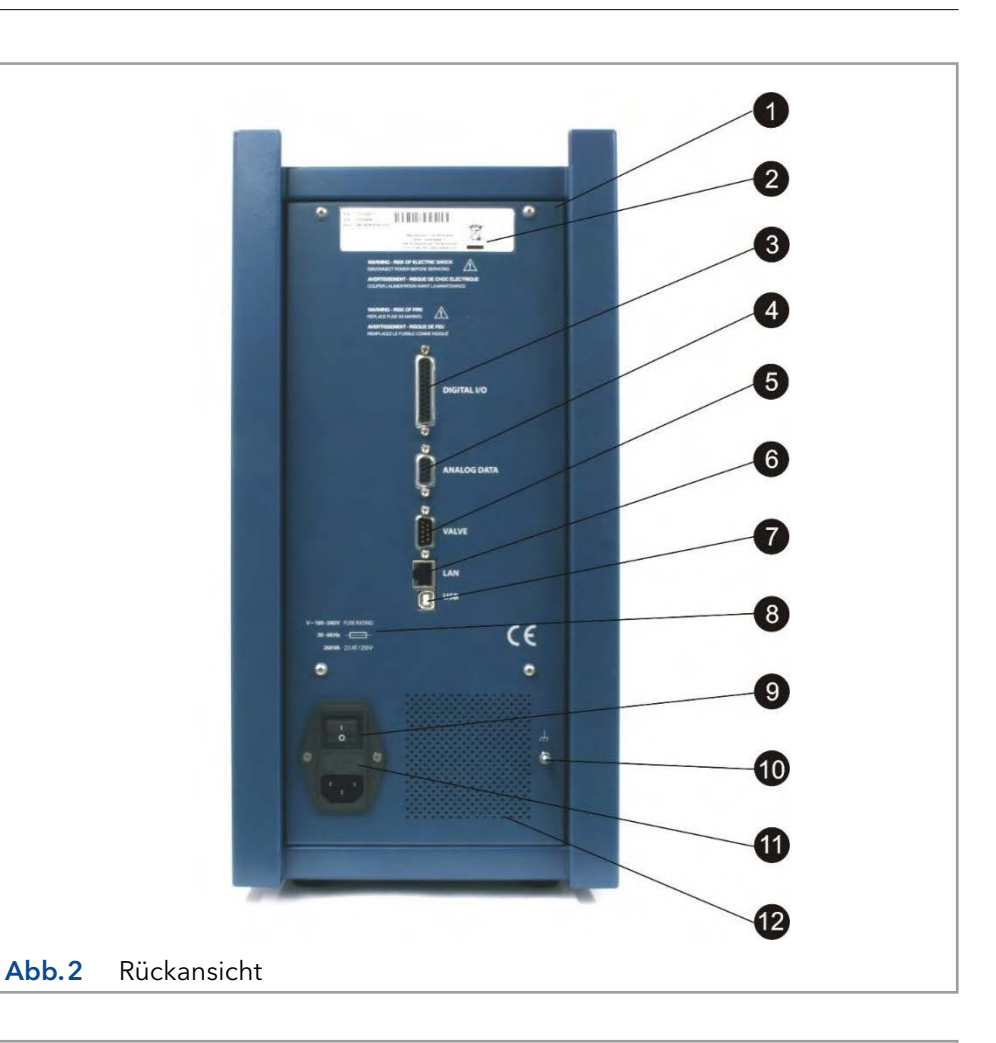

### Legende

- 1 Zellengehäuse
- 2 Zellenanschluss (9-polig sub-D Buchse)
- 3 Heizlüfter oben (Einlass)
- 4 Türsensor
- 5 Montageplatte (für Zellen & Säulen)
- 6 Türschloss
- 7 Klemme für Durchflusszellen (SenCell)
- 8 Stützenklemme
- 9 Montagebohrung für Zellenklemme (M4)
- **10** Heizlüfter unten (Abluft)
- **11** Montagebohrung für Säulenklemme (M3)
- <sup>1</sup>2 Sicherungsfach
- **3** Türplatte, Rückseite
- <sup>4</sup> Typenschild

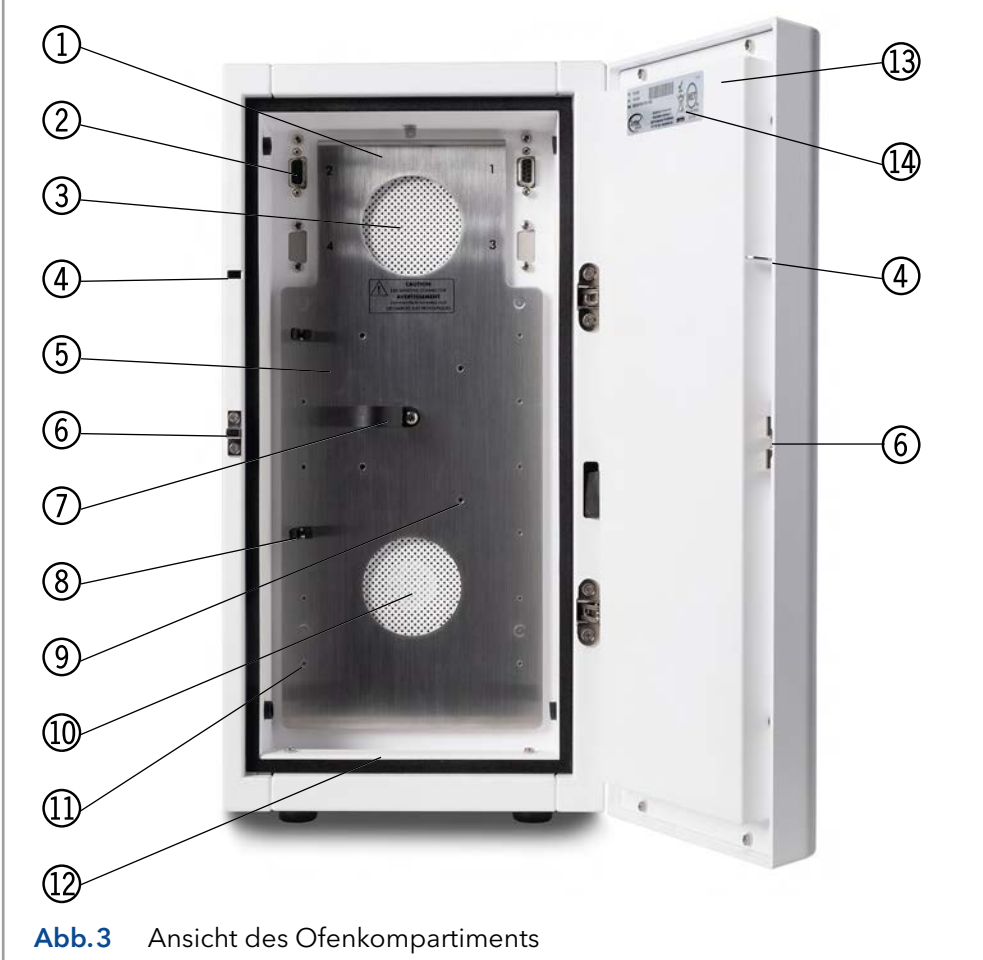

# <span id="page-12-0"></span>3. Installation

## 3.1 Anforderungen an die Vorbereitung des Aufstellortes

Für eine erfolgreiche Installation des Gerätes vor Ort vereinbaren Sie bitte vorab die folgenden Anforderungen an Ihrem Standort:

### PC

Wird das Gerät per Fernsteuerung über eine PC-Software (Dialogue Elite, ClarityChrom®) oder Firmware (FW) betrieben, muss ein Update durchgeführt werden. Ein Desktop-Computer ist mit den folgenden Anforderungen erforderlich:

- Freier LAN-Anschluss (Onboard, PCI, PCI, PCI Express oder PCI-X)
- Freier USB-Anschluss (erforderlich für FW-Updates)
- Microsoft Windows 7 Betriebssystem oder höher

Detaillierte Informationen über den Einsatz des ECD 2.1 in Kombination mit der Chromatografie-Software ClarityChrom® finden Sie in der ClarityChrom® Anleitung (Dokument Nr. V1670, Website: [www.knauer.net/cc-instructions\)](http://www.knauer.net/cc-instructions) und in der Liste der unterstützten Treiber und Softwarepakete für alle KNAUER-Geräte (Dokument Nr. V1667, Website [www.knauer.net/softwarecontrol](http://www.knauer.net/softwarecontrol)).

### Laboranforderungen

Ihr Gerät ist ausschließlich für den Innenbereich in einer industriellen oder gewerblichen Umgebung bestimmt (EN55011 Gruppe 1 Klasse A ISM-Gerät). Es ist für die folgenden Kategorien geeignet: Installationskategorie II, Verschmutzungsgrad 2, Geräteklasse I.

Tabelle I. Umweltspezifikationen

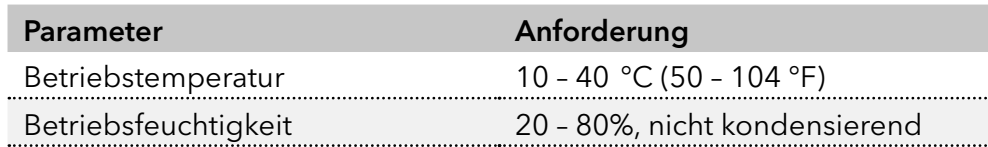

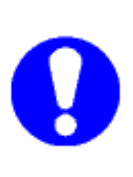

Für eine optimale Analyseleistung wird empfohlen, dass die Umgebungstemperatur des Labors zwischen 20-25 °C liegt und über den gesamten Arbeitstag konstant auf ± 2 °C gehalten wird. Hinweis: Für eine optimale Temperaturstabilität des Zellengehäuses sollte die Ofentemperatur auf eine Temperatur eingestellt werden, die mindestens 7 Grad höher ist als die Umgebungstemperatur.

<span id="page-13-0"></span>Anforderungen an den Labortisch, auf dem das Gerät installiert wird:

- Stabile, saubere, ebene und glatte Oberfläche.
- Ausreichende mechanische Festigkeit, um mindestens das Gewicht des Detektors zu tragen: Ein voll ausgestatteter Detektor mit Durchflusszellen, Säulen und Ventilen kann bis zu 20 kg wiegen.
- Ein Detektor hat die folgenden Abmessungen 44 (T) x 22 (B) x 43 (H) cm = 17,3' (T) x 8,7' (B) x 16,9' (H). Beachten Sie, dass auf allen Seiten zusätzlicher Platz erforderlich ist (mindestens 10 cm), damit die Lüftungsöffnungen nicht blockiert sind und eine ausreichende Wärmeabfuhr möglich ist.

### Chemikalien

Mobile Phasen und Spül-/Lagerlösungen müssen sauber sein, da sie bei der EC-Detektion in direktem Kontakt mit der Arbeitselektrode stehen. Hohe Reinheit der Chemikalien einschließlich Wasser wird vorausgesetzt. Daher sollten alle Chemikalien elektrochemisch sauber, HPLC-tauglich oder besser sein. Für Wasser, das für die Herstellung mobiler Phasen verwendet wird, wird eine Vorrichtung zur Wasserreinigung empfohlen, die hochreines deionisiertes Wasser mit einem spezifischen Widerstand von >18 MOhm.cm und einem niedrigen TOC-Wert (<10 ppb) liefern kann.

### 3.2 Auspacken

Überprüfen Sie die Transportkiste bei ihrer Ankunft auf mögliche Schäden. Bei Beschädigungen sofort das Transportunternehmen informieren, da es sonst keine Verantwortung übernehmen kann. Bewahren Sie die Transportkiste so auf, wie sie für einen optimalen Schutz während des Transports ausgelegt ist und sie wieder verwendet werden kann. Packen Sie das System vorsichtig aus und prüfen Sie es auf Vollständigkeit und mögliche Schäden. Wenden Sie sich im Schadensfall an Ihren Lieferanten oder wenn nicht alle Artikel enthalten sind, die auf der Checkliste stehen. Vor dem Versand wurde Ihr Detektor gründlich geprüft und getestet, um den höchstmöglichen Anforderungen gerecht zu werden. Die Ergebnisse aller Tests sind enthalten

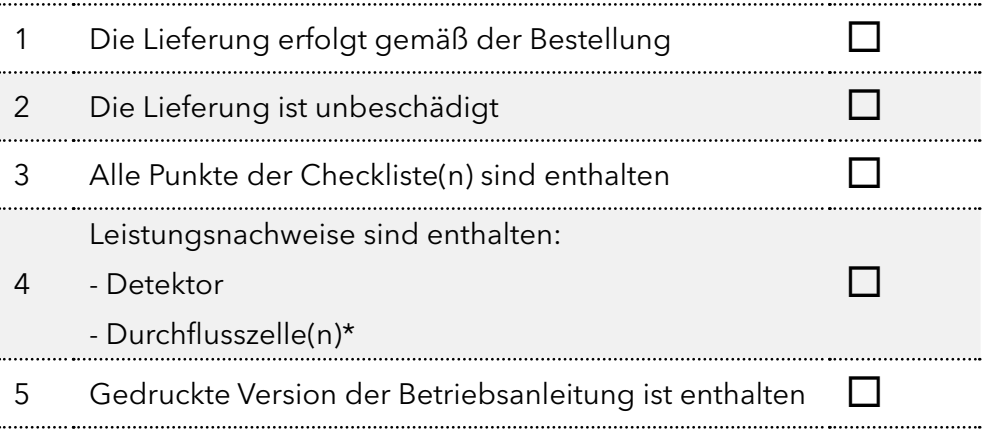

\*) Beachten Sie, dass Durchflusszellen nicht Teil des Detektors sind und separat bestellt werden müssen.

Um den Detektor auszupacken, heben Sie ihn mit beiden Händen ([Abb.4](#page-14-0)) aus seiner Kiste. Heben Sie den Detektor niemals an seiner Vordertür, sondern an seinen Seiten an.

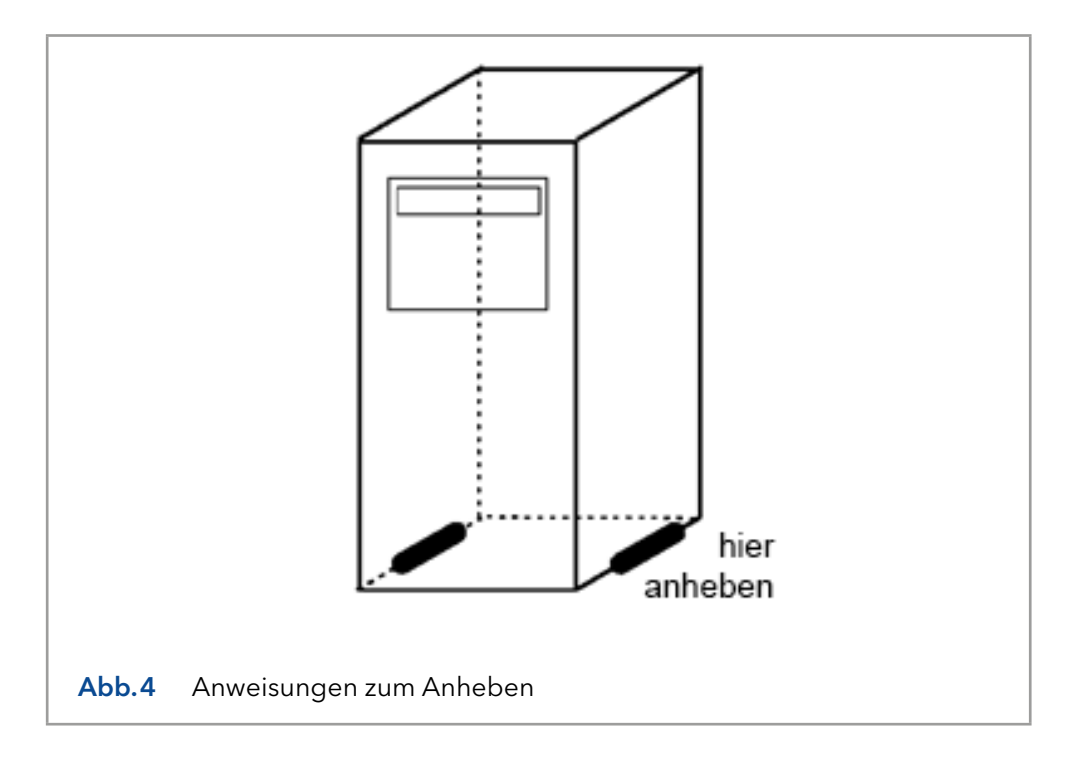

<span id="page-14-0"></span>Heben Sie den Detektor mit beiden Händen unter dem Gerät an, um ihn an seinen Einsatzort zu bringen. Stellen Sie den Detektor in einem Bereich auf, der den Umgebungsbedingungen entspricht.

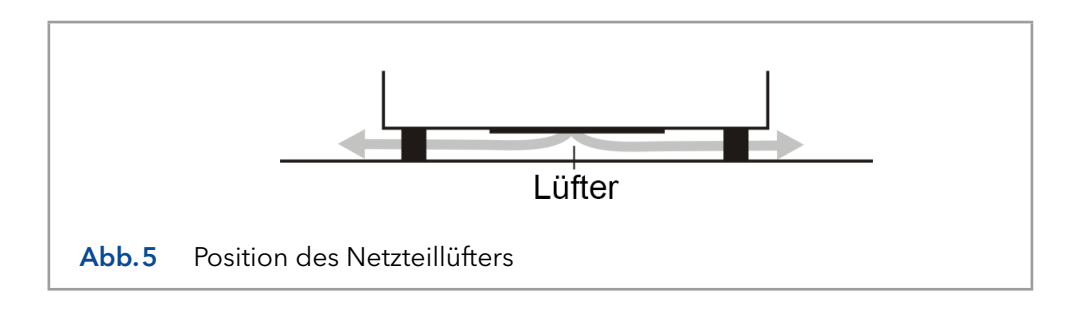

<span id="page-14-1"></span>Entfernen Sie die Schutzfolie vom LCD-Display des Detektors. Lassen Sie das Gerät am Aufstellungsort mindestens eine halbe Stunde lang die Umgebungstemperatur annehmen.

Verwenden Sie den Detektor nur in Innenräumen. Stellen Sie den Detektor aufrecht (auf seinen Gerätefüßen) auf eine stabile, ebene und glatte Oberfläche. Stellen Sie das Gerät nicht in einen Bereich, der übermäßiger Staubentwicklung oder Erschütterungen ausgesetzt ist.

<span id="page-15-0"></span>

Stellen Sie es nicht in der Nähe einer Wärmequelle oder unter direkter Sonneneinstrahlung auf, da dies die Heizfähigkeit des Gerätes beeinträchtigen kann. Stellen Sie sicher, dass der Detektor so platziert ist, dass der Netzanschluss leicht erreichbar ist, um ihn durch Ziehen des Netzkabels vom Netz zu trennen. Blockieren Sie nicht die Lüftungsöffnungen auf der Rückseite des Geräts und blockieren Sie nicht den Ventilator an der Unterseite des Detektors ([Abb.5](#page-14-1)). Eine Blockade des Lüfters beeinträchtigt die Kühlleistung der Stromversorgung.

Stellen Sie keine Objekte/Geräte auf den Detektor. Objekte können auf jeder Seite des Detektors platziert werden; stellen Sie jedoch sicher, dass diese Objekte in einem Abstand von 5 cm vom Detektor platziert werden, falls Objekte nur auf einer Seite des Geräts platziert werden, und 10 cm vom Instrument, falls Objekte auf beiden Seiten des Geräts platziert werden.

## 3.3 Netzanschluss

Überprüfen Sie, ob die Sicherungen und der Spannungsbereich auf der Rückseite des Gerätes mit den Werten der Steckdose übereinstimmen, die Sie verwenden möchten.

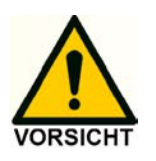

Dieses Gerät entspricht den Anforderungen der EN 55011 Gruppe 1 Klasse A ISM Geräte. In einem Wohngebiet kann dieses Produkt Funkstörungen verursachen, in diesem Fall kann der Anwender aufgefordert werden, auf eigene Kosten geeignete Maßnahmen zu ergreifen. Überspannung verstehen Überspannungen, Leitungsspitzen und transiente Energiequellen können den Betrieb des Geräts beeinträchtigen. Stellen Sie sicher, dass die elektrische Versorgung des Geräts ausreichend vor diesen Bedingungen geschützt und ordnungsgemäß geerdet ist. Schließen Sie das Gerät bei Bedarf an einen gefilterten Netzeingang an.

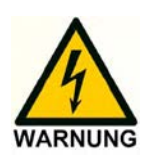

Stromversorgung und Schutzleiter: Das System muss an ein geeignetes Stromnetz mit einem ordnungsgemäß installierten Schutzleiter angeschlossen werden. Verwenden Sie das System niemals ohne einen ordnungsgemäß angeschlossenen Schutzleiter.

Lassen Sie das Gerät ausgeschaltet, bis es in der folgenden Vorgehensweise ausdrücklich erwähnt wird.

### <span id="page-16-0"></span>3.4 PC-Anschluss

Befolgen Sie die Anweisungen in diesem Abschnitt, wenn das Gerät mit der PC-Steuerung über LAN mit Dialogue Elite oder ClarityChrom® Chromatografie-Software verwendet wird. Dieser Abschnitt kann übersprungen werden, wenn das Gerät eigenständig verwendet wird. Um über LAN kommunizieren zu können, ist ein Computer mit einem freien (PCI, PCI Express oder PCI-X) LAN-Anschluss erforderlich.

Der ECD 2.1 hat eine feste IP-Adresse: 192.168.5.1, mit Subnetzmaske: 255.255.255. 0. Gateway und DNS sind nicht eingetragen.

Das Gerät wird standardmäßig mit einem speziellen Crossover-LAN (UTP)-Kabel geliefert, das Teil des ECD 2.1-Zubehörkits ist, welches mit dem Detektor geliefert wird.

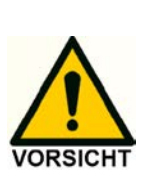

Um eine stabile und fehlerfreie Kommunikation zu gewährleisten, verwenden Sie für den Anschluss des ECD 2.1 an das LAN nur das vom Hersteller mitgelieferte LAN Anschluss-Kit. Erstellen Sie ein kleines dediziertes lokales Netzwerk, um den ECD 2.1 mit dem PC zu verbinden. Schließen Sie den ECD 2.1 nicht über ein Firmennetzwerk an. Bei Bedarf kann ein zweiter Netzwerkadapter mit einem anderen (eindeutigen) IP-Adressbereich verwendet werden.

Im folgenden Abschnitt wird die Vorgehensweise zum Anschluss des Gerätes an den PC über das gekreuzte UTP-Kabel beschrieben. Konfigurieren Sie die IP-Adresse der PC-LAN-Netzwerkkarte, indem Sie die folgenden Schritte ausführen (in diesem Beispiel wird die englische Version von Windows 7 OS verwendet, unter Windows 8 können die Abbildungen unterschiedlich aussehen):

1. Klicken Sie mit der rechten Maustaste auf das Netzwerksymbol unten rechts in der Windows-Taskleiste und öffnen Sie das Menü 'Netzwerk- und Interneteinstellungen öffnen'. Alternativ: Öffnen Sie das Windows-Startmenü, öffnen Sie die Systemsteuerung und gehen Sie zu 'Netzwerk- und Interneteinstellungen öffnen'):

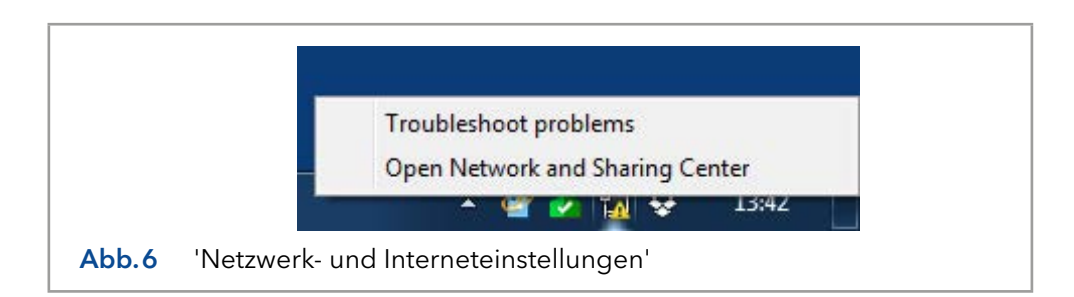

- 2. Öffnen Sie das Menü 'Adapteroptionen ändern' auf der linken Seite des Fensters ''Netzwerk- und Interneteinstellungen'.
- 3. Klicken Sie mit der rechten Maustaste auf das Symbol der LAN-Karte in Ihrem PC und klicken Sie auf Eigenschaften, um die Einstellung der Netzwerkkarte zu öffnen.

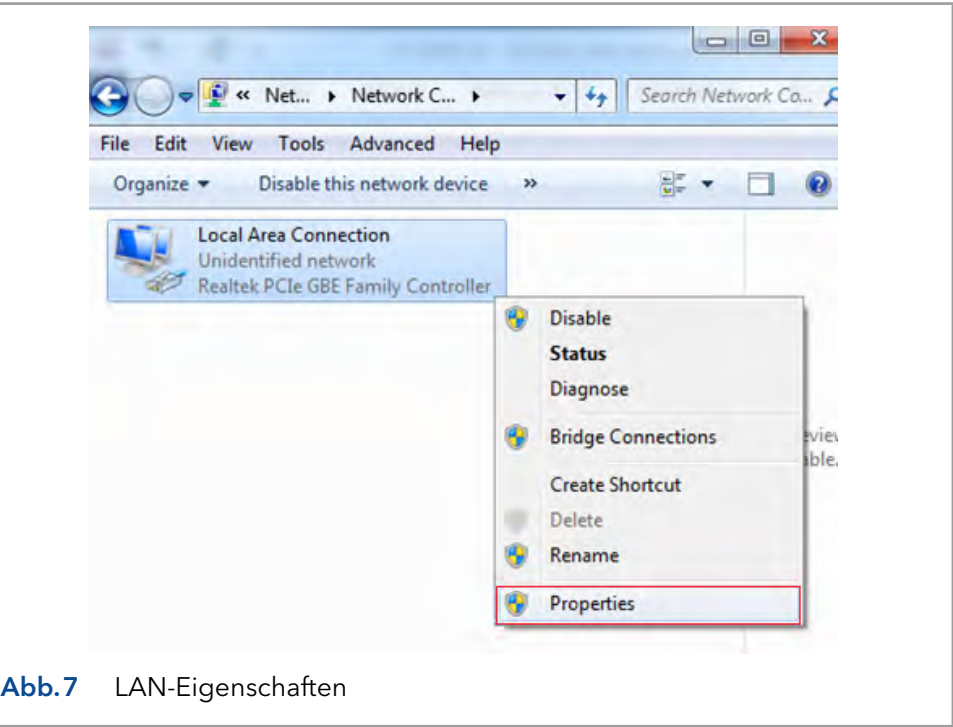

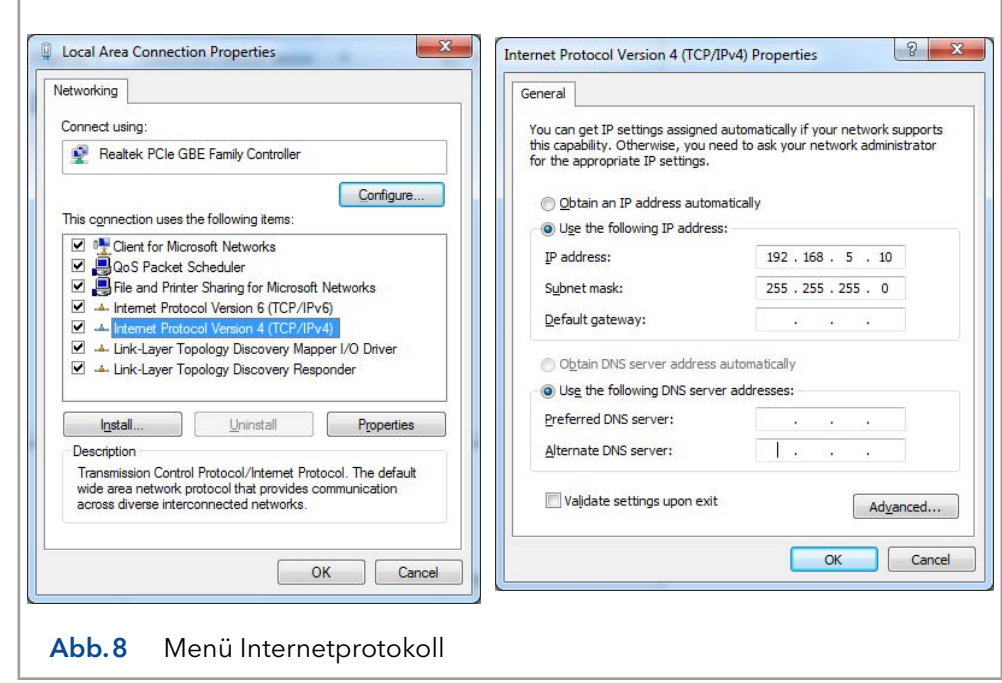

- 4. Öffnen Sie das Menü 'Internetprotokoll, Version 4 (TCP/IPv4)' (Doppelklick).
- 5. Konfigurieren Sie die Netzwerk-IP-Adresse und die Subnetzmaske, wie im folgenden Abbildung dargestellt (IP 192.168.5.10, Subnetzmaske): 255.255.255. 0). Gateway- und DNS-Felder werden nicht ausgefüllt.
- 6. Schließen Sie das/die Menü(s), indem Sie auf die Schaltflächen 'OK' klicken. Die Netzwerk-IP-Adresse der LAN-Netzwerkkarte ist nun für die Kommunikation mit dem ECD 2.1 eingerichtet.
- <span id="page-18-0"></span>7. Schließen Sie das gekreuzte (UTP) Kabel an die RJ45-Buchse der LAN-Karte Ihres PCs an (normalerweise auf der Rückseite eines Desktop-PCs).
- 8. Schließen Sie das andere Ende des gekreuzten LAN (UTP) Kabels an den LAN-Anschluss an der Rückseite des ECD 2.1 an, wie auf der Abbildung gezeigt.
- 9. Schalten Sie den ECD 2.1 ein. Stellen Sie die Temperatur des Detektors auf 35 °C ein, wenn eine Performance Verification (PV) durchgeführt wird, oder stellen Sie sie auf die Temperatur ein, bei der Ihre Anwendung läuft. Lassen Sie das Gerät vor Beginn der Analyse mindestens eine Stunde lang stabilisieren.

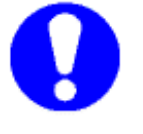

Funktionstests wie OQ und PV werden in separaten Anleitungen beschrieben. Für weitere Informationen wenden Sie sich bitte an den Kundendienst.

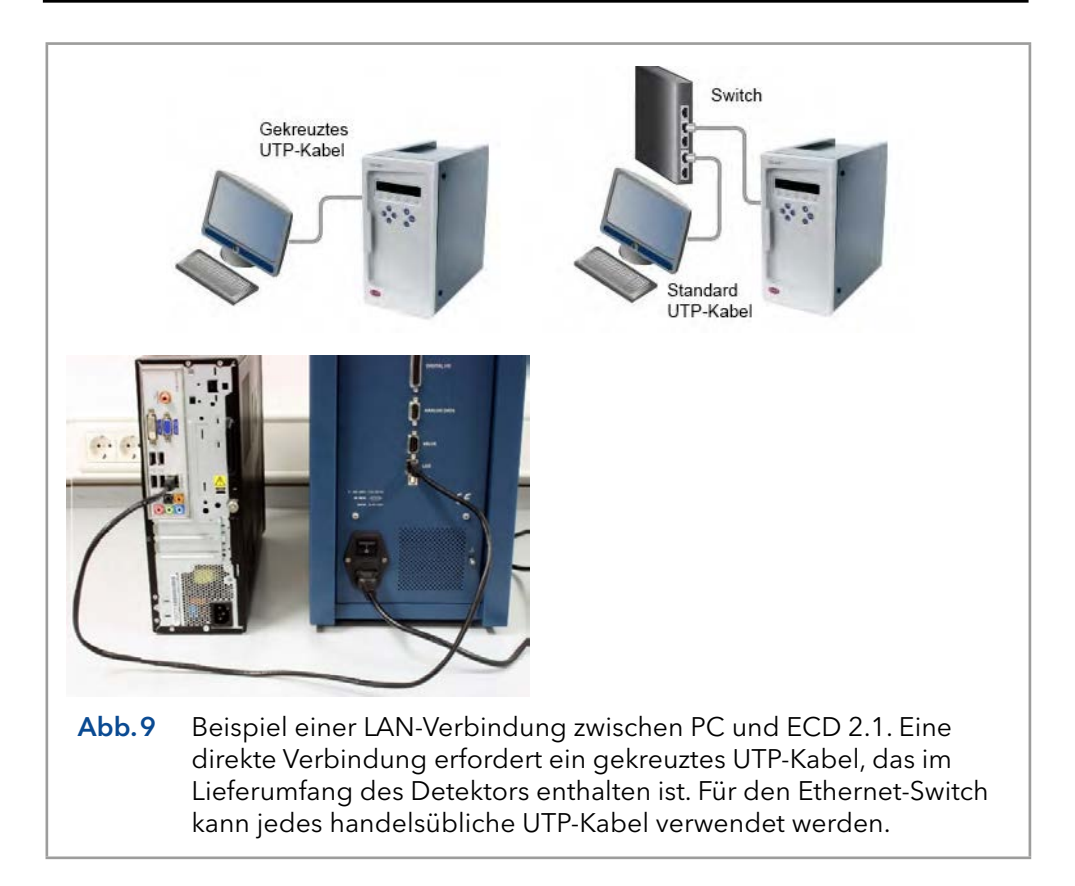

## 3.5 Software

Der ECD 2.1 kann in Kombination mit einer PC-Steuerungssoftware ferngesteuert werden. Derzeit stehen zwei Softwarepakete zur Steuerung des elektrochemischen Detektors ECD 2.1 zur Verfügung:

- **Elite Dialoque Software von Antec, Niederlande.**
- ClarityChrom® Chromatographie-Software (Version 6.x und höher) von DataApex, Tschechien

Die Elite Dialogue Software wird auch für den Upload neuer Firmware (= eingebettete Software zur Steuerung der ECD 2.1 Elektronik) benötigt. In diesem Abschnitt wird die Installation und Konfiguration des ECD 2.1

kurz beschrieben. Hinweis: Dies ist keineswegs ein Ersatz für Installationsanleitung der Softwarepakete. Einzelheiten dazu finden Sie in der entsprechenden Anleitung.

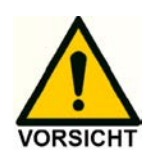

Stellen Sie sicher, dass Sie über Administratorrechte für Ihr System verfügen, bevor Sie mit der Installation der Softwarepakete beginnen. Elite Dialogue- und ClarityChrom®-Anwender müssen Lese-/Schreibrechte auf alle Softwareordner und Unterordner haben.

### Dialogue Elite

Zur Installation der Software:

- Laden Sie die neueste Version der Dialogue Elite von der Antec-Website [www.myantec.com](http:// www.myantec.com) herunter (registrieren Sie sich, um Zugang zu erhalten).
- Doppelklicken Sie auf die Datei setup.exe, um den Installationsassistenten zu starten.
- Befolgen Sie die Anweisungen des Installationsassistenten für eine erfolgreiche Installation der Software.
- Stecken Sie den Lizenz-Dongle von Dialogue Elite ein, um vollen Zugriff auf die Software zu erhalten (ohne Dongle funktioniert sie im Demo-Modus).
- Stellen Sie sicher, dass die LAN-Verbindung konfiguriert und das LAN-Kabel angeschlossen ist.
- Schalten Sie den Detektor mit Hilfe des Netzschalters auf der Rückseite ein.
- Starten Sie das Programm Dialogue Elite aus dem Windows-Startmenü.
- Während des Starts erscheint das Menü 'Geräte auswählen', wie in [Abb.10.](#page-19-0)

<span id="page-19-0"></span>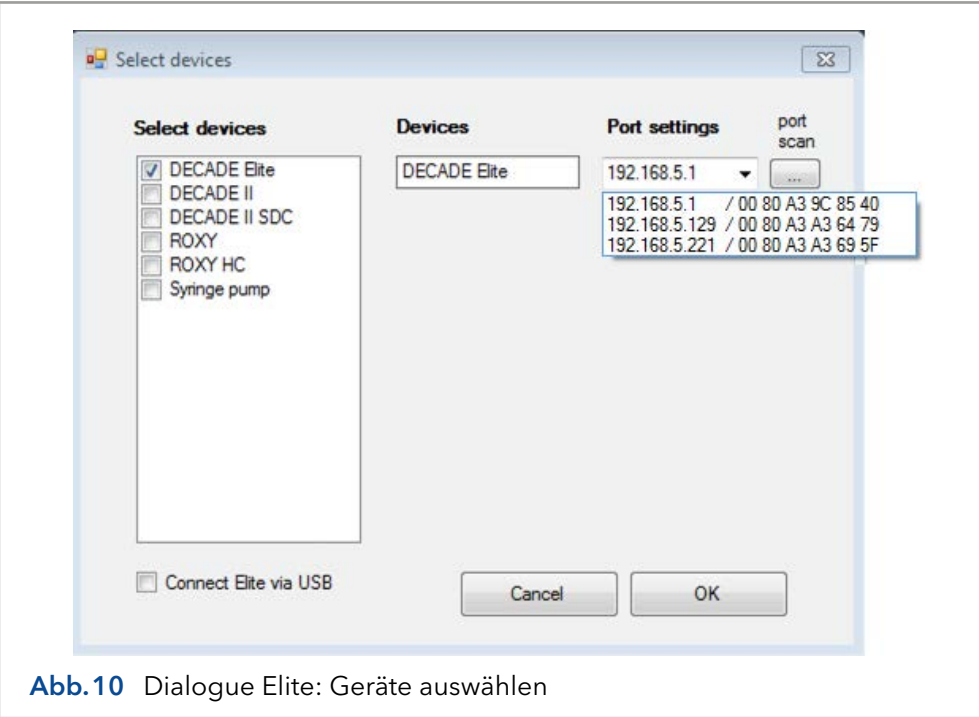

- <span id="page-20-0"></span> Wenn ein ECD 2.1 Detektor verfügbar ist, wird er automatisch erkannt und die IP-Adresse wird im Feld 'Port settings' angezeigt. Wenn nicht, drücken Sie 'port scan' oder geben Sie die Standard-IP-Adresse 192.168.5.1 ein.
- Das Drop-Down-Feld zeigt alle antwortenden Geräte mit ihrer IP- und MAC-Adresse. Im Zweifelsfall überprüfen Sie die eindeutige MAC-Adresse des Geräts auf dem rückseitigen IO-Anschluss.
- Geben Sie OK ein. Das Gerät wird angeschlossen und ist betriebsbereit.

### ClarityChrom® Chromatografie-Software

Eine detaillierte Beschreibung der Chromatografie-Software finden Sie in der entsprechenden Softwareanleitung (Dokument Nr. V1670) auf der KNAUER-Website [www.knauer.net/claritychrom](http://www.knauer.net/claritychrom)

Mehr Informationen über unterstützte Softwarepakete und Firmware-Versionen finden Sie in der Liste 'KNAUER software device support' (Dockment Nr. V1663): [www.knauer.net/softwarecontrol](http://www.knauer.net/softwarecontrol)

## 3.6 HPLC-Fluidikanschlüsse

In diesem Abschnitt wird die Installation und Vorbereitung aller relevanten fluidischen Verbindungen beschrieben, um den ECD 2.1 für die Analyse von Substanzen mit (U)HPLC-ECD 2.1 verwenden zu können. Bei der Arbeit mit HPLC-Lösungsmitteln und mobilen Phasen sind die folgenden Vorsichtsmaßnahmen zu treffen:

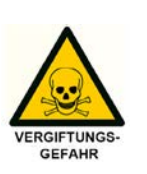

Verwenden Sie bei der Arbeit mit Lösungsmitteln einen angemessenen Augen- und Hautschutz. Die verwendeten Lösungsmittel können brennbar, giftig oder ätzend sein. Organische Solventen sind ab einer bestimmten Konzentration giftig. Sorgen Sie für eine gute Belüftung des Arbeitsraumes! Die Verwendung von offenem Feuer in der Nähe dieses Systems ist strengstens verboten. Installieren Sie das System nicht im selben Raum mit anderen Geräten, die Funken sprühen oder sprühen können. Tragen Sie bei Arbeiten am Gerät Schutzhandschuhe, Schutzbrille und andere angemessene Schutzkleidung!

In Bezug auf (U)HPLC-Geräte von Drittanbietern, wie LC-Pumpen, Autosampler, Injektionsventile, Säulenthermostate usw., die in Kombination mit dem Detektor ECD 2.1 verwendet werden: Die an das System angeschlossenen Geräte sollten speziell für den Einsatz in der (Ultra-)Hochleistungs-Flüssigkeitschromatografie ausgelegt sein und in der Lage sein, Durchflussmengen typischerweise im Bereich von 1 µL/min bis zu 5 mL/ min zu liefern.

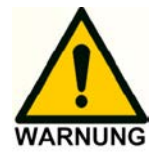

Der Hersteller übernimmt keine Haftung für direkte oder indirekte Schäden, die durch den Anschluss dieses Detektors an Geräten entstehen, welche nicht den einschlägigen Sicherheitsnormen entsprechen.

#### Schlauchverbindung

Für einen optimalen Betrieb ist es von größter Bedeutung, dass alle Schlauchverbindungen am Injektionsventil, an den Säulen und Durchflusszellen der Injektionsventile ohne Totvolumen erfolgen, um Peak-Verbreiterungen, Verschleppungen etc. zu minimieren.

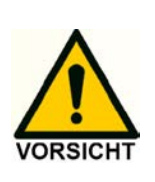

Verwenden Sie nur die originalen polymeren Verschraubungen, die vom Hersteller mit der gekauften Durchflusszelle geliefert werden, um LC-Verbindungen am Ein- und Auslass der Durchflusszellen herzustellen. Verwenden Sie keine Metallrohre an der Durchflusszelle, da dies zu Beschädigungen oder Fehlfunktionen der Durchflusszelle führen kann. Verwenden Sie PEEK-, PEEKsil- oder Quarzglasrohre (mit FEP-Hülsen).

Verwenden Sie für Säulen und Injektionsventile usw. nur Muttern, Klemmringe oder Verschraubungen, die vom jeweiligen Hersteller der Teile empfohlen werden. Die Verwendung ungeeigneter Verschraubungen kann zu Beschädigungen der Teile oder zum Einbringen von Totvolumen führen.

Bitte beachten Sie, dass für eine gute Verbindung die erforderliche Schlauchlänge (Länge L unten) je nach Verbindungsart unterschiedlich ist. Wenn die Länge L nicht korrekt ist, führt dies zu fehlerhaften Peaks und Verschleppungen. Im Wesentlichen wird beim Herstellen einer Verbindung der Klemmring am Schlauch in das Ventil gepresst, um sicherzustellen, dass die Verbindung dicht ist. Beachten Sie bei der Erstellung der Verbindung die folgenden Punkte:

Wenn L zu lang ist, kann der Klemmring die Verbindung nicht abdichten. Dies kann zu irreparablen Schäden am Anschluss des Ventils, der Säule oder eines anderen Teils führen, wie:

- Ein Teil des Schlauches kann in das Innere der Verbindungsports gelangen.
- Das Innere des Ports kann beschädigt werden.

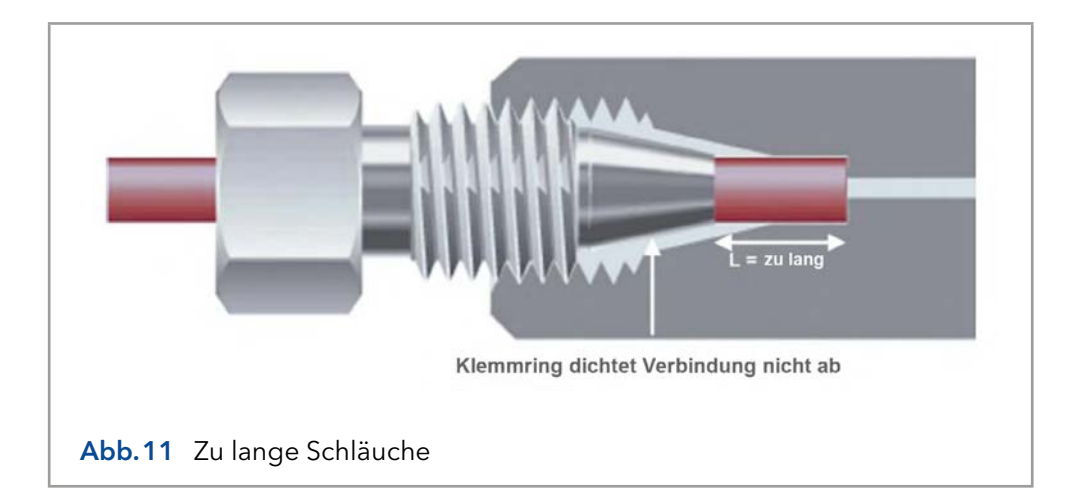

Wenn L zu kurz ist, kann dies zu Folgendem führen:

- **Leckage**
- Totvolumen am Ende des Klemmrings (eine 'Mischkammer').

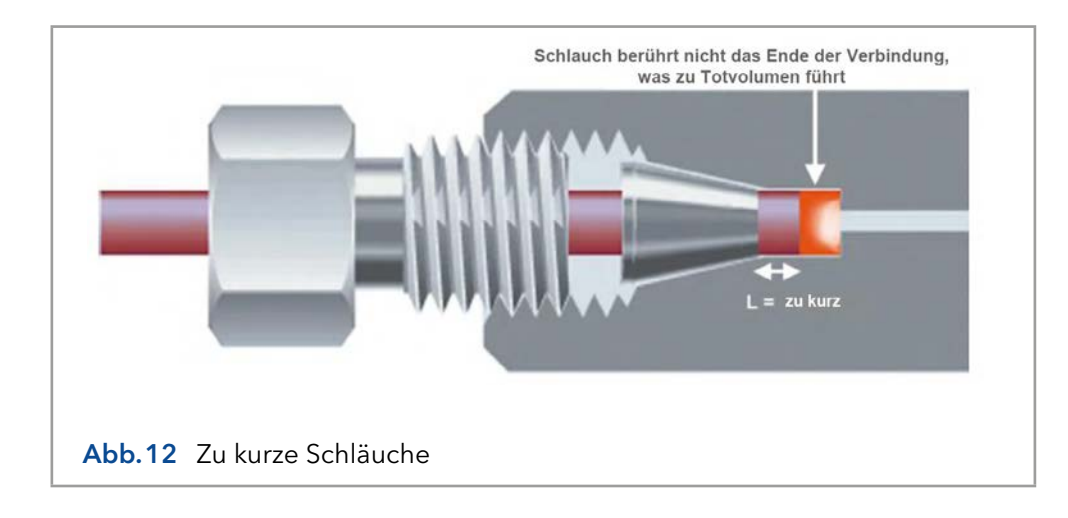

Jeder Klemmring-Typ benötigt eine angemessene Länge des Schlauches, um ihn mit der Art der Verbindungsöffnung zu verbinden, abhängig von der Tiefe der Verbindungsöffnung. Spezifische Informationen finden Sie in den Angaben des Herstellers.

#### Mobile Phase

Die elektrochemische Detektion ist eine empfindliche Detektionstechnik, die sich durch extrem niedrige Detektionsgrenzen auszeichnet. Eine typische Detektionsgrenze von 100 pmol/L oder niedriger für Katecholamine ist keine Ausnahme. Die Verbesserung der Detektionsgrenzen wird immer durch das schwächste Glied in einem LC-EC-System begrenzt. In der täglichen Praxis müssen einige 'Regeln' eingehalten werden, um den unglaublichen linearen Dynamikbereich und die niedrigen Detektionsgrenzen eines EC-Detektors voll auszunutzen. Diese sind nicht nur hardwarebezogen, sondern umfassen auch die mobile Phasenzusammensetzung, Entgasung, Temperatur- und pH-Stabilität und viele andere Aspekte.

Anforderungen an die mobile Phase:

- Elektrochemisch sauber, HPLC-Qualität oder besser
- Ionenstärke 20 200 mmol/L/L
- Puffer pH-Wert nahe pKa
- In-line 0,2 µm Filter & Entgasung der mobilen Phase
- **EDTA für das Erfassen von Metallionen**

Die mobile Phase muss sauber sein, da sie in direktem Kontakt mit der Arbeitselektrode bei der EC-Detektion steht. Hochreine Chemikalien einschließlich Wasser sind eine Voraussetzung. In einigen Anwendungen wird EDTA der mobilen Phase hinzugefügt, um elektrochemische Metalle wie Fe2+ durch Bildung eines inaktiven Komplexes zu erfassen.

Bei höheren Arbeitspotentialen (typischerweise > 1,2 V vs. Salzbrücke AgCl ref) kann jedoch auch EDTA elektrochemisch aktiv werden und wird nicht empfohlen. In diesem Fall wird nur eine Passivierungsstufe mit 15% HNO3 empfohlen (siehe Seite [20](#page-23-0) und folgende).

Elektrolyte stellen den Kontakt zwischen 3 Elektroden in einer elektrochemischen Durchflusszelle sicher. Eine geringe Ionenstärke destabilisiert ein EC-System und das Rauschen wird zunehmen. Extrem hohe Pufferkonzentrationen verursachen Probleme aufgrund von Salzbildung. Daher werden Konzentrationen zwischen 20 und 200 mmol/L empfohlen.

Auch ein konstanter pH-Wert ist wichtig für die Grundlinienstabilität und reproduzierbare Ergebnisse. Die pH-Stabilität ist am besten, wenn sie in der Nähe von pKa eines Pufferions liegt. Häufig verwendete Puffer sind Phosphat, Carbonat, Acetat und Citrat. Modifikatoren wie Methanol, Propanol und Acetonitril können problemlos in der DC-Amperometrie eingesetzt werden, nicht aber in der gepulsten amperometrischen Detektion, da Peaks stark abgeschwächt werden. Nach unserer Erfahrung können die Qualität und das Verfallsdatum von organischen Modifikatoren ein Problem darstellen, das zu einem erhöhten Rauschpegel führt.

Metall-Einlassfritten in Flaschen mit mobiler Phase werden nicht empfohlen, da Metallionen eingebracht werden und das Grundrauschen erhöht wird. Stattdessen werden 0,2 µm Nylon-Einlassfilter empfohlen.

Vakuumentgasung: In den mobilen Phasen der HPLC können erhebliche Mengen der Gase N2, O2 und CO2 gelöst werden. Immer wenn sich die Temperatur ändert, Lösungsmittel gemischt werden oder ein Druckabfall auftritt, können diese Gase in sehr kleinen Luftblasen auftreten. Um verrauschte Grundlinien zu vermeiden, sollte dem System ein Inline-Vakuumdegasser mit geringem Totvolumen (weniger als 0,5 mL) und hoher Entgasungsleistung hinzugefügt werden. Der Vorteil gegenüber der Heliumentgasung besteht darin, dass der Degasser die Zusammensetzung der mobilen Phase nicht verändert.

Heliumentgasung: Die Entgasung mit Helium ist eine effektive und universell einsetzbare Methode, die jedoch nur bei der reduktiven elektrochemischen Detektion und der gepulsten elektrochemischen Detektion (Analyse von Kohlenhydraten mittels Anionenaustausch-Chromatografie mit NaOH als mobile Phase) empfohlen wird. Alle Gase außer Helium werden vollständig entfernt. Helium ist nicht EC-aktiv und verändert die Eigenschaften der mobilen Phase nicht wesentlich. Um eine Kontamination der mobilen Phase zu vermeiden, darf nur hochreines Helium verwendet werden.

#### <span id="page-23-0"></span>Installation & Inbetriebnahme

Für eine erfolgreiche Installation und Inbetriebnahme befolgen Sie bitte die nächsten Schritte sorgfältig:

- 1. Die Installation der Durchflusszelle und der Säule ist in [Abb.13](#page-24-0).
- 2. Wenn ein manuelles Injektionsventil mit Positionssensor verwendet wird, muss das Sensorkabel mit dem VALVE-Anschluss auf der Rückseite verbunden werden, um die Funktionen INJECT/LOAD zu aktivieren. Im CONFIG-Screen sollte die Ventiloption manuell auf 'Valve = present' eingestellt werden.
- 3. Ein elektrisch betätigtes Ventil von VICI Valco (Typ E2CA, EHCA) kann durch den ECD 2.1 angeschlossen und gesteuert werden. Zu diesem Zweck ist ein serielles Ventilkabel erforderlich. Das serielle Kabel sollte an den VALVE-Anschluss auf der Rückseite des Gerätes angeschlossen werden, um die Funktionen INJECT/LOAD zu ermöglichen. Das Ventil wird automatisch erkannt und es muss keine weitere Konfiguration vorgenommen werden.

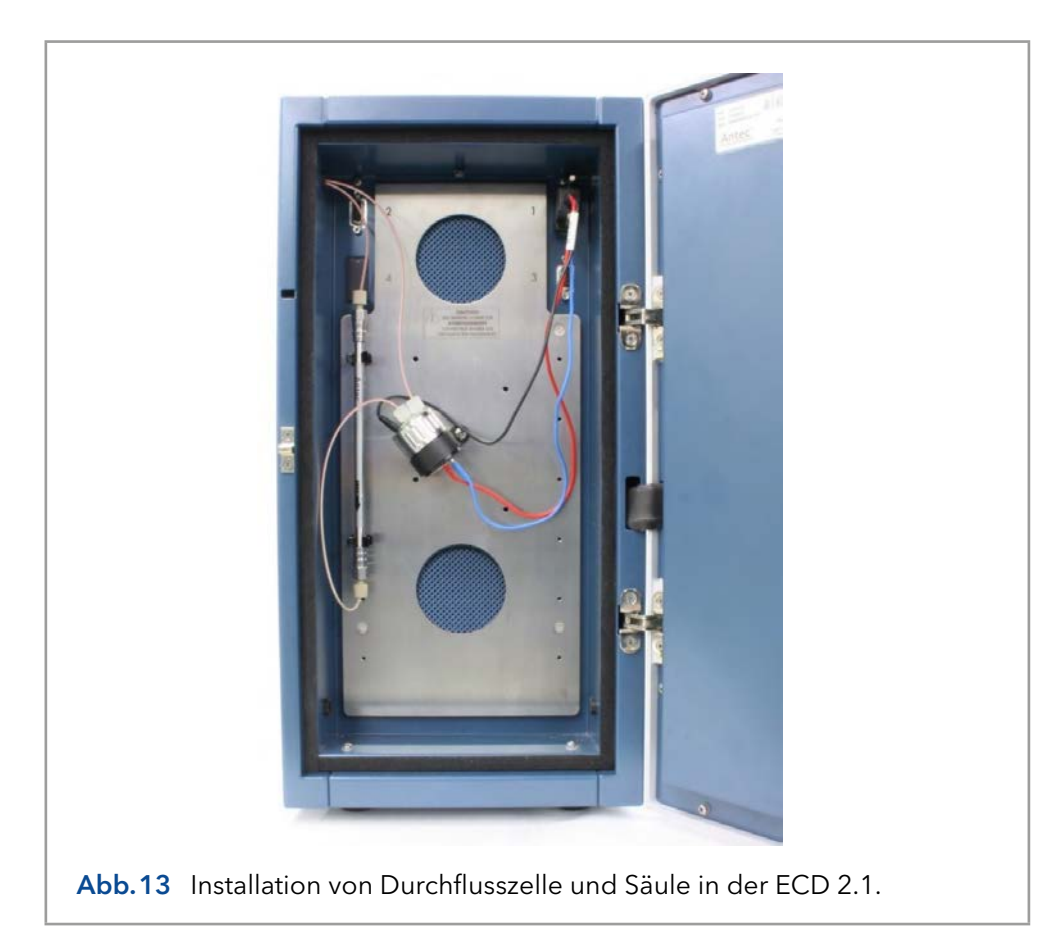

<span id="page-24-0"></span>4. Vor dem Anschluss des HPLC-Systems an den Detektor sollten alle Metallteile vorzugsweise 20 Minuten lang mit 15% Salpetersäure passiviert werden. Die Säure wird durch die Pumpe, den Pumpenschlauch, den Dämpfer, den Injektor (in Load- und Injektionsposition) und zum Ablauf gespült.

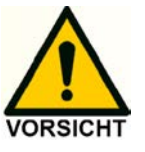

Achten Sie darauf, dass alle nicht säurebeständigen Teile wie: Nylon-Einlassfilter, Säule und Durchflusszelle während dieses Schrittes nicht verbunden sind.

5. Nach dem Spülen mit Salpetersäure muss das System gründlich mit demineralisiertem Wasser gespült werden. Achten Sie darauf, dass keine Spuren von Salpetersäure in den Schläuchen oder im Impulsdämpfer verbleiben (mit pH-Papier überprüfen). Spülen Sie das System mit HPLC-Puffer.

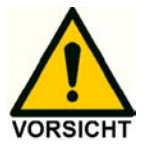

Bei Verwendung einer ISAAC™ Referenzelektrode ist darauf zu achten, dass die mobile Phase mindestens 2 mmol/l Chlorid (KCl oder NaCl) Ionen enthält.

6. Lesen Sie vor dem Anschließen einer neuen Säule die Anweisungen des Herstellers. Unsere Erfahrung zeigt, dass eine gründliche Vorbehandlung einer Säule immer erforderlich ist. Nur eine vorbehandelte Säule ist elektrochemisch sauber. Andernfalls kann der Hintergrundstrom unzulässig hoch sein, was zu einer starken Verschmutzung der Arbeitselektrode führt. Für Reversed Phase Säulen wird dringend empfohlen, 3 Tage lang mit 50% Methanol in Wasser bei geringem

Durchfluss zu spülen. Vor der Umstellung auf die mobile Phase wird eine Spülung mit Wasser (10 Säulenvolumina) empfohlen, um die Ausfällung von Puffersalzen zu verhindern.

- 7. Der Durchgang von Luftblasen durch die Durchflusszelle führt zu unzulässigen Rauschpegeln und 'Spikes'. Daher wird die Verwendung eines Inline-Degassers dringend empfohlen. Nach unserer Erfahrung ist ein einmaliger Entgasungsschritt des HPLC-Puffers fast nie ausreichend. Wenn der ECD 2.1 für reduktive ECD (bei negativem Arbeitspotential) verwendet wird, sollten zusätzliche Schritte unternommen werden, um Sauerstoff aus der mobilen Phase zu entfernen. Dazu gehören die Entgasung mit Helium und die Verwendung von Edelstahlrohren (undurchlässig für Sauerstoff).
- 8. Detaillierte Informationen zur Installation der Durchflusszelle finden Sie in der Betriebsanleitung Ihrer Durchflusszelle. Siehe [Abb.14](#page-25-0) auf der nächsten Seite als Referenz. Schließen Sie die Durchflusszelle an den entsprechenden Zellenanschlüsse im Ofenkompartiment an. Alle Zellenanschlüsse sind zur Identifizierung mit einem Etikett gekennzeichnet. Schließen Sie die Durchflusszelle für den ECD 2.1 an die Zellenanschluss auf der linken Seite mit der Bezeichnung 'Zelle 1' an.

Der Zellenanschluss im Inneren des Backraums ist ESD-empfindlich. Vergewissern Sie sich, dass die Durchflusszelle ausgeschaltet ist, wenn Sie das Zellenkabel entfernen oder anschließen.

Schalten Sie die Durchflusszelle niemals ein, wenn: (1) das Zellenkabel nicht richtig angeschlossen ist, (2) die Zelle nur teilweise (oder gar nicht) mit mobiler Phase gefüllt ist, (3) die Außenseite der Durchflusszelle nass ist, insbesondere der Teil zwischen den Anschlüssen der Hilfs- und Arbeitselektrode, da erhebliche Schäden an der Arbeitselektrode oder Elektronik auftreten können.

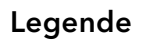

- 1 Zellenklammer
- 2 Zelleneinlass (Schlauchverbindung von Säule zu Zelle)
- 3 Zellenauslass (Schlauchverbindung von Zelle zu Abfall)
- 4 WE-Kontakt (rot)
- 5 AUX-Kontakt (blau)
- 6 REF-Kontakt (schwarz)

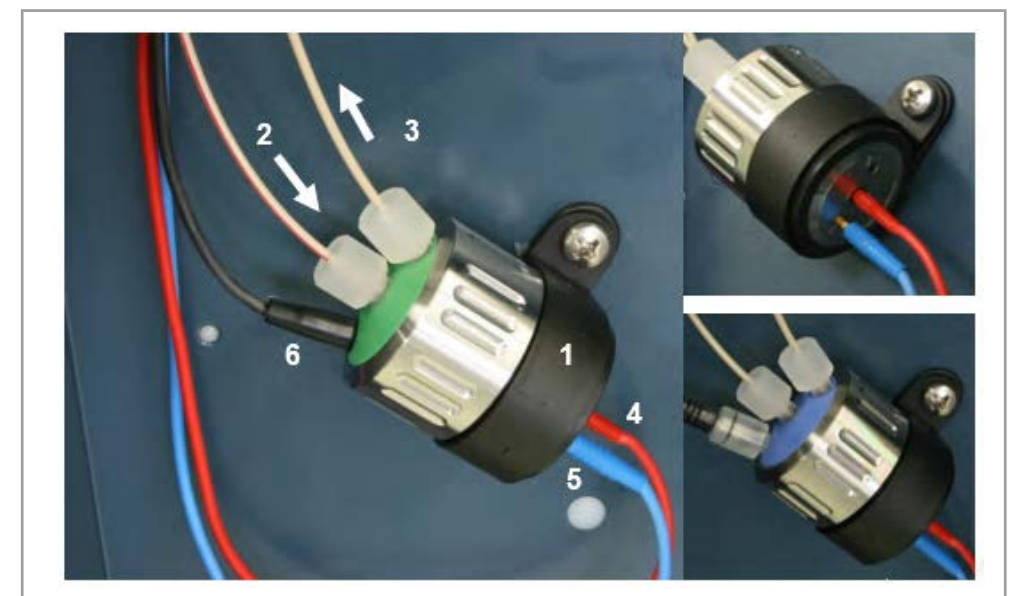

<span id="page-25-0"></span>Abb.14 Links: SenCell mit ISAAC-Referenz, montiert in einem Winkel von ca. 45° im Detektor. Achten Sie darauf, dass sichder Auslass [3] auf der Oberseite befindet, um eingeschlossene Luftblasen zu vermeiden. Oben rechtsElektrische Anschlüsse von WE (roter Stecker) und AUX-Elektrode (blauer Stecker). Unten rechts: SenCell mit SaltBridge Referenzelektrode.

- 9. Vor dem Einschalten der Durchflusszelle ist sicherzustellen, dass die mobile Phase genügend Elektrolyt (Pufferionen) enthält. Eine stabile Basislinie wird niemals erreicht, wenn die Zelle nur mit Wasser oder einer anderen nichtleitenden mobilen Phase eingeschaltet wird. Achten Sie auch darauf, dass keine Luftblasen in der Durchflusszelle eingeschlossen sind.
- 10. Der Ablaufschlauch von der Durchflusszelle sollte zu einem Behälter führen, der sich auf einem höheren Niveau als die Durchflusszelle befindet. Dies gewährleistet einen geringen Gegendruck, der ein Einschluss von Luftblasen verhindert. Der Ablaufsschlauch sollte sich unterhalb des Flüssigkeitsspiegels befinden, um elektrische Störungen zu vermeiden, die durch das 'Tropfen' der mobilen Phase verursacht werden.
- 11. Stellen Sie das Zellpotential ein (siehe Seite [57](#page-60-1) zur Optimierung des Potentials), schalten Sie die Durchflusszelle ein und lassen Sie das System für ca. 30 Minuten stabilisieren. Eine 'gute' Stabilisierungskurve zeigt einen mono-exponentiellen Rückgang ohne Sprünge und/ oder Spitzen.
- 12. Verbinden Sie den ECD 2.1 mit der PC-Steuerungssoftware (ClarityChrom® oder Elite Dialogue). Im Falle einer eigenständigen Verwendung des Geräts schließen Sie einen externen A/D-Wandler oder Recorder an den 'Analogdaten-Output' (1 V Vollausschlag) auf der Rückseite an. Eine detaillierte Anleitung zum Einrichten einer Messung mit dem A/D-Gerät finden Sie in der Dokumentation der Fremdsoftware, die den A/D-Wandler steuert.

Ihr System ist nun einsatzbereit. Der ECD 2.1 wurde für den Dauerbetrieb entwickelt. Für maximale Stabilität wird empfohlen, das System dauerhaft eingeschaltet zu lassen. Bei Bedarf kann die Durchflusszelle nachts ausgeschaltet werden.

# <span id="page-27-0"></span>4. Wartung & Abschaltung

### 4.1 Wartung

In diesem Abschnitt wird jede Wartung beschrieben, die vom Endanwender durchgeführt werden kann, alle anderen Wartungs- und Instandhaltungsverfahren dürfen nur von autorisierten Servicetechnikern durchgeführt werden.

### Regelmäßige Überprüfung auf Dichtheit

Führen Sie täglich Dichtheitsprüfungen an LC-Schläuchen, Durchflusszellen und Anschlüssen durch und prüfen Sie, ob der Ablauf am Boden des Ofenkompartiment snicht blockiert oder geschlossen ist. Lassen Sie keine brennbaren und/oder giftigen Lösungsmittel ansammeln. Befolgen Sie einem offiziellen, geregelten Entsorgungsverfahren. Entleeren und reinigen Sie den Abfallbehälter regelmäßig. Entsorgen Sie diese Produkte niemals über die kommunalen Abwassersysteme. Überprüfen Sie täglich, ob die Flaschen mit mobiler Phase genügend mobile Phase für die Anzahl der geplanten Analysen enthalten.

### Regelmäßige Überprüfung der Ofentemperatur

Der Anwender sollte regelmäßig überprüfen, ob die tatsächliche Ofentemperatur mit der eingestellten Temperatur des ECD 2.1 übereinstimmt.

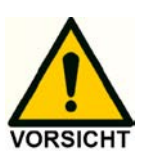

Wenn die tatsächliche Temperatur 70 °C überschreitet, schalten Sie den Detektor aus und wenden Sie sich an den Hersteller oder seine Vertreter.

### Durchflusszelle

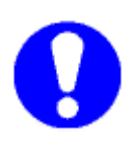

Überprüfen Sie die Leistung des Detektors und der Durchflusszelle täglich durch Auswertung von Hintergrundstrom, Rauschen und Signal. Eine Erhöhung des Hintergrundstroms, Rauschen und/oder Verlust der Sensitivität kann ein Zeichen für eine Kontamination der Arbeitselektrode (WE) und/oder ein Zeichen dafür sein, dass eine Wartung der Referenzelektrode (REF) der Durchflusszelle erforderlich ist. Führen Sie bei Bedarf Wartungsarbeiten an der Durchflusszelle durch. Detaillierte Informationen zur Wartung der Durchflusszelle sind in der Anleitung beschrieben, die der spezifischen Durchflusszelle (SenCell, VT-03 oder FlexCell) beiliegt, die in Kombination mit Ihrem Detektor erworben wurde.

### Reinigung

Im Allgemeinen ist der ECD 2.1 sehr wartungsarm. Die Außenseite des Detektors kann mit einer milden Reinigungsflüssigkeit gereinigt werden.

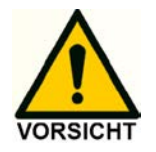

Verwenden Sie keine organischen Lösungsmittel zur Reinigung der Außenseite des Detektors, da dies zu einer Beschädigung der Lackschicht führen kann.

<span id="page-28-0"></span>Bei Undichtigkeiten im Zellgehäuse (Schläuche, Verbindungen, Zelle, Säule usw.) die verschüttete mobile Phase oder andere Lösungen so schnell wie möglich entfernen, da dies zu einer Beschädigung der Lackschicht oder zur Ablagerung von Salzkrusten (bei gepufferten mobilen Phasen) führen kann, die den Ablauf im Boden des Zellgehäuses blockieren können. Entfernen Sie Staub auf den Schutzscheiben, die die Lüfter im Ofenraum abdecken.

### Sicherungen austauschen

Ersetzen Sie durchgebrannte Sicherungen durch Sicherungen des passenden Typs und der geeigneten Leistung, wie auf der Rückseite angegeben und in dem Kapitel zur Installation aufgeführt. Der Sicherungshalter ist im Netzstecker integriert. Achten Sie darauf, dass das Gerät niemals mit Sicherungen eines anderen Typs in Betrieb genommen wird. Dies könnte einen Brand verursachen.

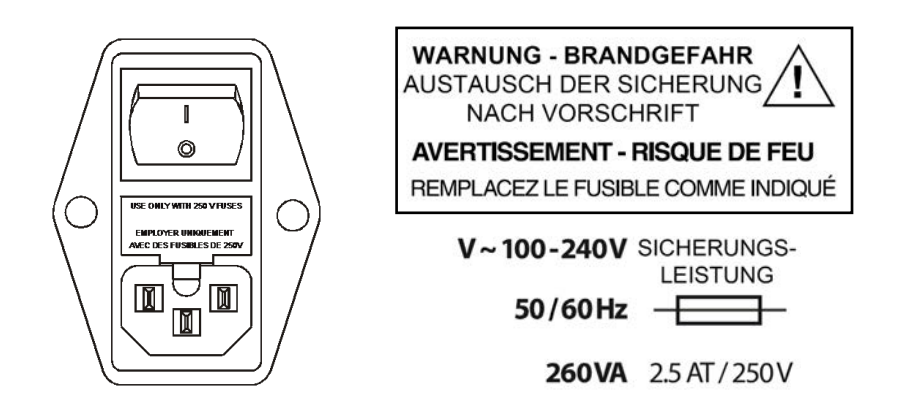

Im Falle dass die Sicherungen wiederholt durchbrennen, wenden Sie sich bitte an KNAUER oder seine Vertreter, um eine Anleitung und/oder Wartung des Gerätes zu erhalten.

## 4.2 System herunterfahren

- Es gibt ein paar Schritte, um ein LC-System mit elektrochemischem Detektor über einen längeren Zeitraum auszuschalten. Die Abschaltung unterscheidet sich nicht von den meisten anderen HPLC-Systemen. Gehen Sie wie folgt vor:
- Schalten Sie die Messzelle über die Tastatur (Stand-alone) oder über die Software (ClarityChrom® oder Dialogue Elite) aus.
- Überprüfen Sie die Dokumentation der Säule(n) auf die geeignete Lagerflüssigkeit, verwenden Sie diese und vergewissern Sie sich, dass die Säule ordnungsgemäß gespült ist. Eine Reversed Phase C18-Säule wird in der Regel mit 50% Acetonitril/Wasser gelagert.
- Nehmen Sie die Säule heraus, montieren Sie die entsprechenden Endkappen und bewahren Sie die Säule an geeigneter Stelle auf.

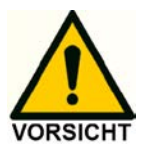

Vermeiden Sie die Ausfällung hoher Salzkonzentrationen in organischem Lösungsmittel, waschen Sie die Salze bei Bedarf erst mit Wasser aus.

- Spülen und lagern Sie das System mit 50% Wasser/Acetonitril (oder Methanol). Schalten Sie das Injektonsventil einige Male zwischen Load und Inject um. Stellen Sie sicher, dass alle Schläuche, Filter usw. gespült werden, damit keine Spuren von Salz zurückbleiben, die das System ausfallen und verstopfen könnten.
- Entfernen Sie die Durchflusszelle aus dem System, indem Sie die Einund Auslasskapillare trennen.
- Öffnen Sie die Zelle, spülen Sie sie mit Wasser aus und verwenden Sie Tücher, um die Zelle vorsichtig zu trocknen. Achten Sie darauf, dass der Abstandhalter bei einer VT-03 oder FlexCell nicht beschädigt wird (die SenCell hat keinen Abstandhalter).
- Schließen Sie die Zelle und lagern Sie sie trocken. Im Falle einer Salzbrücke in der REF lagern Sie die REF separat mit einer Kappe darauf, um ein Austrocknen zu verhindern. Alternativ kann die sb-REF in ein 10-mL-Fläschchen unter eine KCl-Lösung gegeben und das Fläschchen mit einer Kappe verschlossen werden.
- Schalten Sie den Detektor (und andere LC-Geräte) über den Netzschalter (Schalter auf Position '0') auf der Rückseite aus.

# <span id="page-30-0"></span>5. ECD 2.1 Steuerung

## 5.1 Einführung

Der ECD 2.1 wurde für maximale Funktionalität und Benutzerfreundlichkeit entwickelt. Die Steuerung der ECD 2.1-Parameter über die Tastatur & LCD-Anzeige ist so konzipiert, dass ohne Lesen dieses Kapitels der Betrieb des Detektors möglich sein sollte. Dieses Kapitel dient als Nachschlagewerk für den Fall, dass während des Betriebs Fragen auftreten.

Die auf den zahlreichen Screens gezeigten Informationen werden in alphabetischer Reihenfolge dargestellt. Für jedes Element wird eine Erklärung gegeben, zusammen mit der Art des Elements und eine oder mehrere Abbildungen der Screens. Die Art eines Elements kann sein:

- **1.** Steuerung: Parameter mit Cursorbox (' $\Box$ ') kann über die Cursortasten erreicht und mit der Taste 'value' geändert werden.
- 2. Status: Ohne Cursorbox spiegelt ein Parameter den aktuellen Status wider.
- 3. Funktionen: Parameter in Großbuchstaben sind Befehle, die über die Funktionstasten F1 - F5 zugänglich sind.
- 4. Die Schaltfläche 'Enter' wird nur verwendet, um Änderungen des Zellpotentials zu bestätigen. In der oberen rechten Ecke jedes Screens wird der Name des aktuellen Screens angezeigt. Wenn verfügbar, zeigt die linke untere Funktionstaste einen vorherigen Screen an, und die rechte untere den nächsten Screen.

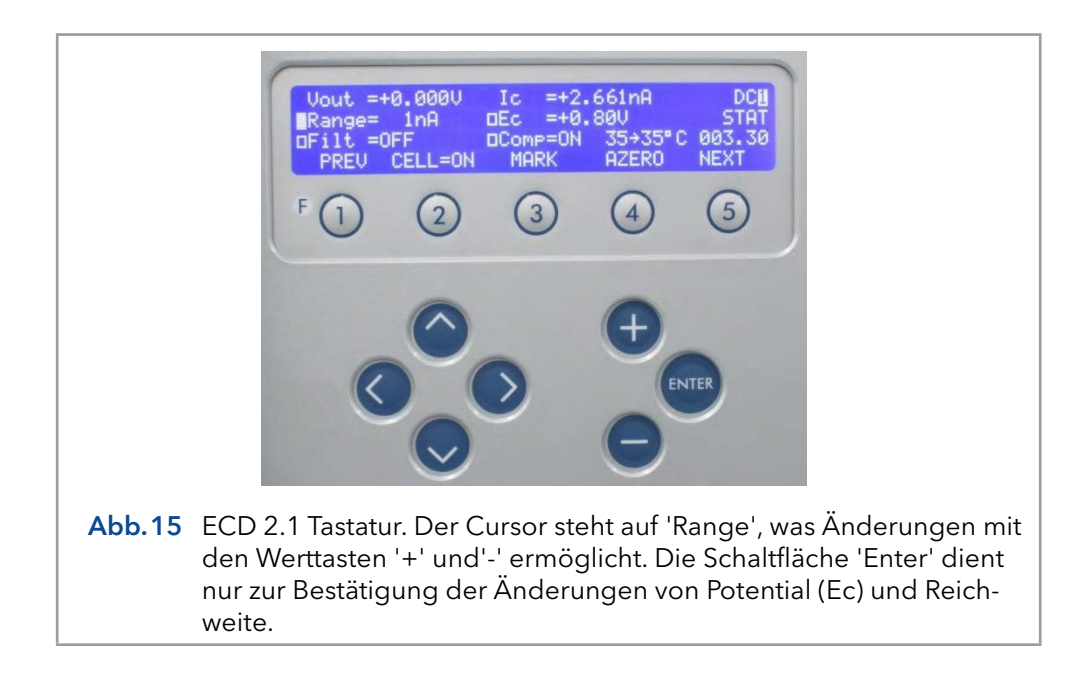

# 5.2 Übersicht der ECD 2.1 Screens

### DC-Modus

<span id="page-31-0"></span>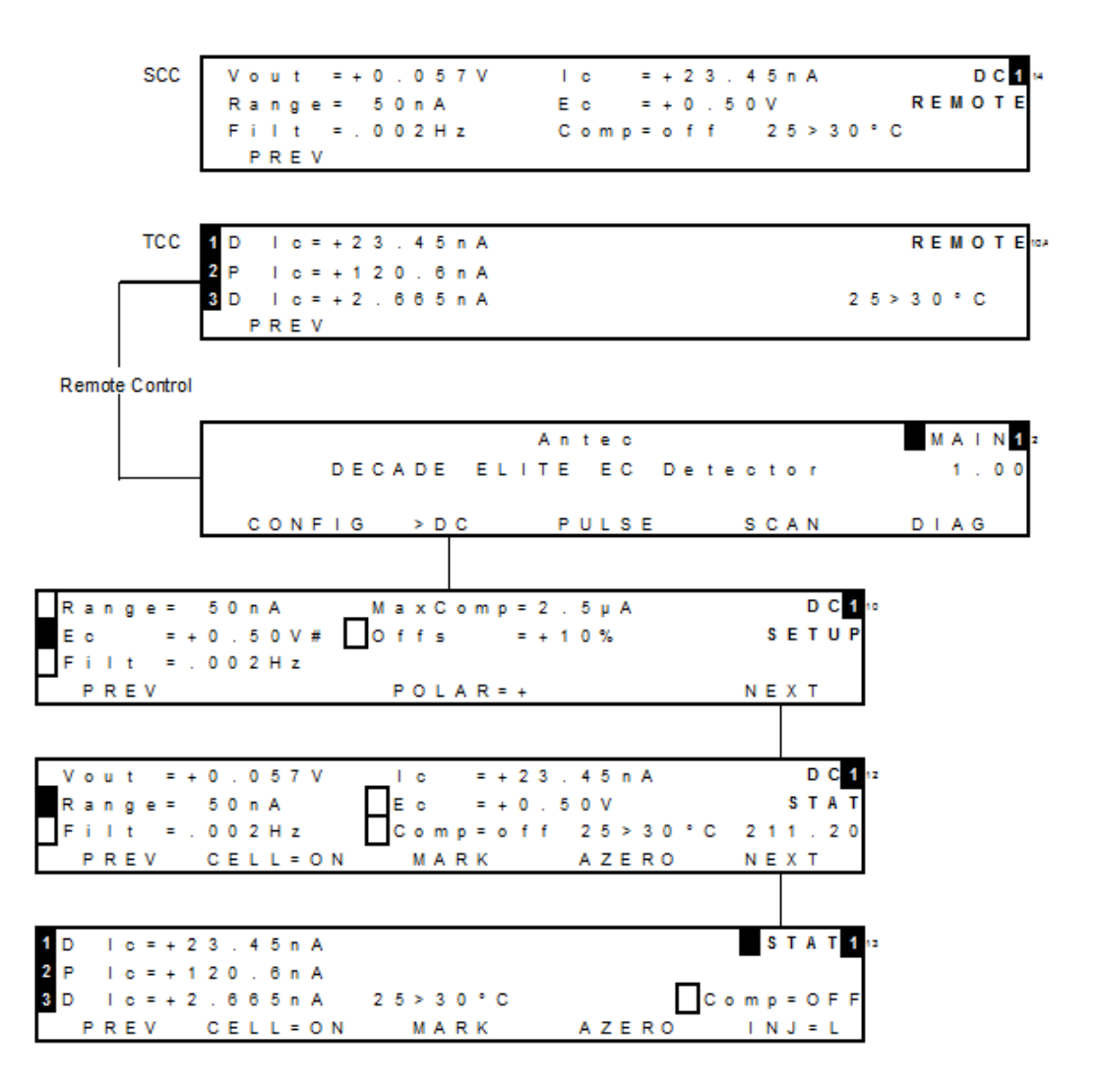

### Puls-Modus

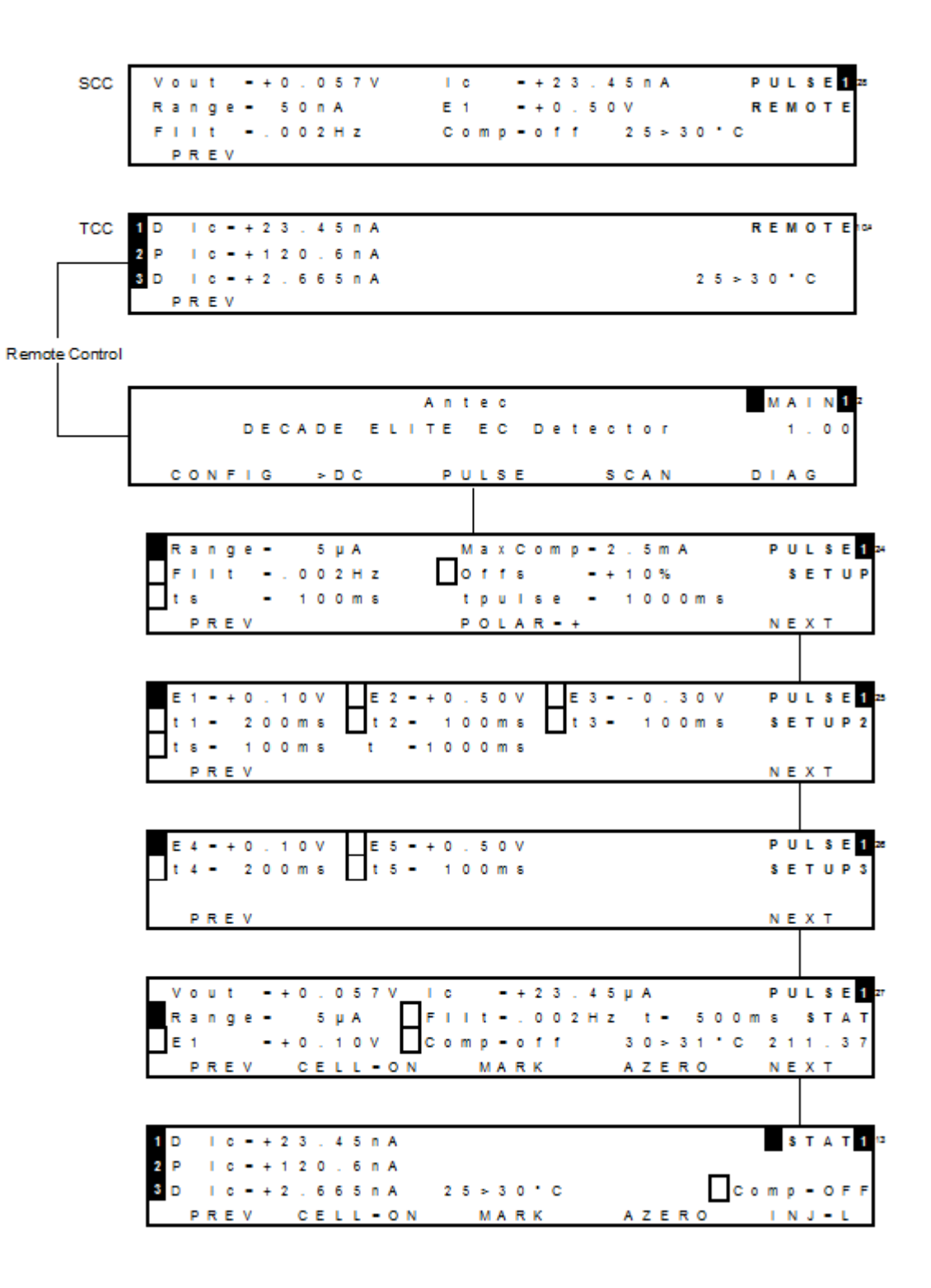

### Scan-Modus

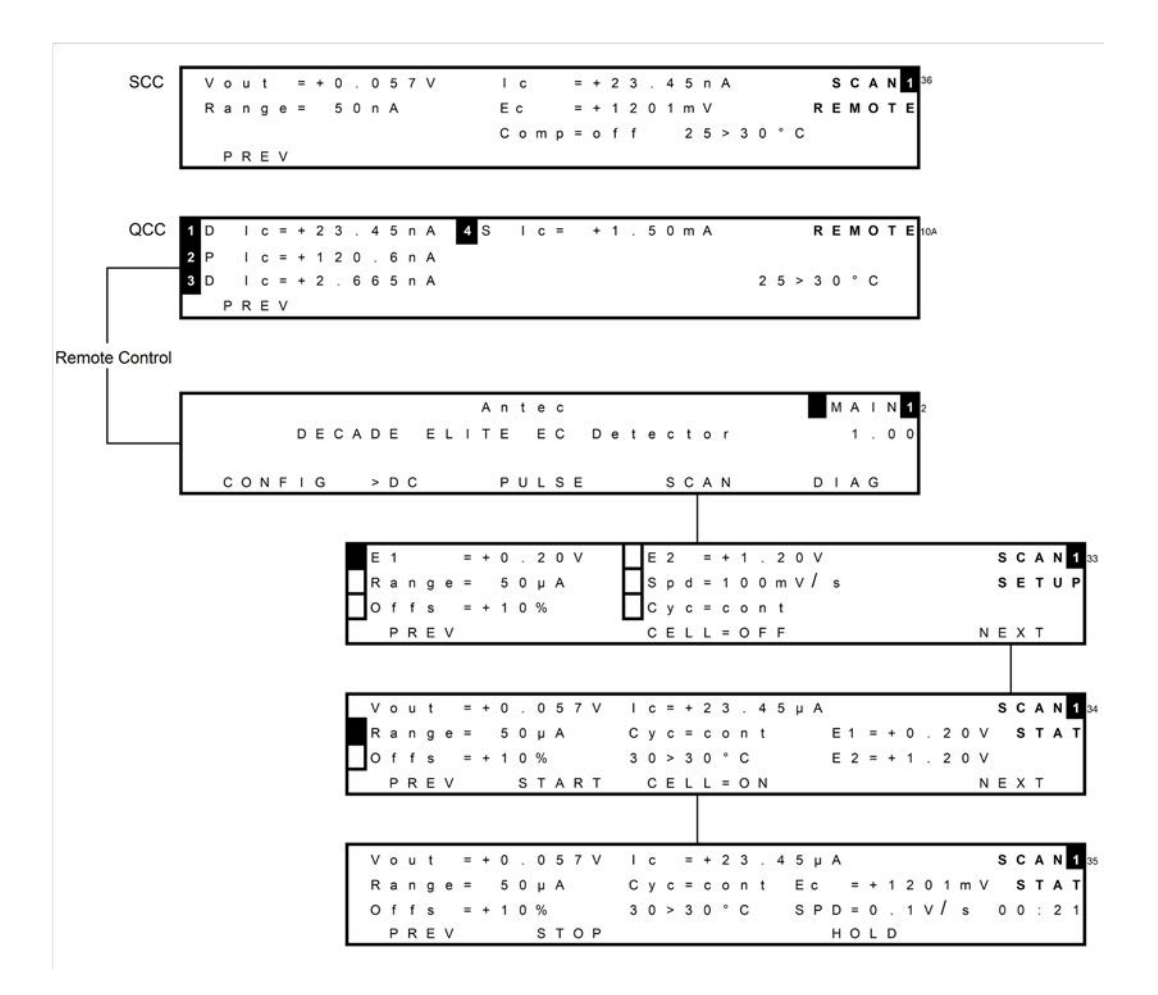

CONFIC-Menü

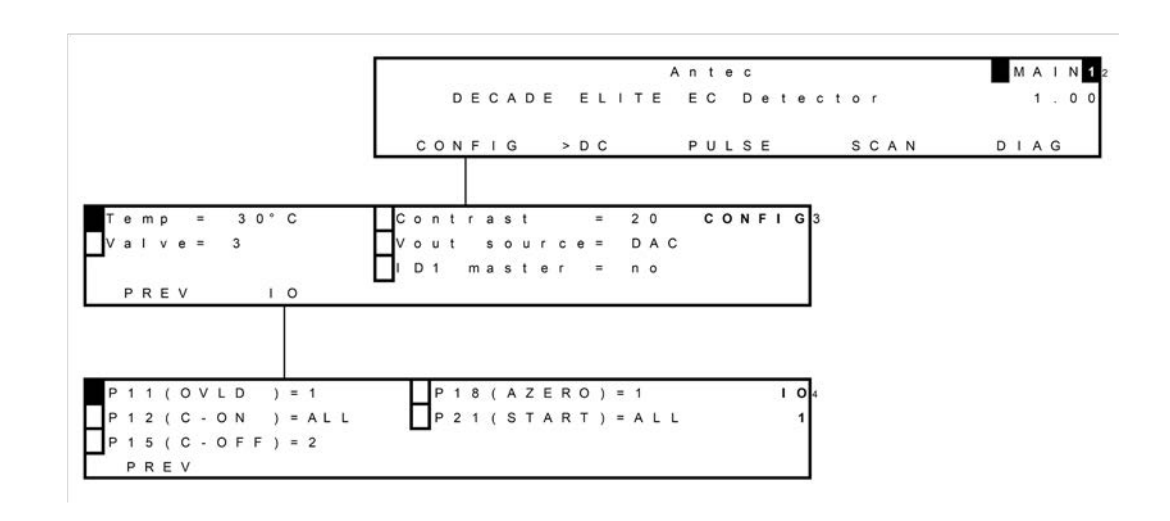

### DIAG-Menü

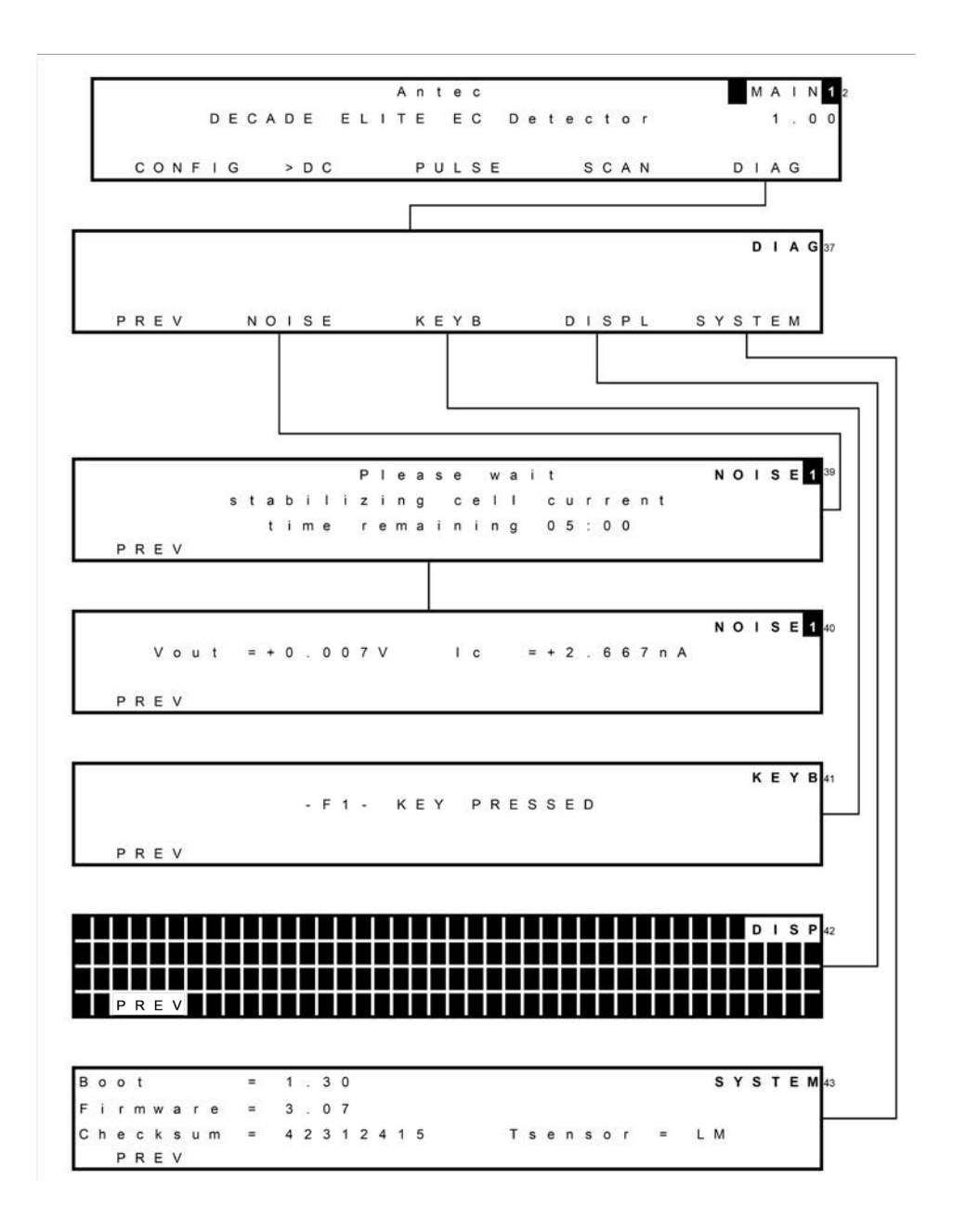

## 5.3 Parameter

Erläuterung: Typ S ist Status, F ist Funktion und C ist Kontrolle.

<span id="page-35-0"></span>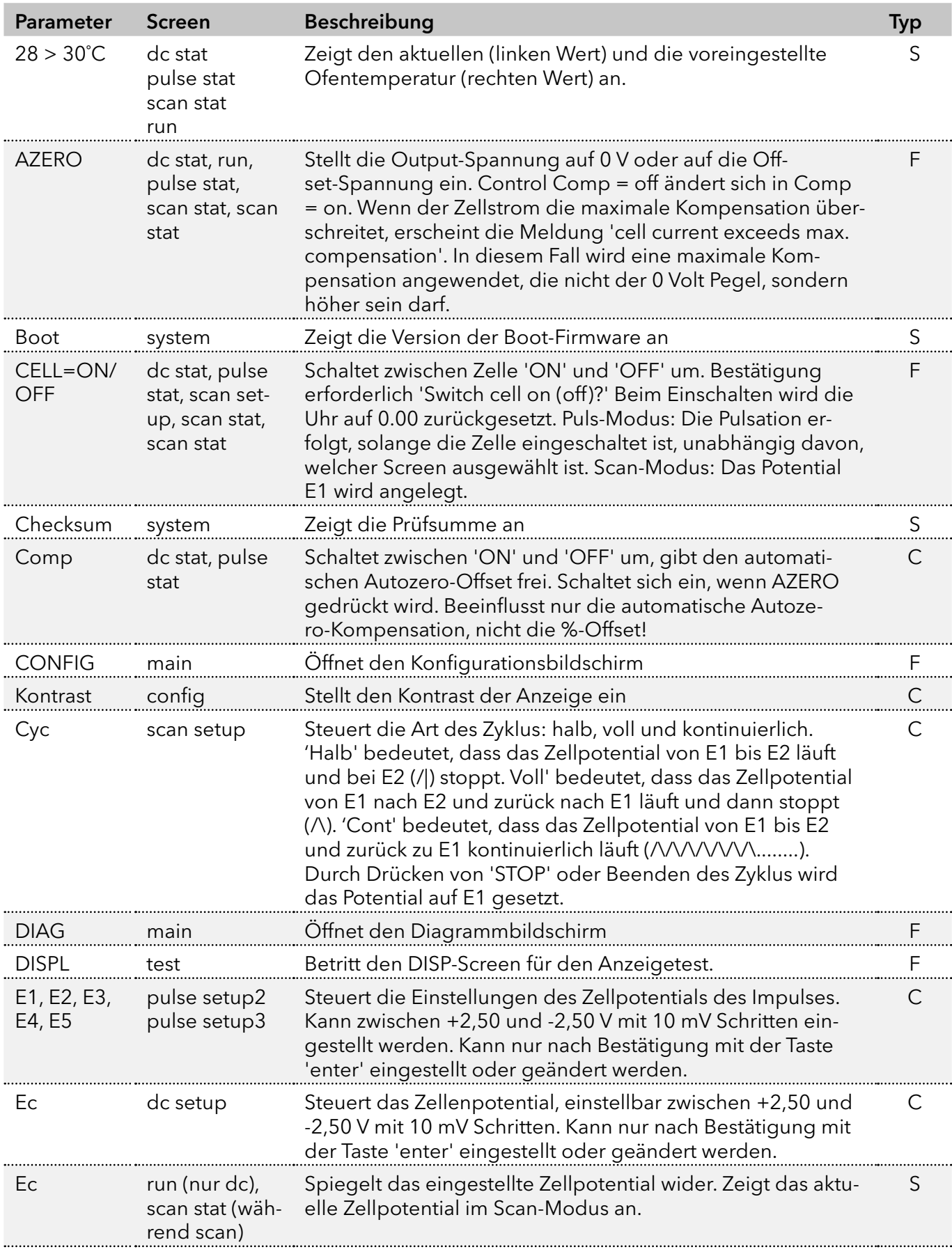
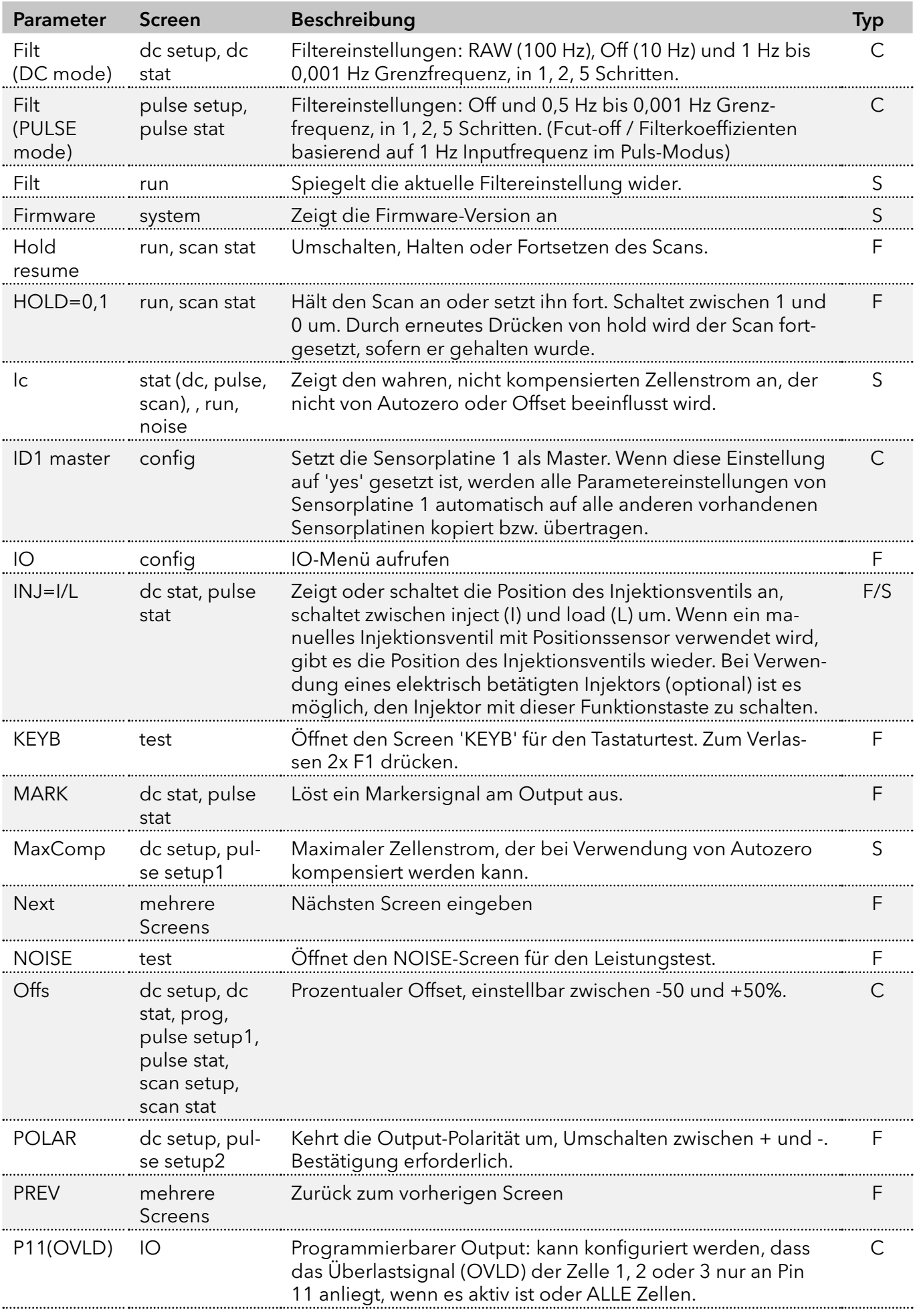

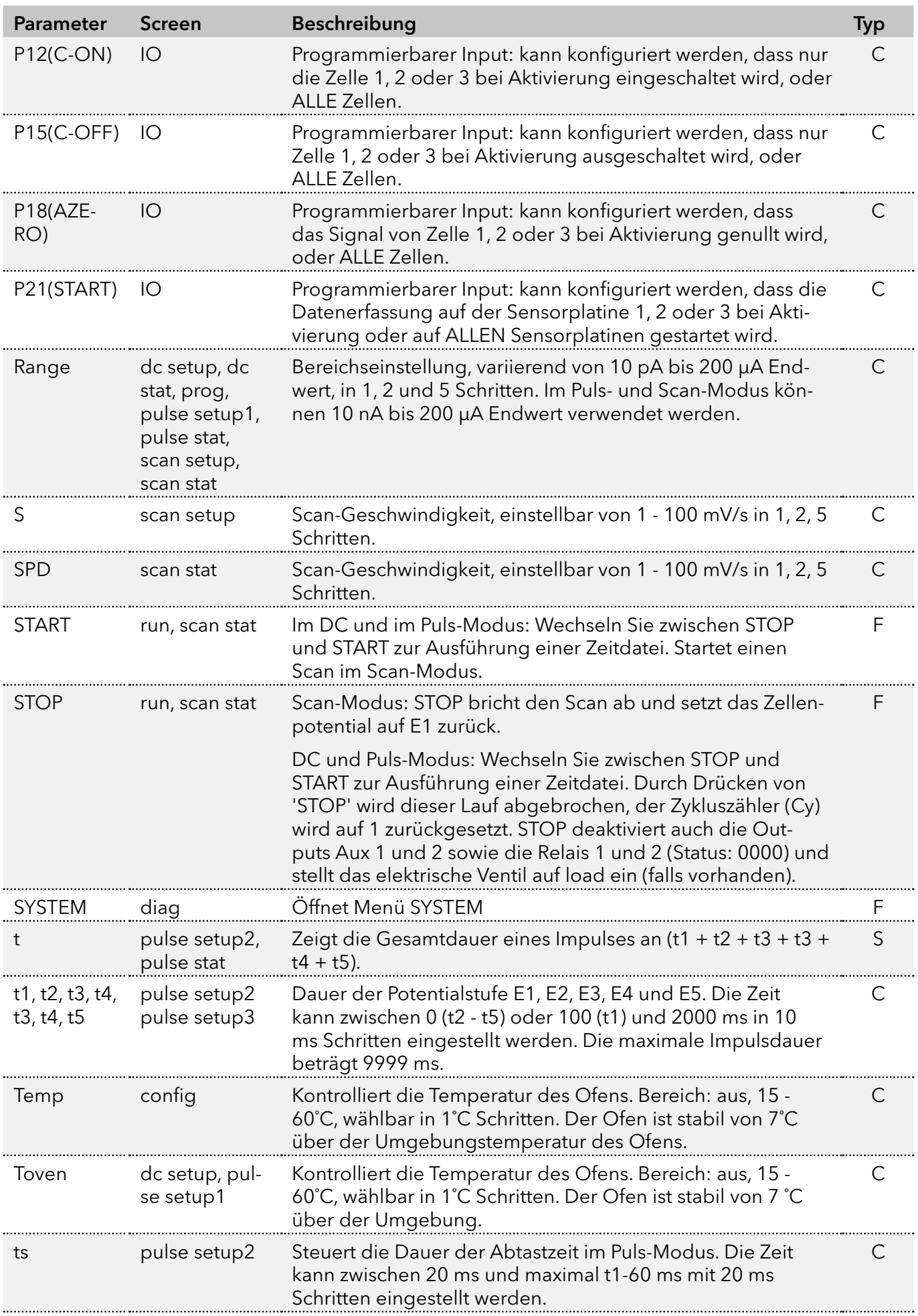

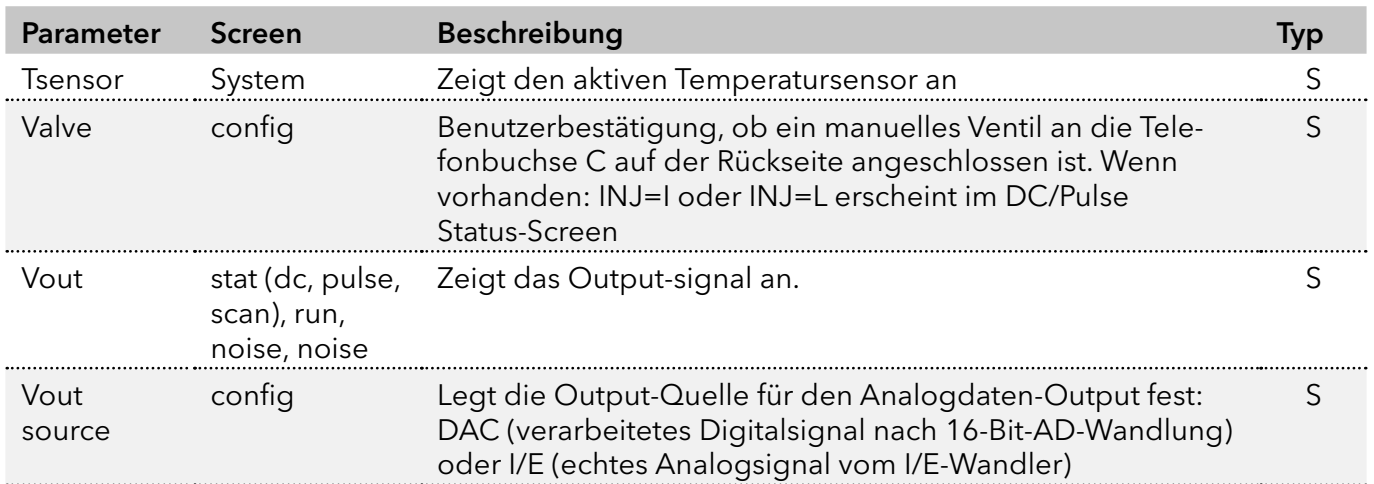

# 5.4 ClarityChrom® ECD 2.1 Steuermodul

Die vollständige Steuerung und Datenerfassung des DC- und Pulsmessmodus für den ECD 2.1 wird von der Chromatografie-Software ClarityChrom® unterstützt.

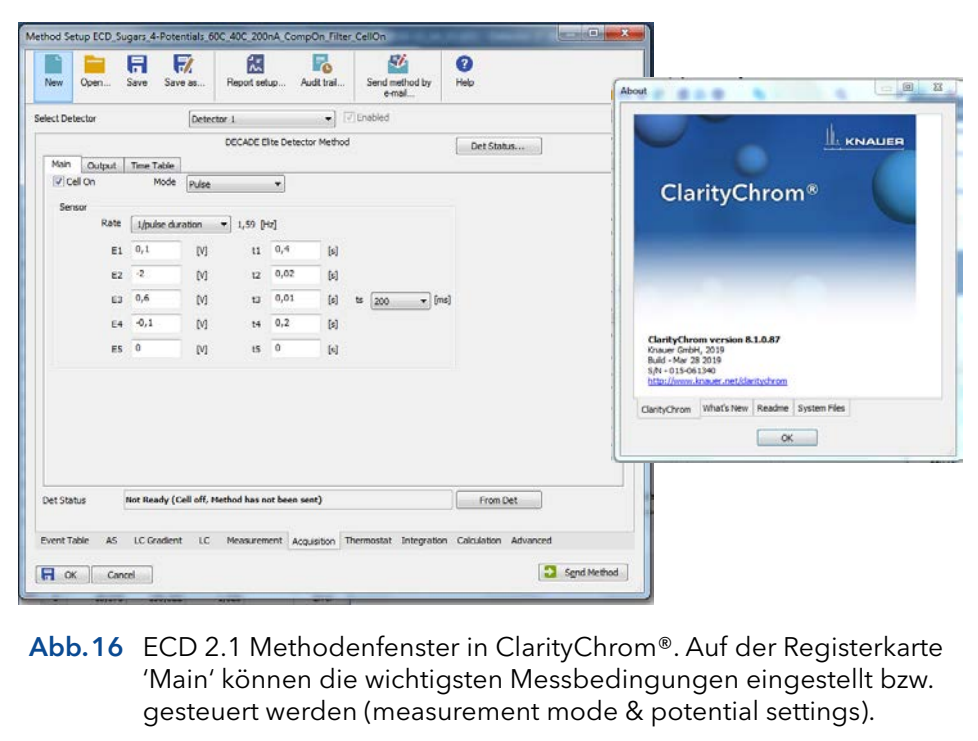

Innerhalb einer ClarityChrom®-Methode ist es möglich, zeitgesteuerte Ereignisse auszuführen, indem Zeitpläne unter der Registerkarte 'Time Table' programmiert werden. Das Ausführen eines Zeitplans ermöglicht eine zeitbasierte, automatisierte parametrische Steuerung der elektrochemischen Detektion (ECD 2.1) während eines Laufs. Dies ist besonders nützlich, wenn während eines Laufs Einstellungen geändert werden müssen, wie z.B. die Sensitivität, Autozero oder die Steuerung externer Geräte.

Der SCAN-Modus wird in ClarityChrom® nicht unterstützt. Scan-Voltammetrie wird in der Elite Dialogue Software unterstützt.

### 5.5 Dialogue Elite

Dialogue Elite für Windows ist ein multifunktionales Programm zur Steuerung des ECD 2.1.

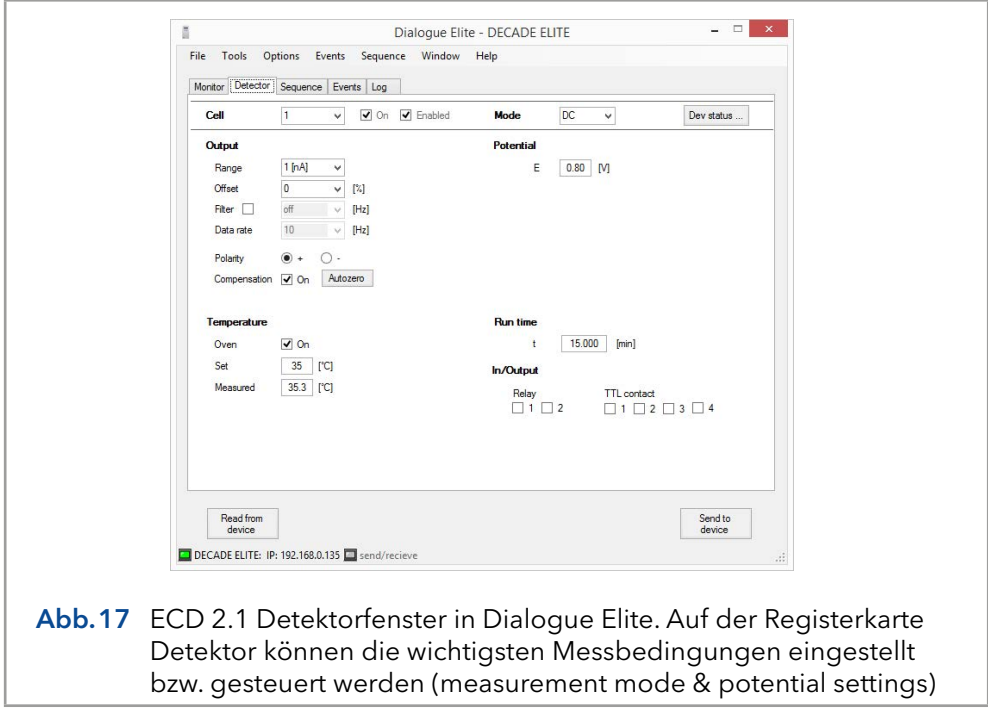

Dialogue Elite ist ein Instrument zur:

- Kontrolle aller Betriebsparameter
- **Programmierung von zeitgesteuerten Ereignissen in einem Lauf oder** einer Sequenz
- Scan-Voltammetrie
- Firmware-Upgrades mit dem FW Upgrade-Assistenten
- OQ-, PQ- und Dummy-Zellenmessungen
- Gerätekalibrierung

Es gibt keine Instrumente für die weitere Datenanalyse, daher kann Dialogue nicht als vollwertiges Chromatografie-Softwarepaket betrachtet werden. In der kostenlosen Demoversion dieses Programms hat bereits alle Funktionen implementiert, die Funktionalität wird durch einen Lizenz-Dongle freigeschaltet.

Die kostenlose Version wird in erster Linie zur Steuerung aller Betriebsparameter des Detektors eingesetzt. Die kostenlose Version kann nicht zum Starten eines Laufs, zum Ausführen einer Kalibrierung oder einer OQ verwendet werden.

Einzelheiten zur Verwendung und Funktionalität der Dialogue Elite Software finden Sie in der Bedienungsanleitung 175.0015 Dialogue Elite, die Sie von der Antec-Website [\(www.myantec.com\)](http://www.myantec.com) herunterladen können.

# 6. Detektion und Parameter

### 6.1 Einführung

Eine der Eigenschaften der elektrochemischen Detektion ist ihr enormer Dynamikumfang. Bei der amperometrischen Detektion können die Peakhöhen von Mikroampere bis in den Pico-Amperebereich variieren. Der ECD 2.1 deckt einen so weiten Bereich von 200 µA bis 10 pA Endwert ab, ohne durch elektronisches Rauschen eingeschränkt zu sein. Aus diesem Grund ist der ECD 2.1 mit einem 24-Bit-ADC und einem 16-Bit-DAC für die analoge Datenausgabe ausgestattet. Eines der Hauptmerkmale ist, dass die Daten mit Datenerfassungsraten von bis zu 100 Hz (100 pts/sec) im DC-Modus abgetastet werden können, was sicherstellt, dass schnelle, für UHPLC typische Peak-Antworten mit ausreichender Auflösung erkannt werden können.

# 6.2 Drei-Elektroden-Konfiguration

Die Schaltung des Detektors ECD 2.1 ist für den Betrieb mit elektrochemischen Durchflusszellen mit einer Drei-Elektroden-Konfiguration ausgelegt (siehe [Abb.18\)](#page-41-0). Das Arbeitspotential wird zwischen der Arbeitselektrode (WE) und der Hilfselektrode (AUX) eingestellt. Die AUX wird mittels der sogenannten Spannungsklemme auf einem genau definierten Referenzelektroden-(REF)-Potential gehalten. Dies ist eine elektronische Rückkopplungsschaltung, die Polarisationseffekte an den Elektroden kompensiert.

An der WE, die auf virtueller Masse gehalten wird, findet die elektrochemische Reaktion statt, d.h. Elektronen werden an der WE übertragen. Dies führt zu einem elektrischen Strom zum I/E-Wandler, der eine spezielle Art von Operationsverstärker ist. Die Ausgangsspannung des I/E-Wandlers wird im Gerät mittels eines 24-Bit-A/D-Wandlers digitalisiert und verarbeitet, und der resultierende Ausgangsstrom Ic kann digital über die PC-Steuersoftware (Elite Dialogue oder ClarityChrom®) oder analog über den Anschluss 'Analog Data Output' auf der Rückseite, der an einen Rekorder oder einen externen A/D-Wandler angeschlossen ist, erfasst werden.

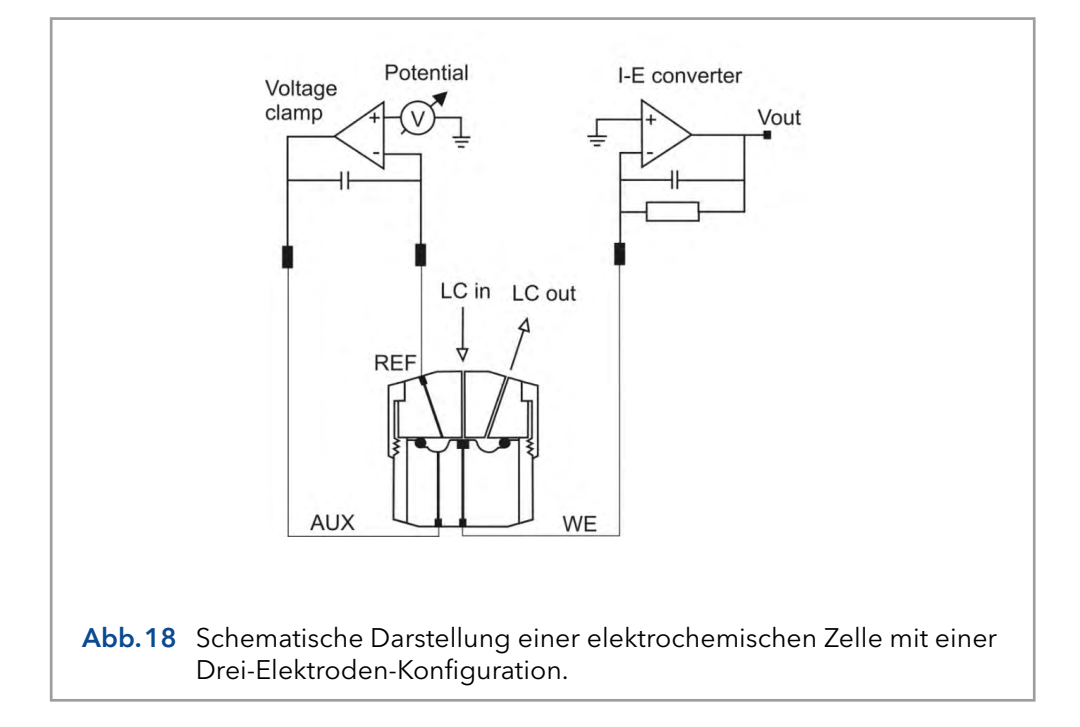

<span id="page-41-0"></span>Für die Oxidations- oder Reduktionsreaktion wäre es im Wesentlichen ausreichend, nur zwei Elektroden zu verwenden. Die Drei-Elektroden-Konfiguration hat jedoch mehrere Vorteile gegenüber einer Zwei-Elektroden-Konfiguration. Würde das Arbeitspotential nur über eine AUX gegenüber der WE (ohne REF) angelegt, würde sich das Arbeitspotential durch Polarisationseffekte an den Elektroden kontinuierlich verändern, was zu sehr instabilen Arbeitsbedingungen führt.

Wenn das Arbeitspotential nur über die REF gegenüber der WE (ohne AUX) angewendet würde, wäre das Arbeitspotential sehr gut definiert. Das Potential einer REF ist jedoch nur dann gut definiert, wenn der aufgenommene Strom extrem niedrig ist (Pico-Ampere), was zu einem sehr begrenzten Dynamikbereich führt.

Eine Drei-Elektroden-Konfiguration kombiniert das Beste aus beiden Elektroden. Die REF stabilisiert das Arbeitspotential und die AUX kann hohe Ströme liefern. Daraus ergibt sich der enorme Dynamikumfang eines Drei-Elektroden-Systems.

### 6.3 Interne Organisation

An der Arbeitselektrode (WE) in der elektrochemischen Durchflusszelle erfolgt der Elektronenaustausch durch eine Oxidations- oder Reduktionsreaktion. Der resultierende elektrische Strom wird durch den Strom-Potential (I/E)-Wandler [\(Abb.19](#page-41-1)) verstärkt.

<span id="page-41-1"></span>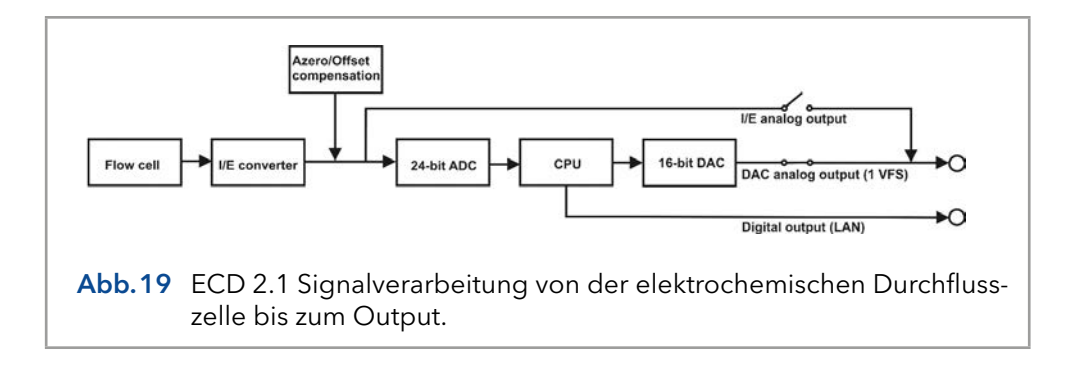

Das Signal des I/E-Wandlers kann mit Autozero oder Offset kompensiert werden und wird mit einem 24-Bit-ADC digitalisiert. In der CPU wird das Signal verarbeitet, z.B. Rauschfilterung oder komplexere Datenverarbeitung in PAD. Schließlich wird das Signal nach dem 16-Bit-DAC auf einen 1 V Analogdaten-Output (standardmäßig Output = ADC) eingestellt. Auch das echte Analogsignal vom I/E-Wandler (vor der AD-Wandlung) steht über den Anschluss 'Analog Data Output' zur Verfügung. Dieser Output kann im Menü CONFIG durch Einstellen des Parameters Output = I/E ausgewählt werden.

### 6.4 Steuerung der dualen Durchflusszellen

Die ECD 2.1 Elektronik befindet sich auf 2 verschiedenen Platinen. Die Steuerplatine und die Sensorplatine. Die Steuerplatine ist für die Kommunikation mit dem PC (LAN) und der Tastatur und dem Display vorgesehen. Es verfügt über einen Prozessor mit einem so genannten 'Event Handler', der sich um alle Benutzerbefehle und Prozessalarme kümmert. Die Sensorplatine ist vollständig für die Datenerfassung und die Steuerung von Durchflusszellen ausgelegt. Durch diese Architektur ist es möglich, die Funktionalität des Detektors auf mehr als eine Durchflusszelle zu erweitern, indem einfach eine Sensorplatine hinzugefügt wird. Die Steuerplatine und andere Hardware ist für mehr als eine Sensorplatine ausgelegt. Typischerweise kann eine Konfiguration mit zwei Durchflusszellen für die Detektion im seriellen oder parallelen Modus verwendet werden.

### Detektion im seriellen Modus

Im seriellen Modus wird ein LC-System mit 2 Durchflusszellen in Reihe verwendet. Für die Datenerfassung werden 2 Datenkanäle mit der gleichen Zeitbasis verwendet. Die Detektion im seriellen Modus eignet sich besonders für OX-RED- oder RED-OX-Anwendungen, Beispiele sind die Analyse von Vitamin K und Nitro-Tyrosin mittels Mikro-HPLC. Die erste Durchflusszelle ist eine FlexCell, die den betreffenden Analyten in eine detektierbare Substanz umwandelt. Die zweite Durchflusszelle ist eine SenCell- oder VT-03-Zelle, die zur Detektion verwendet wird. Beachten Sie, dass es notwendig ist, mit der Mikro-HPLC zu arbeiten, da die Umwandlungsrate der Reaktorzelle bei Verwendung der Standard-HPLC zu gering ist.

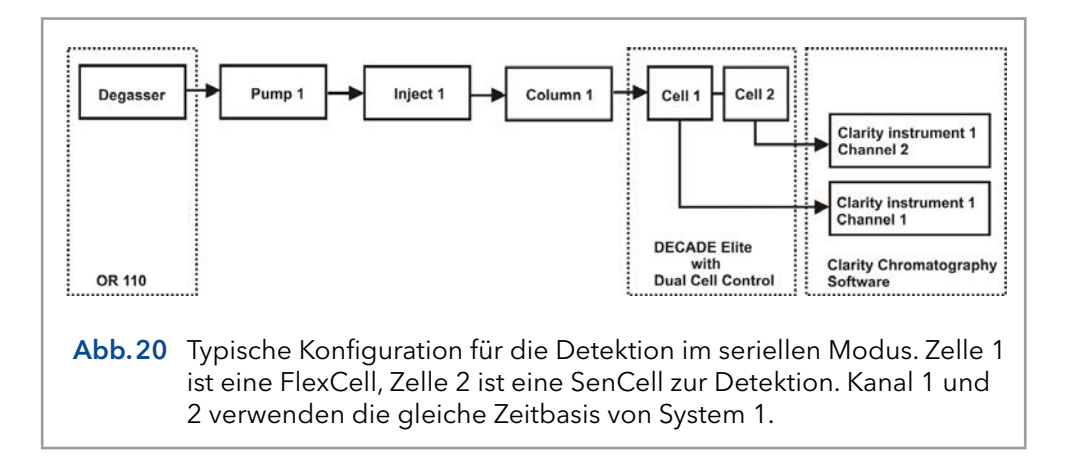

#### Detektion im Parallelmodus

Im Parallelmodus werden 2 HPLC-Systeme mit 2 Durchflusszellen eingesetzt. Tatsächlich wird der ECD 2.1 so betrieben, als ob sich zwei unabhängige Detektoren in einem Gehäuse befinden.

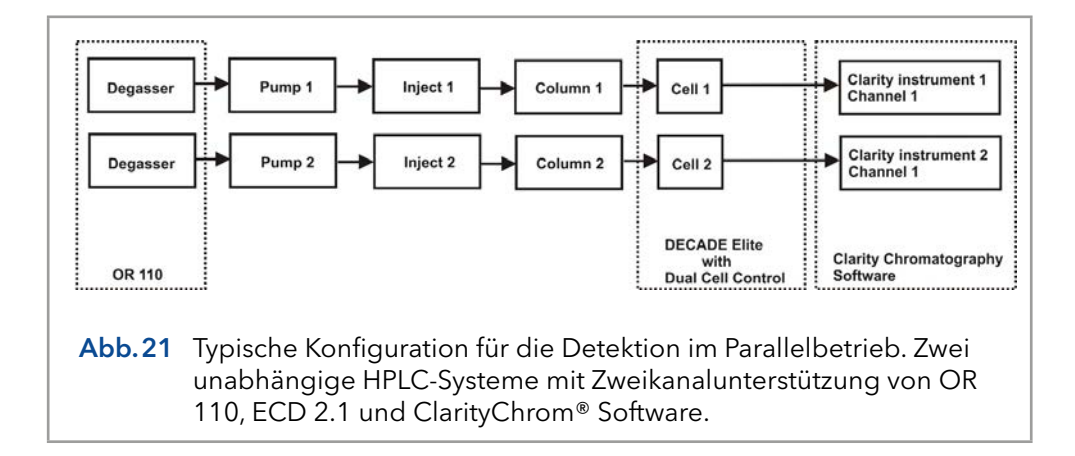

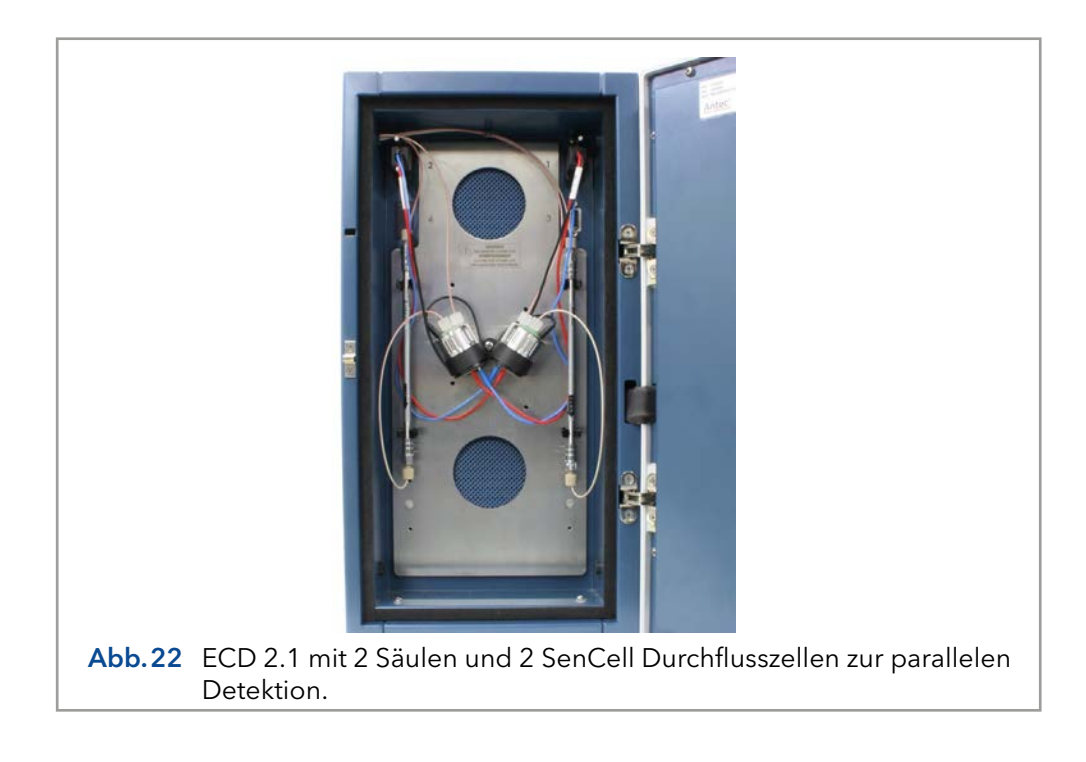

#### Navigation im Dual-Cell-Menü

Alle Menüs für ein Zweizellensysteme ähneln bis auf 2 Ausnahmen einem Einzelzellensystem. Zunächst ist in der rechten oberen Ecke eine Zahl sichtbar, die die aktive Zelle im Display anzeigt. Wechseln Sie mit den Tasten '+' und '-' zwischen den Sensorplatinen. Wenn sich die Kartennummer nicht ändert, bedeutet dies, dass die zweite Sensorplatine nicht installiert ist oder nicht richtig erkannt wird. Zweitens ist in Zweizellenystemen ein neuer Status-Screen verfügbar, der den Status beider Zellen in einem einzigen Screen anzeigt. Es ist jedoch empfehlenswert, bei der Arbeit mit 2 Durchflusszellen die PC-Steuerung aus der ClarityChrom® Chromatografie-Software oder der Dialogue Elite-Software zu verwenden.

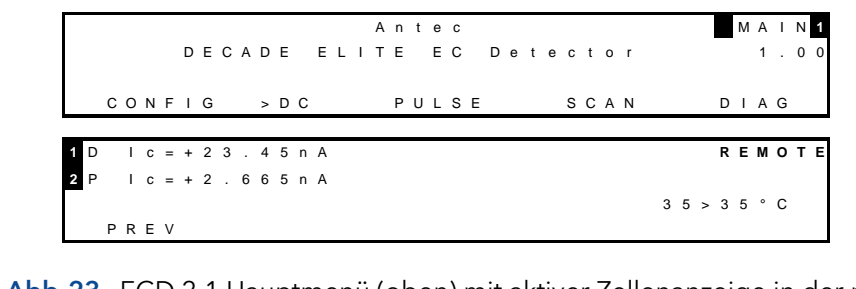

Abb.23 ECD 2.1 Hauptmenü (oben) mit aktiver Zellenanzeige in der rechten oberen Ecke. Multi-STAT-Screen mit Anzeige von Zelle 1 (DC mode) und Zelle 2 (PULSE mode)....

### 6.5 Parameter

Die Betriebsparameter werden von den SETUP-Screens in der ECD 2.1 gesteuert. Die Parameter sind Filter, Zellpotential und Offset. Die Temperatur wird im Menü CONFIG eingestellt.

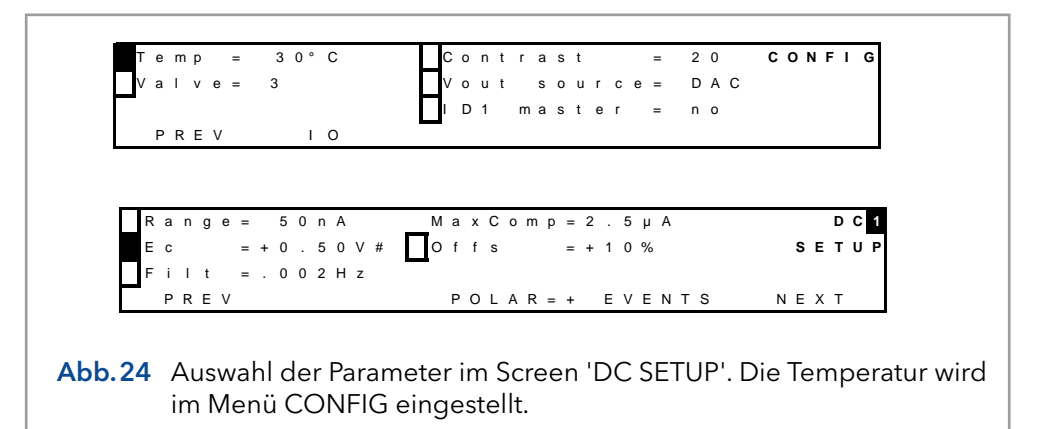

#### Bereich

Die Bereichswahl erfolgt im Screen 'SETUP' oder 'STAT' im DC-, Impulsund Scan-Modus. Es kann eine Reihe von Bereichen ausgewählt werden; der maximale Strom, der bei Verwendung von Auto-Null und Offset kompensiert werden kann, ist unterschiedlich. Die hohen Sensitivitätsbereiche (10 pA - 5 nA) haben das beste Rauschverhalten. Tatsächlich gibt es einen Kompromiss zwischen des besten Rauschverhaltens in empfindlichen Bereichen und der maximalen Kompensation in den weniger empfindlichen Bereichen. Dies ist eine unvermeidliche Folge des enormen Dynamikbereichs, der durch die elektrochemische Detektion abgedeckt wird.

| <b>Bereich FS</b> | <b>Max. Komp</b> | <b>Bereich FS</b> | Max. Komp   |
|-------------------|------------------|-------------------|-------------|
| $200 \mu A$       | $2,5 \text{ mA}$ | 20 nA             | $2,5 \mu A$ |
| $100 \mu A$       | $2,5 \text{ mA}$ | 10 nA             | $2,5 \mu A$ |
| $50 \mu A$        | $2,5 \text{ mA}$ | 5 nA              | 250 nA      |
| $20 \mu A$        | $2,5 \text{ mA}$ | 2nA               | 250 nA      |
| 10 µA             | $2,5 \text{ mA}$ | 1 nA              | 250 nA      |
|                   |                  |                   |             |

Tabelle II. DC-Bereiche und maximale Kompensation:

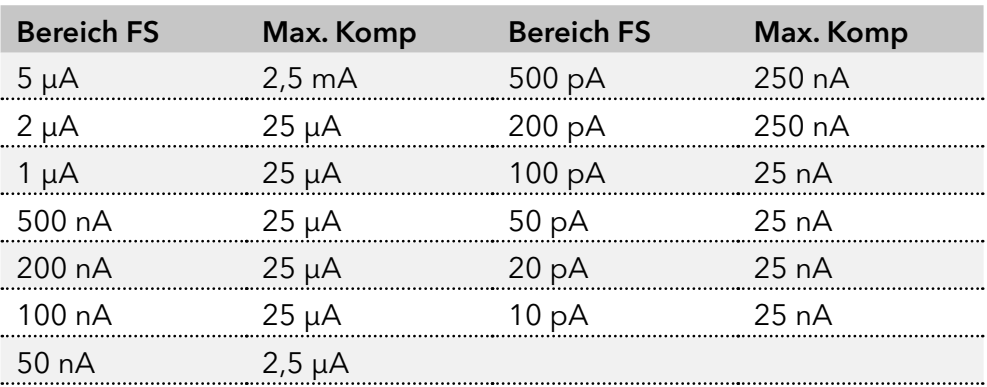

Im PULSE- und SCAN-Modus ist der Strom viel höher als im DC-Modus. Daher ist es nicht möglich, pA-Bereiche auszuwählen.

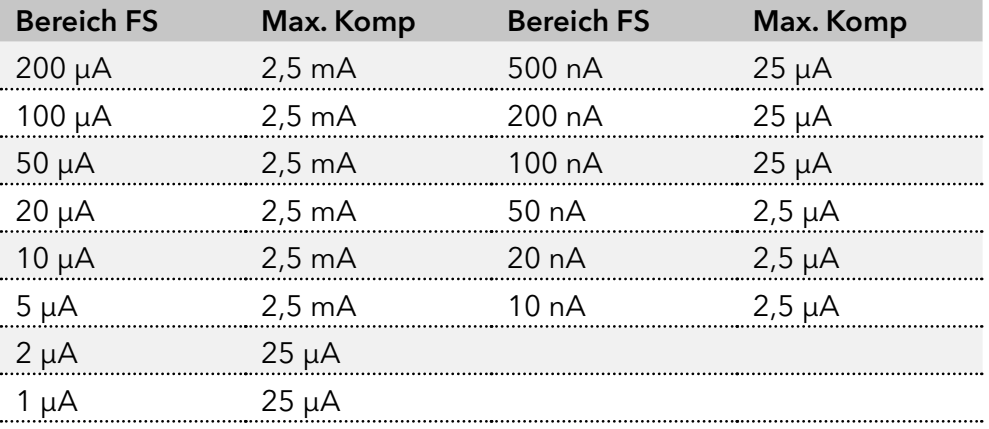

Tabelle III. PAD-Bereiche und maximale Kompensation:

### **Offset**

Es kann ein maximaler Offset von +50% und - 50% in 5%-Schritten eingestellt werden. Zum Beispiel ist 20% ein 200 mV Offset, wenn die maximale Outputspannung 1,0 Volt beträgt.

### Polarität

Die Polarität des Output kann umgekehrt werden. Oxidative und reduktive Analysen erzeugen gegensätzliche Ströme. Für die Datenerfassung haben chromatografische Peaks üblicherweise eine positive Amplitude. Daher ist die Wahl der Polarität sinnvoll.

### Filter

Hochfrequentes Rauschen wird effizient entfernt und chromatografische Peaks können mit einem besseren Signal-Rausch-Verhältnis erkannt werden.

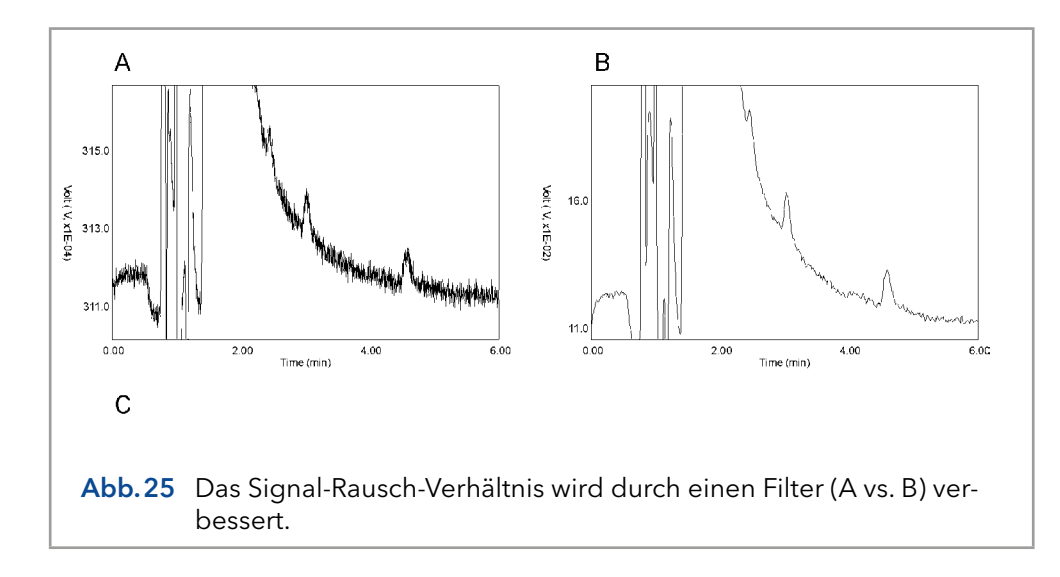

Der ECD 2.1 ist mit einem ADF (Advanced Digital Filter) als Instrument ausgestattet, um das aufgenommene Signal zu filtern und die Sensitivität der Analyse zu verbessern (Signal-Rausch-Verhältnis). Im nächsten Kapitel wird die Filtereinstellung mit detaillierten Hintergrundinformationen zur Filterung erläutert.

### DC-Modus

In den folgenden Tabellen sind die verfügbaren Filtereinstellungen für den DC-Modus mit der entsprechenden Datenrate des Outputs aufgeführt. Die Datenrate wird als Anzahl der Datenpunkte pro Sekunde (Hz) ausgedrückt. Im DC-Modus ist die Datenrate kein einstellbarer Parameter, sondern mit Ausnahme von RAW an die Filtereinstellung gekoppelt. RAW ist speziell, die eingehenden Daten werden nicht gefiltert und es kann eine Datenrate zwischen 1 und 100 Hz gewählt werden.

Tabelle IV. Einstellung des Filters im DC-Modus und entsprechende Datenrate:

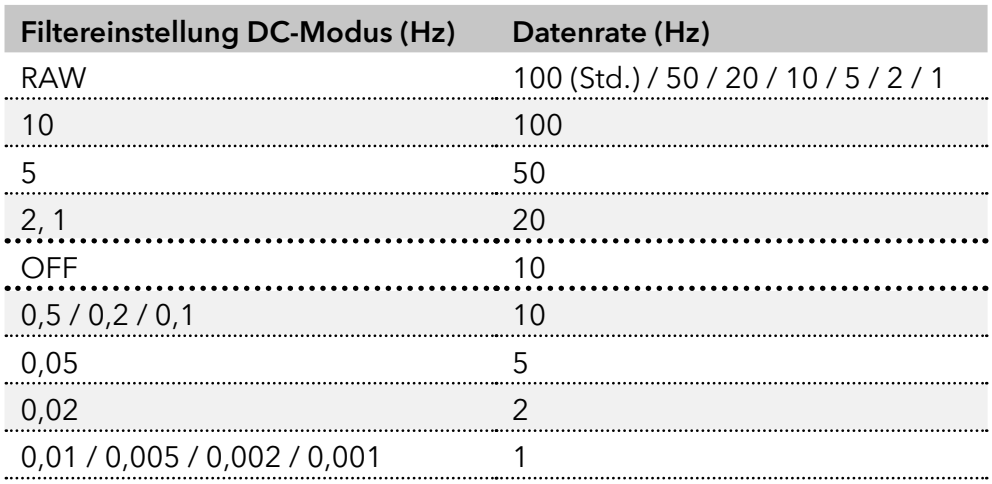

Ein Sonderfall ist auch der Filter OFF. Die Datenrate ist auf 10 Hz festgelegt, und die Daten werden nicht gefiltert. Die Einstellung AUS ist daher gleichbedeutend mit RAW bei 10 Hz.

### Puls-Modus

Im Puls-Modus wird die Arbeitselektrode durch eine Reihe von Potentialschritten zyklisch dynamisch und kontinuierlich regeneriert. Die Daten werden unterschiedlich verarbeitet, und die Datenrate wird durch die Gesamtdauer der 5 möglichen Schritte in einem Impuls definiert: t1 + t2 + t2 + t3 + t3 + t4 + t5. In der Regel liegt die typische Impulsdauer zwischen 0,5 und 2 s (Datenrate zwischen 2 - 0,5 Hz). Die Filtereinstellungen im Puls-Modus sind daher zwischen 0,5 und 0,001 Hz und AUS wählbar.

Der Scan-Modus hat keinen Filter.

# 7. Rauschunterdrückung: ADF™

## 7.1 Einführung

Neben dem enormen linearen Dynamikbereich und der Selektivität ist die elektrochemische Detektion bekannt für ihre sehr niedrigen Detektionsgrenzen. Um diese Detektionsgrenzen weiter zu verbessern, haben die Ingenieure des Herstellers ADF (Advanced Digital Filter) entwickelt und der ECD 2.1 serienmäßig damit ausgestattet. Der Verbesserungsfaktor des Signal-Rausch-Verhältnisses (S/N) hängt von der Frequenzrelation von Signal- und Basislinienrauschen ab. S/N Verbesserungen von einem Faktor 5 bis zu mehr als 100 wurden erreicht.

Um zu verstehen, wie ein digitaler Filter funktioniert, wird zunächst die Bedeutung von Frequenzen in der chromatografischen Analyse erläutert. Dann werden wir uns die Peakbreite, die Filtereinstellungen, die Grenzfrequenz, die Amplitudengangdiagramme und schließlich ein paar Chromatogramme vor und nach der Anwendung des ADF ansehen.

# 7.2 Frequenz

Eine wissenschaftliche Definition der Frequenz ist 'die Anzahl der durchgeführten Änderungen pro Zeiteinheit'. Es hat zwei Dimensionen: Anzahl und Zeit. Die Frequenz wird in der Regel in Hz ausgedrückt, was eine Zählung pro Sekunde ist.

Die Zählungen selbst können regelmäßig und gleichmäßig verlaufen, wie bei Sinuswellen, deren Kurvenformen sich nicht verändern. Alternativ können die Zählungen innerhalb der angegebenen Zeiteinheit unregelmäßig ablaufen. Im letzteren Fall würden die Frequenzen variieren, wenn sie in kleinere Zeiteinheiten zerlegt würden.

Im Beispiel wird [Abb.26](#page-48-0) ein Signal mit einer Frequenz von 12 Änderungen in 5 Minuten dargestellt. Um seine Häufigkeit wissenschaftlicher auszudrücken, wird eine ganze Periode genau bestimmt und in Hertz (oder s-1) ausgedrückt. Es handelt sich um eine Sinuswelle mit einer Frequenz von 0,04 Hz [\(Abb.27](#page-49-0)).

<span id="page-48-0"></span>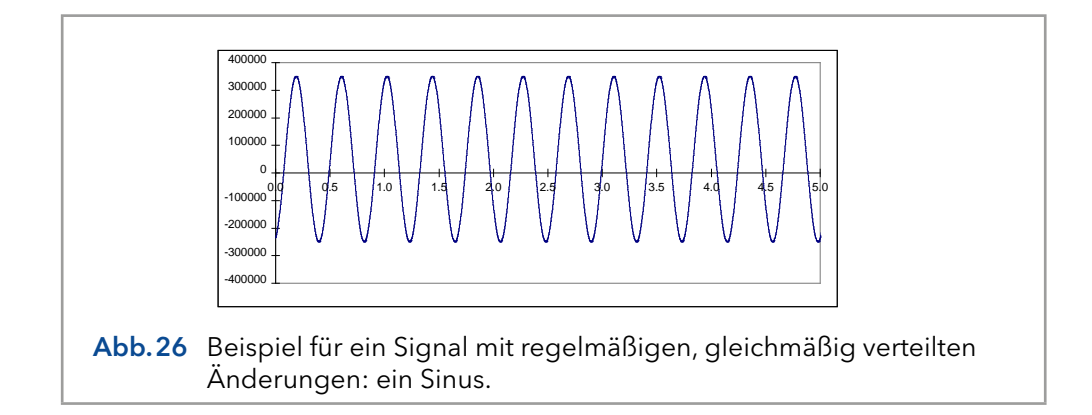

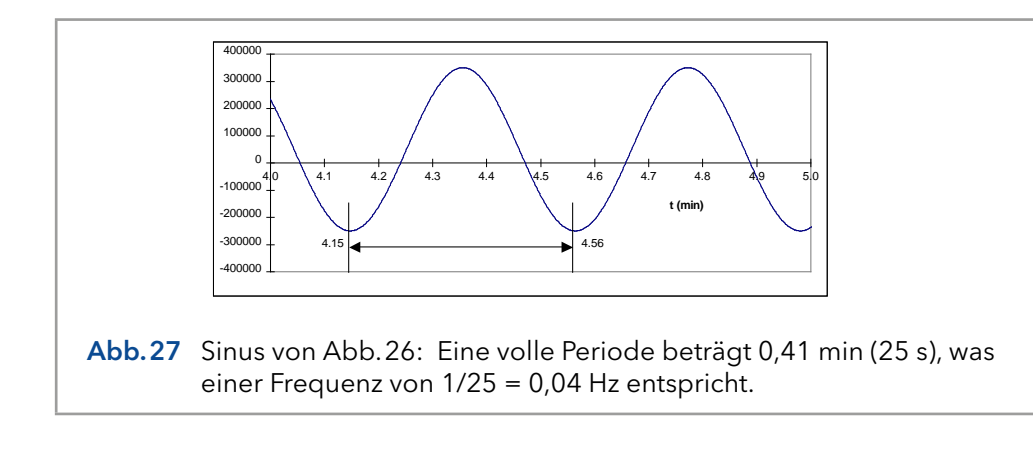

## <span id="page-49-0"></span>7.3 Frequenz von Signal und Rauschen

Auch ein chromatografischer Peak kann in Form von Frequenzen ausgedrückt werden. Die Art und Weise, wie man diese Frequenz bestimmt, ist die gleiche. Die Dauer des ganzen Peaks wird gemessen und in Hz ausgedrückt.

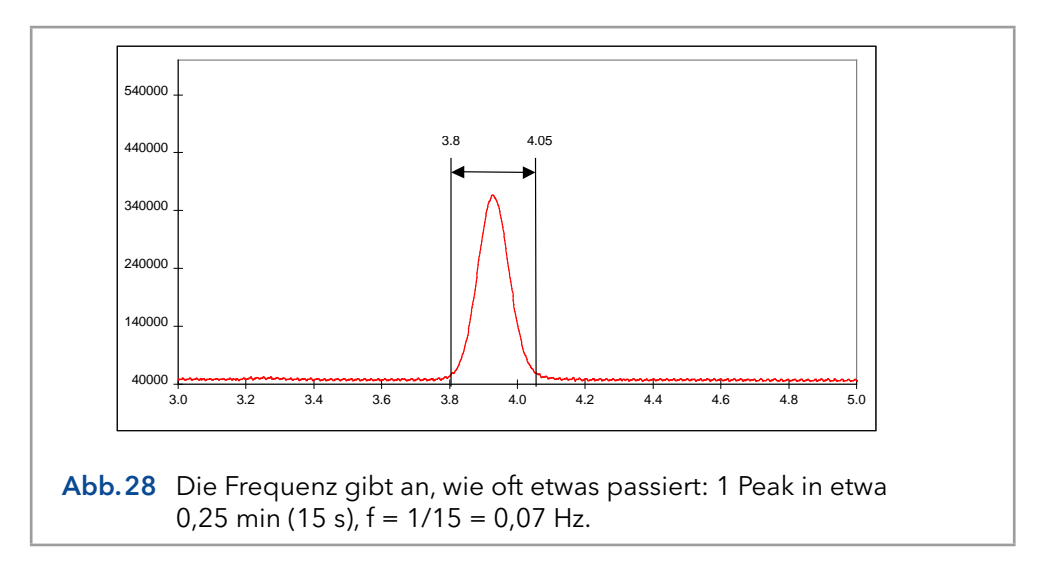

Dies wird noch deutlicher durch eine Überlagerung des gleichen chromatografischen Peaks mit einem Sinus von 0,07 Hz ([Abb.29\)](#page-49-1).

<span id="page-49-1"></span>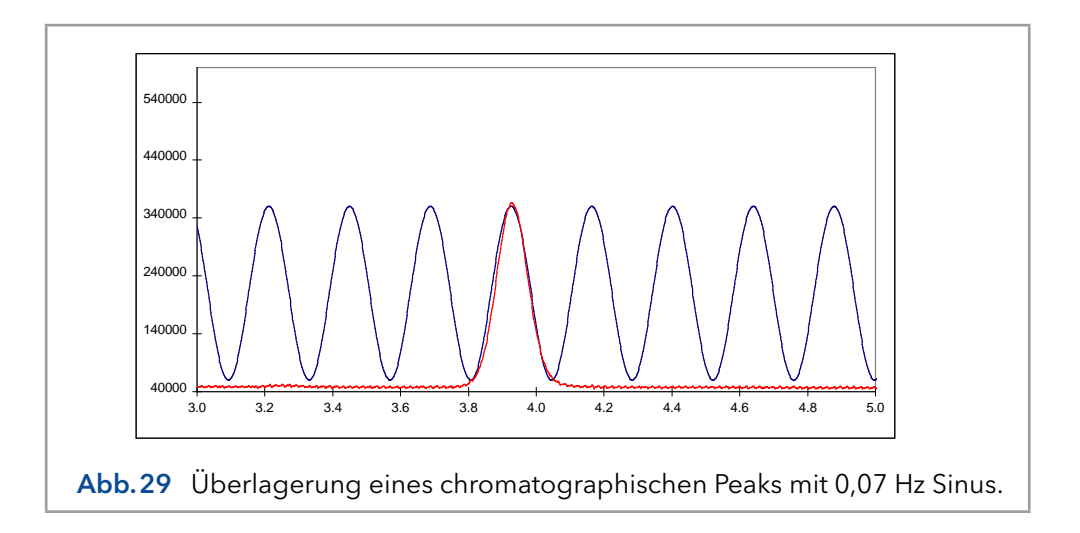

Typischerweise liegen in der Chromatografie schmale Peaks weiter vorne in einem Chromatogramm, während Peaks mit längeren Retentionszeiten breiter werden. Infolgedessen sind die Frequenzen nicht konstant, sondern variieren zwischen 0,1 - 0,01 Hz, was 10 - 100 s Peakbreite.

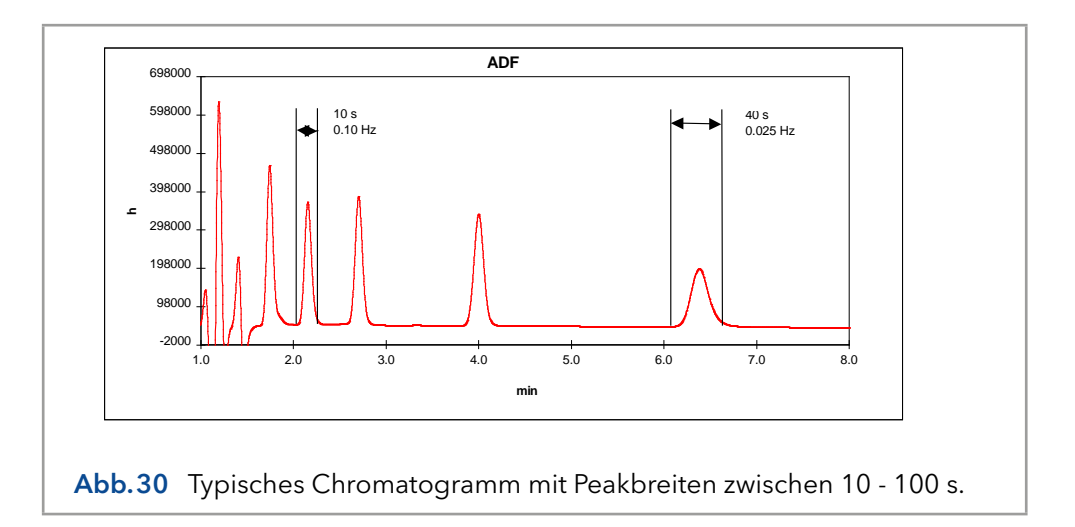

Rauschen in der Chromatografie kann aus verschiedenen Quellen stammen. Pumpenpulsationen werden typischerweise als sehr regelmäßiges Rauschmuster dargestellt, während elektronisches Rauschen einen eher zufälligen Charakter hat. Dies wird veranschaulicht in [Abb.31](#page-50-0), wo eine Rauschspur mit einer Überlagerung eines 10 und 0,4 Hz Sinus dargestellt wird.

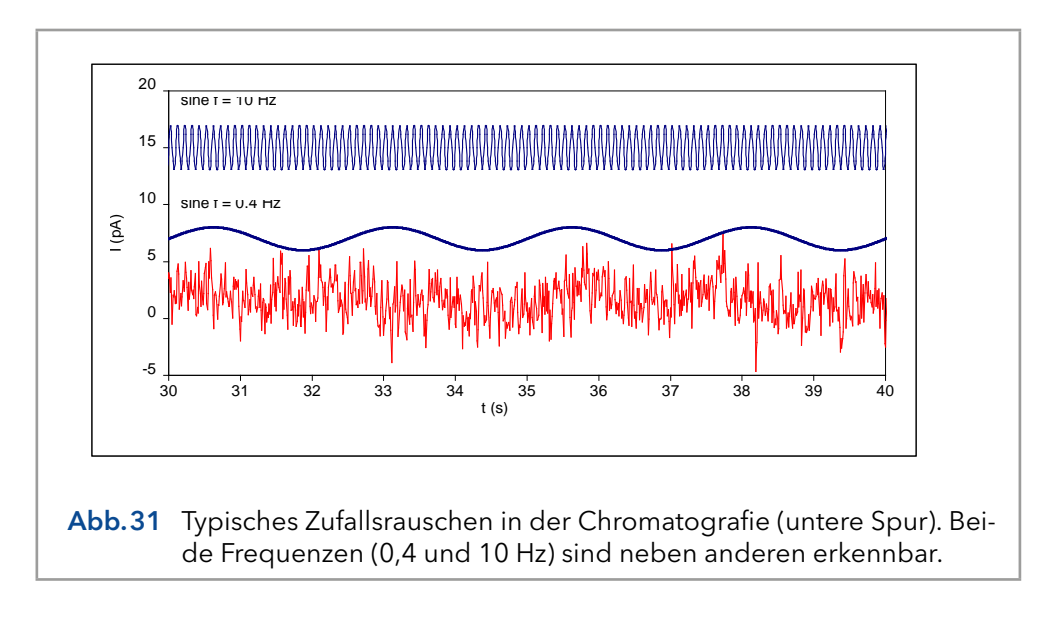

<span id="page-50-0"></span>Bei genauerer Betrachtung der unteren Rauschspur sind beide Frequenzen (und andere) erkennbar. Dies ist typisch für das Rauschen in der Chromatografie: eine Sammlung von mehr oder weniger zufälligen Frequenzen.

#### **Tiefpassfilter**

Rauschfilter funktionieren, indem sie bestimmte Frequenzen im erfassten Signal unterdrücken. Typischerweise lassen Tiefpassfilter chromatografische Peaks (Niederfrequenz) passieren, während hochfrequentes Rauschen gedämpft wird. Unabhängig davon, wie fortgeschritten dieses Verfahren ist, ist es unmöglich, einen Tiefpassfilter erfolgreich einzusetzen, wenn es keinen Unterschied in der Frequenz von Signal und Rauschen gibt.

Analoge Filter sind aus Hardware, bestehend aus Kondensatoren, Widerständen und Verstärkern (OP-Amps). Digitale Filter sind mathematische Routinen zur Verarbeitung eines erfassten Signals.

Traditionell wird in vielen Detektoren für die Chromatografie ein analoger Tiefpassfilter (Anstiegszeitfilter) eingesetzt. Ein 'passiver' RC-Filter besteht aus Widerständen und Kondensatoren. Ein aktiver Filter höherer Ordnung kann als eine Reihe dieser RC-Filter in Reihe betrachtet werden. In einem Filter 4. Ordnung wird das vom ersten Filter kommende Signal in einem zweiten, dritten und vierten Filter erneut gefiltert. Während dieser Schritte kommt es zum Signalverlust, weil alle Widerstände angewendet werden. Operationsverstärker, die 'aktive' Komponenten sind, werden in jeder Stufe eingesetzt, um das Signal wieder auf seinen ursprünglichen Wert zu bringen.

Mit der Verfügbarkeit leistungsfähiger Prozessoren ist die digitale Signalverarbeitung zu einer hervorragenden Alternative für Hardwarefilter geworden. In seiner einfachsten Form nimmt ein laufender Durchschnittsfilter den Durchschnitt von n Datenpunkten, um einen neuen Datenpunkt zu erstellen. So wird beispielsweise in einem 5-Punkte laufenden Durchschnittsfilter der Datenpunkt y[80] aus den Messdatenpunkten x[80] x[84] als:

$$
y [80] = \frac{x [80] + x [81] + x [82] + x [83] + x [84]}{5}
$$

Jeder Input-Datenpunkt hat den gleichen Gewichtungsfaktor von 1/5. In der fortgeschritteneren digitalen Signalverarbeitung wird eine kompliziertere Gleichungverwendet, um den Output-Datenpunkt y[n] zu berechnen:

$$
y[n] = a_0 x[n] + a_1 x[n-1] + a_2 x[n-2] + a_3 x[n-3] + \cdots
$$

Im Gegensatz zur vorherigen Gleichung hat jeder Datenpunkt einen anderen Gewichtungsfaktor a. Die Summe dieser Gewichtungsfaktoren a0...n wird immer 1 sein.

Charakteristisch für Rauschfilter ist, dass die Verarbeitung des Signals zu einer Verzögerung führt. Dies ist unvermeidlich, da die Mathematik der digitalen Signalverarbeitung eine Reihe von vorherigen Datenpunkten benötigt, um einen neuen Datenpunkt zu verarbeiten.

Die Filtercharakteristik in DSP wird oft nach dem Wissenschaftler benannt, der die Mathematik hinter der Signalverarbeitungsroutine 'erfunden' hat. Bekannte Namen in diesem Bereich sind Bessel, Chebychev, Savitsky, Golay, Hamming und viele andere.

## 7.4 Amplitudengang-Diagramm

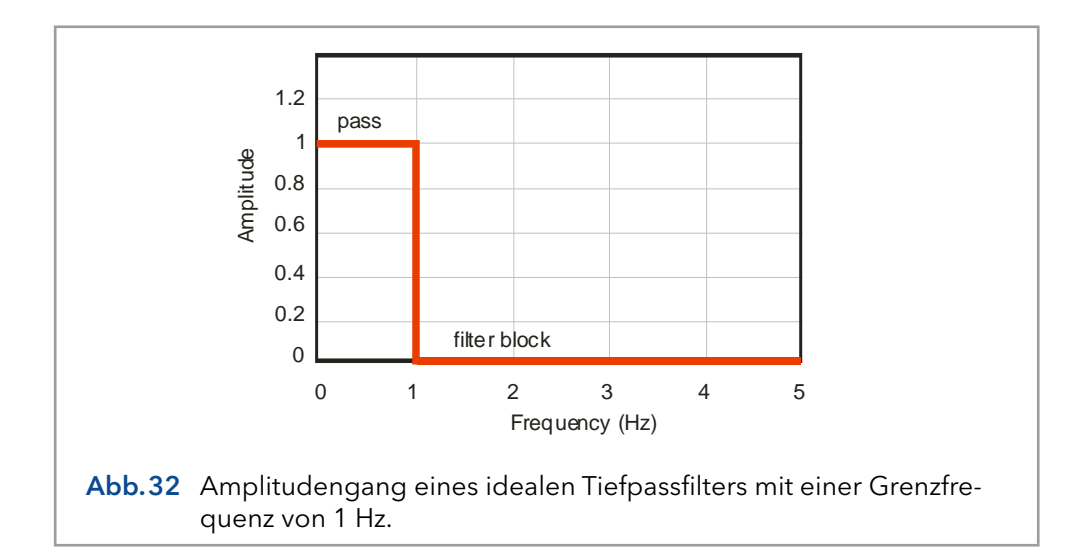

<span id="page-52-0"></span>Es gibt mehrere Möglichkeiten, die Filtereigenschaften zu beschreiben. Ein Amplitudengangdiagramm liefert wichtige Informationen über das Filterverhalten. Angenommen, unser betreffendes Signal hat eine Frequenz zwischen 0 und 1 Hz, und alle höheren Frequenzen sind Rauschen. Ein idealer Filter wird [Abb.32](#page-52-0) dort dargestellt, wo Signalfrequenzen zwischen 0 - 1 Hz vollständig passieren, während Frequenzen über 1 Hz vollständig blockiert werden.

In der Praxis verhalten sich Filter etwas anders als im Idealfall. Das Amplitudengangdiagramm zeigt ein graduelleres Dämpfungsprofil bei höherer Frequenz. Auf dieser Grenzfrequenz liegt die Amplitude des Output-Signals bei 70% des Input-Signals, auch bekannt als 3 dB-Punkt.

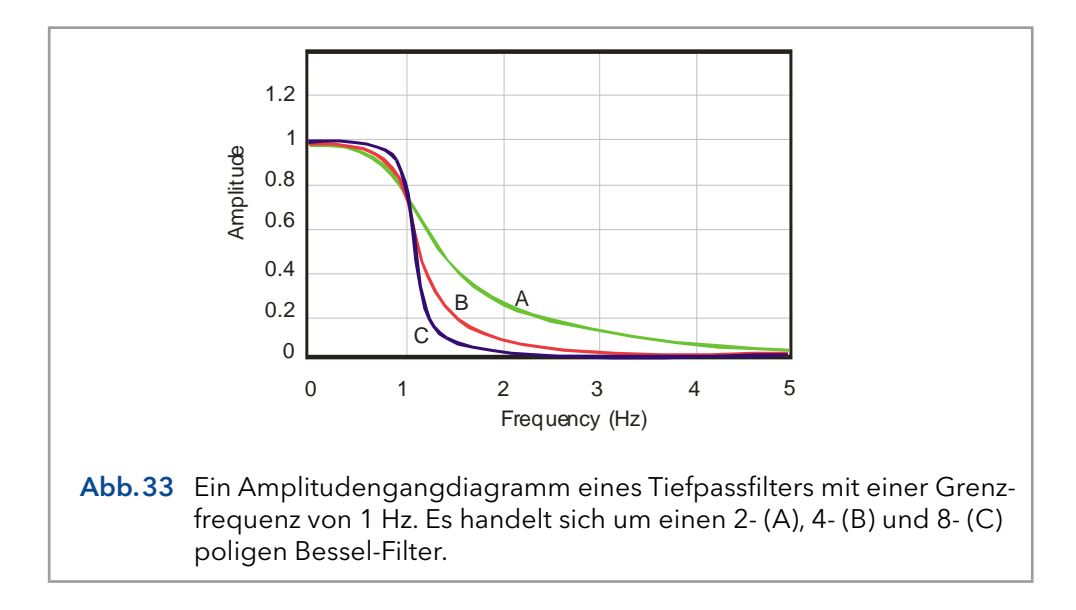

<span id="page-52-1"></span>Darin [Abb.33](#page-52-1) wird gezeigt, dass die Anzahl der Pole wichtig ist, ein Filter verhält sich mit zunehmender Anzahl der Pole idealer. In einem Hardwarefilter ist die Anzahl der Pole die Anzahl der Filterkreise, die in Reihe geschaltet sind.

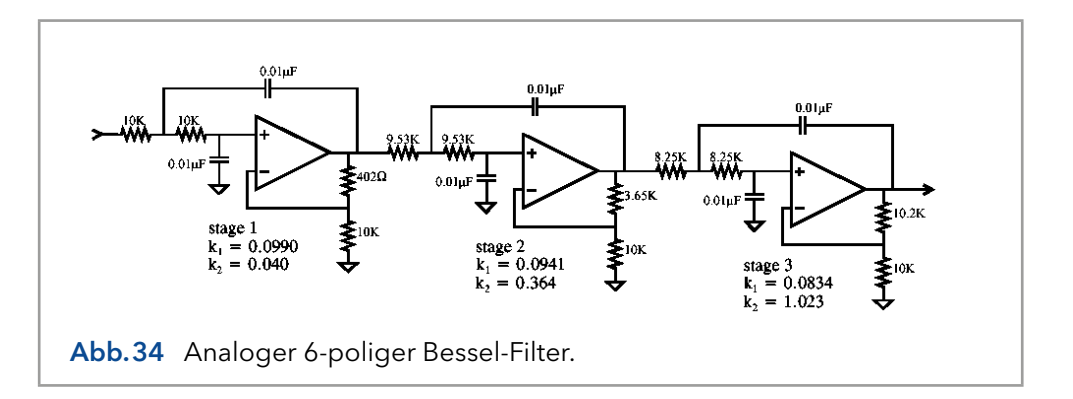

Ein Digitalfilter hat keine Pole, ist aber gekennzeichnet durch die Anzahl der Input-Datenpunkte, aus denen ein neuer Output-Datenpunkt berechnet wird. So wird beispielsweise ein 9-Punkt-Digitalfilter (Savitzky-Golay) als:

 $Y[1] = -0.090909091 X[1] + 0.060606061 X[2] +$  $0.168831169$  X[3] + 0.233766234 X[4] +  $0.255411255 X[5] + 0.233766234 X[6] +$  $0.168831169 X[7] + 0.060606061 X[8] +$ -0.090909091 X[9]

Beachten Sie, dass die Summe der Koeffizienten genau 1 ist. Y[n] ist der Output-Datenpunkt, X[n] sind Input-Datenpunkte. Im Allgemeinen verbessert sich die Leistung eines Digitalfilters mit mehr Input-Datenpunkten, aber auch mehr Prozessorleistung wird für die große Anzahl von Berechnungen benötigt.

### 7.5 Anwendung des ADF in der **Chromatografie**

Wenn die Rauschfrequenzen in LC-EC von der Frequenz des Signals abweichen, kann das Rauschen unterdrückt werden. Die Verwendung der richtigen Filtereinstellung (Grenzfrequenz) dämpft das Rauschen gezielt und verbessert das Signal-Rausch-Verhältnis (S/N). Unabhängig davon, wie 'fortschrittlich' ein Filter ist, ist es nur möglich, Tiefpassfilterung anzuwenden, wenn Rauschfrequenzen höher sind als die Frequenz des Signals.

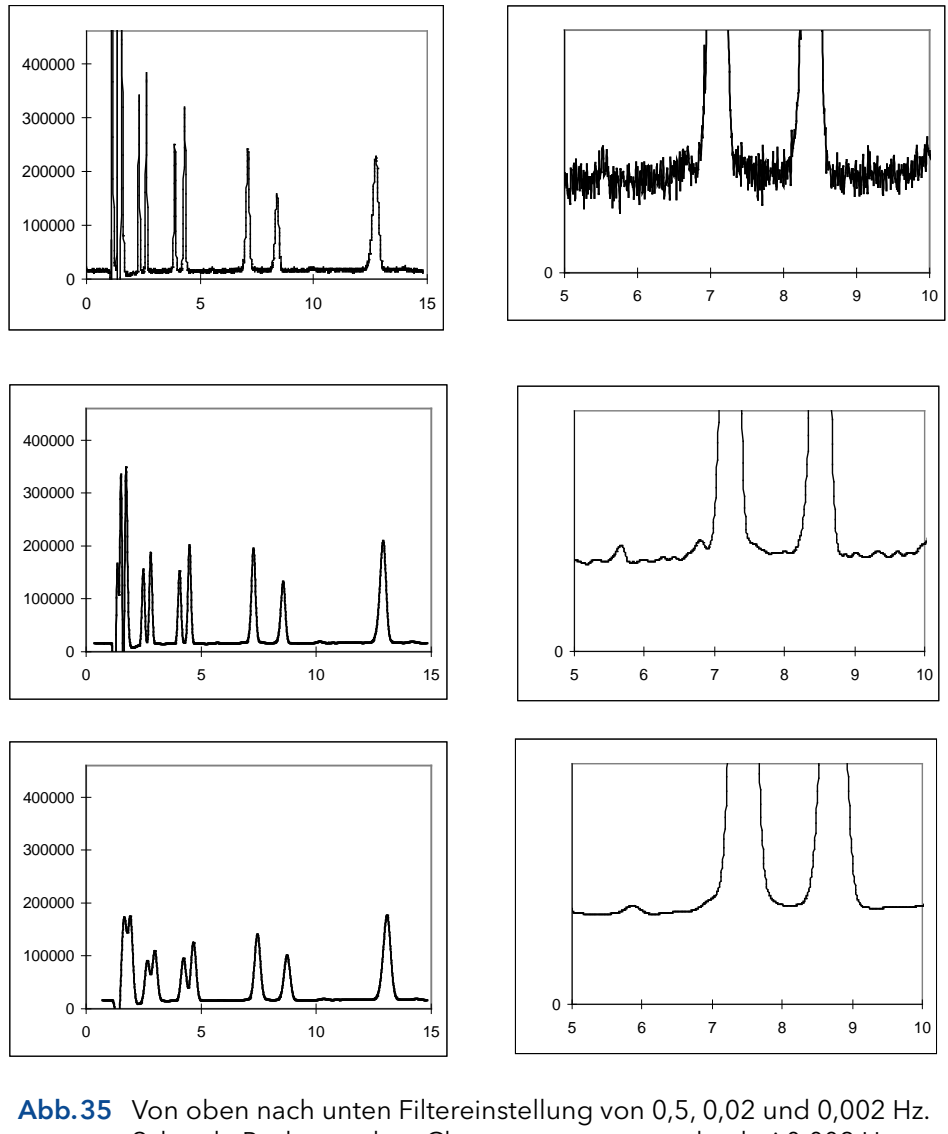

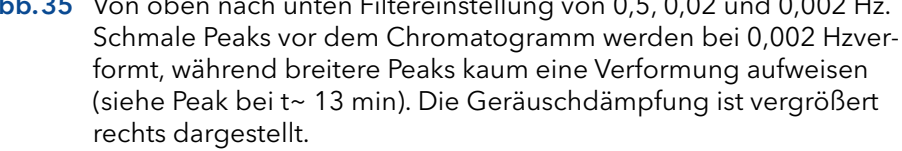

Voraussetzung für einen 'guten' Rauschfilter zur Datenerfassung in der Flüssigkeitschromatografie ist, dass er das Signal-Rausch-Verhältnis ohne signifikante Verzerrung des betreffenden Signals verbessert. Dies ist besonders schwierig, wenn die Frequenz des Signals nahe der Frequenz des Rauschens liegt.

Der ECD 2.1 verfügt über eine Reihe von Filtereinstellungen, um das Signal-Rausch-Verhältnis zu optimieren. Die Breite der interessierenden Peaks ist wichtig, da breitere Peaks einfach wegen der geringeren Frequenz dieser Peaks stärkere Filtereinstellungen ermöglichen. Die empfohlene Filtereinstellung zum Starten der weiteren Optimierung ist wie folgt angegeben:

Filtereinstellung = 1 / [2 \* (Peakbreite)]]

Bei einer Peakbreite von 10 s wird daher eine Filtereinstellung von 0,05 Hz empfohlen. Wenn die Peaks 50 s betragen, wird empfohlen, mit einem 0,01 Hz-Filter zu beginnen. Beachten Sie, dass es bei einem Chromatogramm mit interessanten Peaks von 10 s und 50 s möglicherweise nicht möglich ist, mit einer Filtereinstellung zu arbeiten. In diesem Fall ist es ratsam, für die zweite Hälfte des Chromatogramms mit einem zeitgesteuerten Ereignis auf eine stärkere Filtereinstellung umzuschalten. Um das beste Signal-Rausch-Verhältnis zu erreichen, verwenden Sie die niedrigste zulässige Grenzfrequenz.

Ändern Sie nach der Optimierung die Einstellung der Grenzfrequenz nicht während der Analyse einer Kalibriersequenz. Verwenden Sie die gleichen Einstellungen für die Analyse von Proben und Kalibrierstandards.

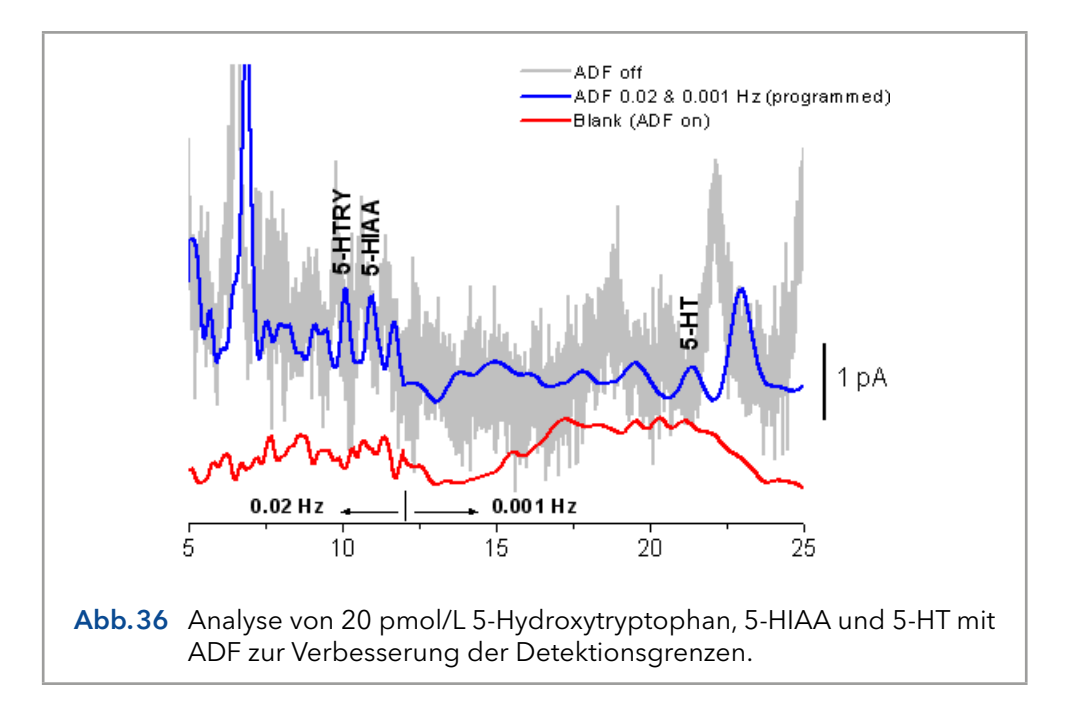

Die S/N-Verbesserung hängt von der Zusammensetzung des Frequenzspektrums ab. Im Vergleich zu einem ungefilterten Signal kann eine Verbesserung bis zu einem Faktor 100 erreicht werden. Da hochfrequentes Rauschen unterdrückt wird, liegen die verbleibenden Rauschkomponenten im gleichen Frequenzbereich wie chromatografische Peaks.

Da die Unterdrückung von Rauschen immer zu (einer gewissen) Unterdrückung des Signals führt, wird empfohlen, den ECD 2.1 auf die höchstzulässige Sensitivität umzuschalten.

# 8. Gepulste amperometrische Detektion (PAD)

### 8.1 Einführung

Der ECD 2.1 kann im PAD-Modus arbeiten. Bei der gepulsten amperometrischen Detektion (pulsed amperometric detection, PAD) wird die Arbeitselektrode (WE) mit einer Frequenz von 0,5 - 3 Hz durch Anwendung einer Reihe von Potentialänderungen regeneriert. Dies ist besonders nützlich für bestimmte Anwendungen, bei denen die Arbeitselektrode durch die Adsorption unlöslicher Reaktionsprodukte schnell verschmutzt wird. Ein bekanntes Anwendungsgebiet von PAD ist die Analyse von Kohlenhydraten [\(Abb.37\)](#page-56-0)[1].

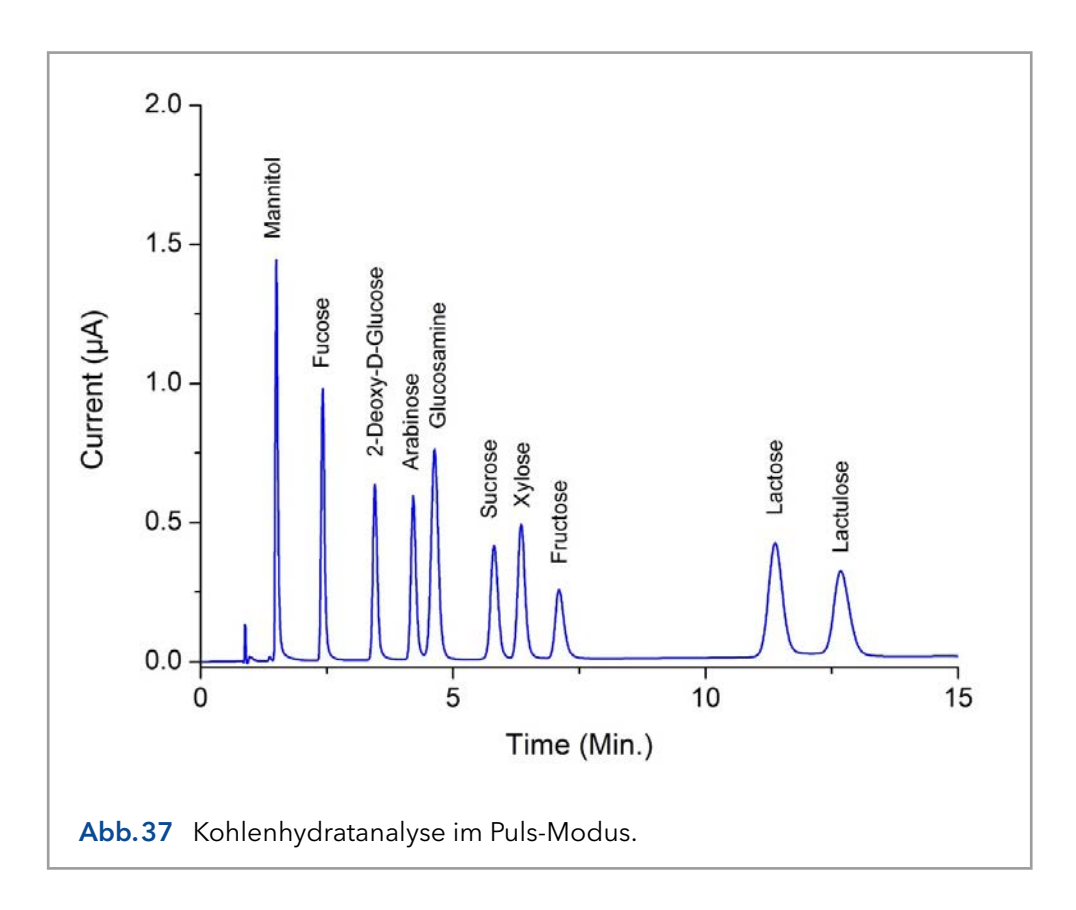

### <span id="page-56-0"></span>Puls vs. DC-Modus

Der Puls-Modus unterscheidet sich deutlich vom DC-Modus. Anstelle eines konstanten Potentials wird zyklisch eine Reihe von Potentialschritten angewendet. Das Signal wird während eines Bruchteils des gesamten Impulszyklus abgetastet. Während der Abtastzeit (ts) wird das Signal gesammelt und dieser Wert an den Detektor-Output gesendet. Die Frequenz der Datenausgabe wird durch die Impulsdauer bestimmt: t1 + t2 + t3 + t3 + t4 + t5. In der Regel liegt die Dauer zwischen 0,5 und 2s (Datenrate zwischen 2 - 0,5 Hz).

Der Hintergrund- oder Zellenstrom ist in der Regel deutlich höher (100 - 1000 nA) als im DC-Modus. Daher sind im Puls-Modus nur Nano- und Mikroampere Bereiche verfügbar. Typischerweise liegt der Hintergrundstrom zwischen 0,1 - 2 µA.

Wenn die Frequenz des Datenerfassungssystems (Integrator) höher ist als die Pulsfrequenz, kann im Chromatogramm ein typisches Stufenmuster

auftreten. Dies wird als 'Oversampling' (Übertastung) bezeichnet und diese Schritte sind in der Regel erst nach einer erheblichen Vergrößerung des Chromatogramms sichtbar. Es wird empfohlen, die Datenerfassung bei 1 Hz zu halten.

#### Hoher pH-Wert der mobilen Phase

Bei der Kohlenhydratanalyse ist eine weitere 'besondere' Betrachtung zu berücksichtigen. Die Detektion erfolgt im Puls-Modus mit einer Durchflusszelle mit Goldelektrode. Zur Trennung wird eine Anionenaustauschsäule mit einer mobilen Phase von etwa 20-100 mmol/L Natriumhydroxid verwendet. Der pH-Wert liegt zwischen 12 und 14. Dies stellt einige Anforderungen an das HPLC-System und die Durchflusszellen.

Nach längerem Gebrauch der Durchflusszelle mit einer Goldarbeitselektrode (WE) im Puls-Modus fällt das am WE erzeugte Goldoxid auf der Hilfselektrode (AUX) aus. Diese Goldoxidschicht kann die AUX elektrisch isolieren und zu einer Erhöhung des Rauschens führen. Die Reinigung der AUX-Elektrode mit Metallwolle ist eine Möglichkeit, diese Beschichtung zu entfernen.

Die Referenzelektroden vom Typ Ag/AgCl sind nicht für die Kohlenhydratanalyse geeignet. Aufgrund der Silberoxidbildung benötigen sie eine regelmäßige (monatliche) Wartung. HyREF-Referenzelektroden sind unter diesen Bedingungen wartungsfrei und daher besonders geeignet.

Wird eine mobile Phase mit einem hohen pH-Wert (pH>10, Kohlenhydratanalyse) verwendet, sollten die standardmäßigen Vespel-Rotoren aus dem Injektionsventil durch pH-beständige Tefzel-Rotoren ersetzt werden.

Für die Kohlenhydratanalyse sollte nur CO2-freies Natriumhydroxid verwendet werden, da Carbonatanionen die Ionenaustauschchromatografie stören können. Es bildet CO32-, was ein starker Modifikator ist. Das CO2 freie Natriumhydroxid ist bei einigen Anbietern als 50%ige Lösung (19,2 mol/L) erhältlich. NaOH-Pellets werden wegen ihres hohen CO2-Gehalts nicht empfohlen.

Organische Modifikatoren (Acetonitril) dämpfen das Signal der meisten Kohlenhydrate in PAD stark und werden daher nicht empfohlen.

#### Pulseinstellungen

In PAD von Kohlenhydraten wird eine Reihe von Potentialen kontinuierlich zyklisch angewendet. Während des Zeitintervalls t1 liegt das Detektionspotential an. Die Datenerfassung erfolgt innerhalb von t1, während des Zeitintervalls ts (Abtastzeit). Die Zeitdifferenz t1 - ts ist die Stabilisierungszeit.

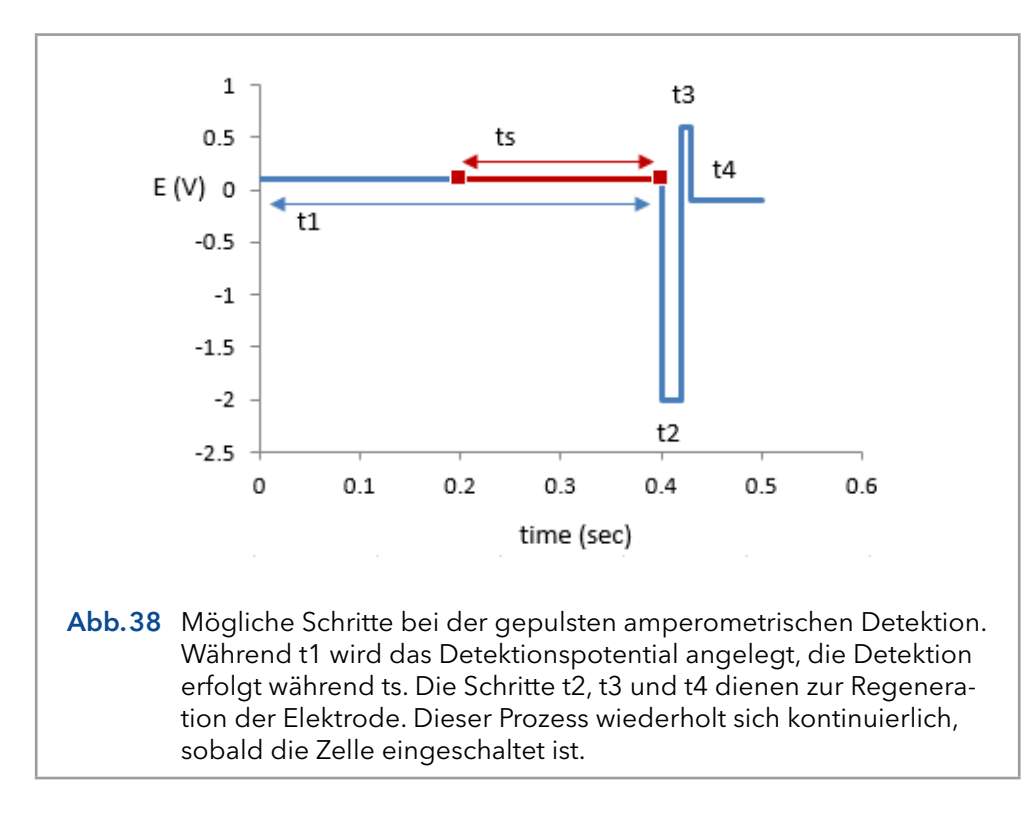

In den nächsten Zeitintervallen (t2..t4) wird die Elektrode durch reduktive und oxidative Potentialschritte 'gereinigt'.

#### Optimierung von Wellenformen

LaCourse und Johnson [2-4] haben mehrere Arbeiten zur Optimierung von Wellenformen in PAD veröffentlicht. Für die Wahl der Impulsdauer sind mehrere Betrachtungen wichtig. Die Optimierung ist abhängig vom Material der Arbeitselektrode, den Probenbestandteilen und der erforderlichen Detektionsfrequenz. Es kann der Eindruck entstehen, dass die Anzahl der Variablen, 5 mögliche Schritte und 6 Zeiteinstellungen zu einem zeitaufwändigen Optimierungsverfahren führen können. In der Praxis ist der Puls-Modus unkomplizierter und wird in mehreren bedeutenden Übersichtsarbeiten und Applikationsbeschreibungen veröffentlicht.

#### Output-Frequenz

Ein wichtiger Unterschied zwischen dem DC- und dem Puls-Modus ist die Frequenz des Output-Signals. Im DC-Modus hat das Signal eine Frequenz von 1-100 Hz, im Puls-Modus wird die Frequenz durch die Dauer des Impulses bestimmt. Einmal pro Zyklus wird das ts-Signal an den Output gesendet.

Wenn beim Zoomen ein schrittweises Muster im Chromatogramm zu sehen ist, bedeutet dies, dass die Datenerfassung eine unnötig hohe Abtastfrequenz aufweist. Dies führt zu großen Datenmengen, aber sicherlich nicht zu einem besseren Chromatogramm. In der Regel ist die Datenerfassung bei 1 Hz ausreichend.

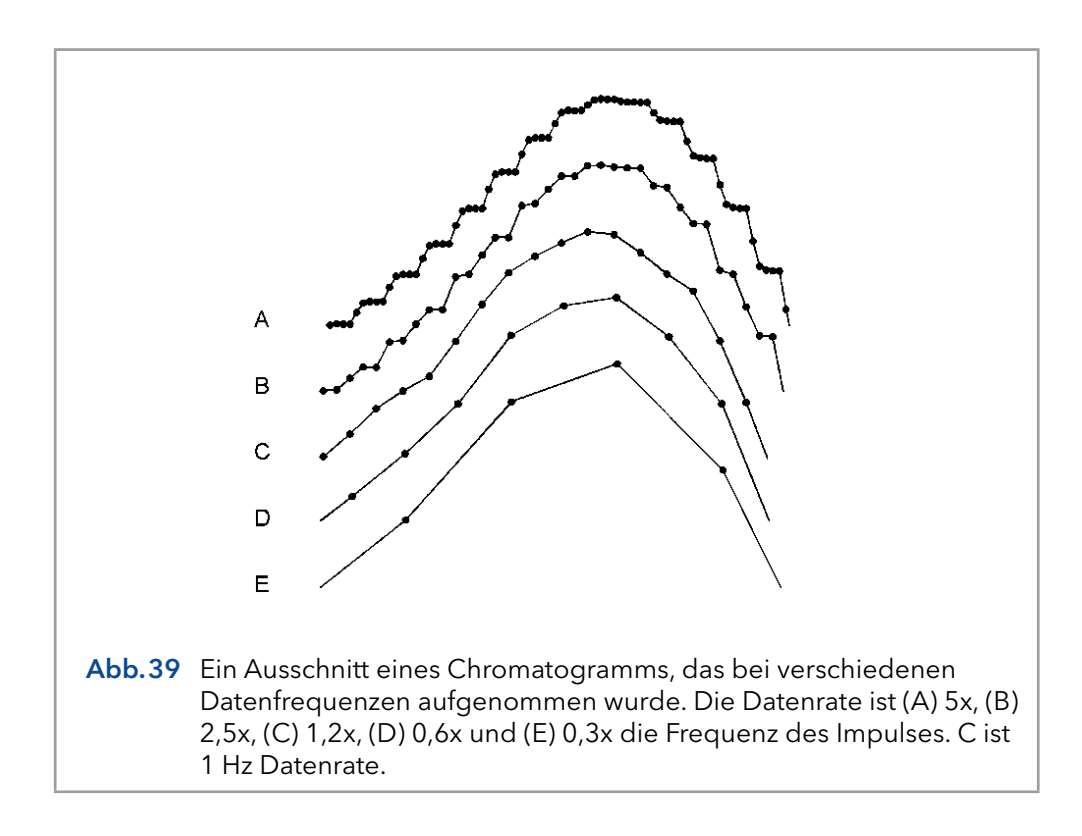

#### Material der Arbeitselektrode

Für PAD-Arbeitselektroden wird Gold und Platin verwendet. Glaskohlenstoff erscheint ungeeignet aufgrund der hohen elektrischen Kapazität dieses Materials. Darüber hinaus basiert die Oberflächenveredelung der Edelmetall-Arbeitselektrode auf der Bildung und Entfernung einer (Metall-)Oxidschicht. Dies ist mit Glaskohlenstoff nicht möglich.

#### Referenzen

- 1. D.C. Johnson, D. Dobberpuhl, R. Roberts und P. Vandeberg, Review. Pulsed amperometric detection of carbohydrates, amines and sulphur species in ion chromatography - the current state of research, J. Chromatogr. 640 (1993) 79-96
- 2. D.C. Johnson en W.R. LaCourse, LC with pulsed ECD 2.1 at gold and platinum electrodes, Anal. Chem., 62 (1990) 589A-597A
- 3. W.R. LaCourse en D.C. Johnson, Optimization of waveforms for pulsed amperometric detection of carbohydrates following separation by LC, Carbohydrate Research, 215 (1991) 159-178
- 4. W.R. LaCourse en D.C. Johnson, Optimization of waveforms for pulsed amperometric detection of carbohydrates based on pulsed voltammetry, Anal. Chem. 65 (1993) 50-55

# 9. Arbeitspotential optimieren

### 9.1 Einführung

Eine Strom-Spannungsbeziehung (I/E) oder ein Voltammogramm charakterisiert einen Analyten. Es gibt Aufschluss über das optimale Arbeitspotential, mit dem die Sensitivität und Selektivität der Detektion verbessert werden kann.

57

Es gibt mehrere Möglichkeiten, ein Voltammogramm zu erhalten:

- Ein hydrodynamisches Voltammogramm wird im DC-Modus erhalten, indem mehrere Chromatogramme mit unterschiedlichen Arbeitspotentialen ausgeführt werden. Sowohl die Peakhöhe als auch der Hintergrundstrom werden dem Arbeitspotential gegenübergestellt. Ein hydrodynamisches Voltammogramm hat den Vorteil, dass die I/E-Beziehung aller betreffenden Analyten in einer Versuchsreihe gleichzeitig erhalten werden kann (Rahmenbedingung: Alle Analyten sollten unter den angewandten LC-Bedingungen ausreichend getrennt sein). Darüber hinaus werden unter realen chromatografischen Bedingungen zuverlässige Informationen über das S/N-Verhältnis gewonnen.
- Im sogenannten Scan-Modus des ECD 2.1 wird ein Scan-Voltammogramm durchgeführt: Die Spannung liegt zwischen zwei voreingestellten Potentialwerten (E1 und E2) und der Scangeschwindigkeit (in mV/s) und der Strom wird gemessen.

Es wird die Optimierung des Arbeitspotentials und der Aufbau eines Voltammogramms beschrieben.

## 9.2 Elektrochemische Reaktionen

Bei der elektrochemischen Detektion (ECD) wird eine Reaktion des Analyten an einer Elektrodenoberfläche gemessen. Dies unterscheidet ECD von den meisten anderen Detektionstechniken, bei denen die Detektion auf den physikalischen Eigenschaften eines Analyten basiert (z.B. Massenspektrometrie: Molekularmasse, Absorptionserkennung: molare Absorptionsfähigkeit). Bei elektrochemisch aktiven Gemischen bestimmt das Potential zwischen Referenzelektrode (REF) und Arbeitselektrode (WE) die Reaktivität des Analyten an der WE. Die Potentialdifferenz liefert das Energieniveau, das benötigt wird, um die elektrochemische Reaktion einzuleiten oder zu verstärken. Verschiedene Analyten können unterschiedliche Oxidations- oder Reduktionspotentiale aufweisen, was die Selektivität der ECD bestimmt.

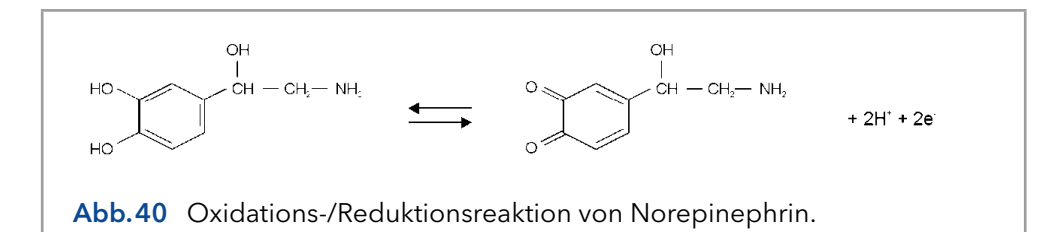

<span id="page-60-0"></span>Ein Beispiel für eine elektrochemische Reaktion ist in [Abb.40](#page-60-0), Noradrenalin wird durch Oxidation an der WE in ein Chinon umgewandelt. Zwei Elektronen werden an der WE übertragen, was zu einem elektrischen Strom führt, der von der Steuerung verstärkt wird.

### 9.3 Hydrodynamisches und Scan-Voltammogramm

### Hydrodynamisches Voltammogramm

Ein hydrodynamisches Voltammogramm wird erstellt, wenn der reine Analyt nicht verfügbar ist und eine Trennung über eine analytische Säule erforderlich ist. Darüber hinaus werden unter realen chromatografischen Bedingungen zuverlässige Informationen über das S/N-Verhältnis gewonnen. Die Peakhöhen, die sich aus der Reihenfolge der Chromatogramme ergeben, werden gegen das verwendete Arbeitspotential aufgetragen. Auch der Hintergrundstrom (Icell) wird dargestellt.

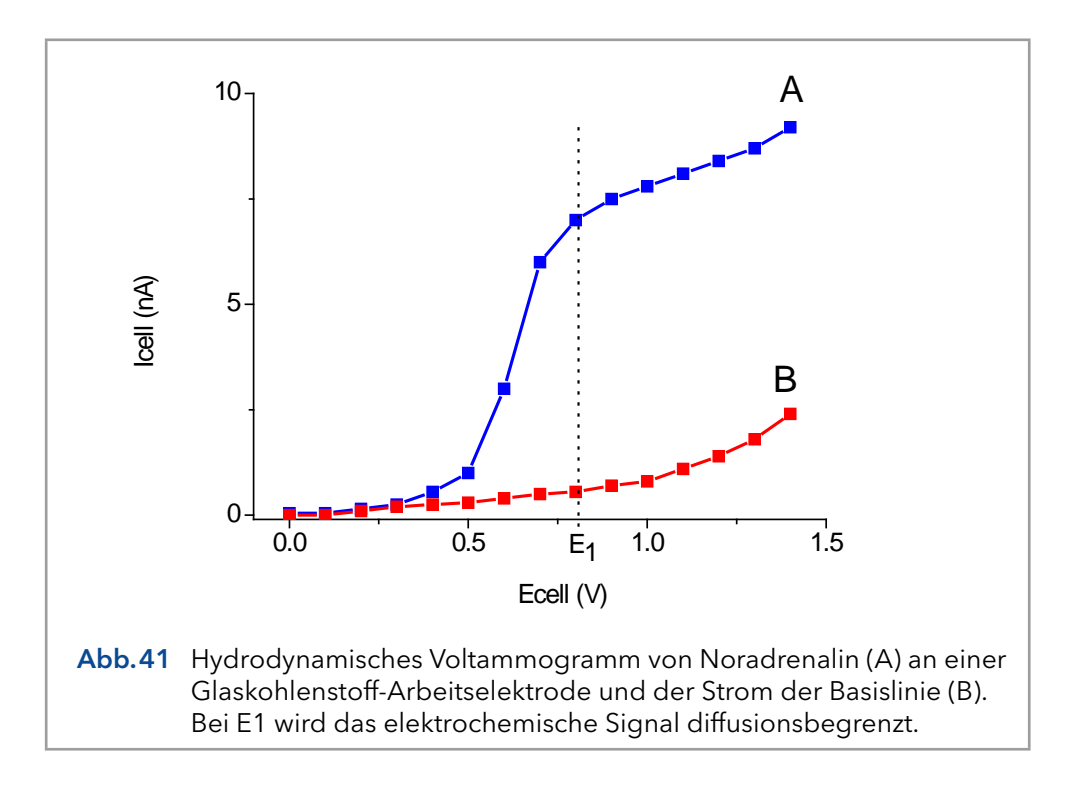

#### <span id="page-61-0"></span>Scan-Voltammogramm

Eine Alternative für den chromatografischen Aufbau einer I/E-Beziehung ist die Anwendung der Scan-Voltammetrie. In einem Scan-Voltammetrie-Experiment wird das Potential der Arbeitselektrode zwischen zwei voreingestellten Potentialen (E1 und E2) verstärkt und geschwächt und der Strom gemessen, während der Analyt kontinuierlich durch die Messzelle gespült wird. Dies wird beliebig oft wiederholt. Die Rate der Spannungsänderung im Laufe der Zeit ist definiert als die Scanrate (mV/s).

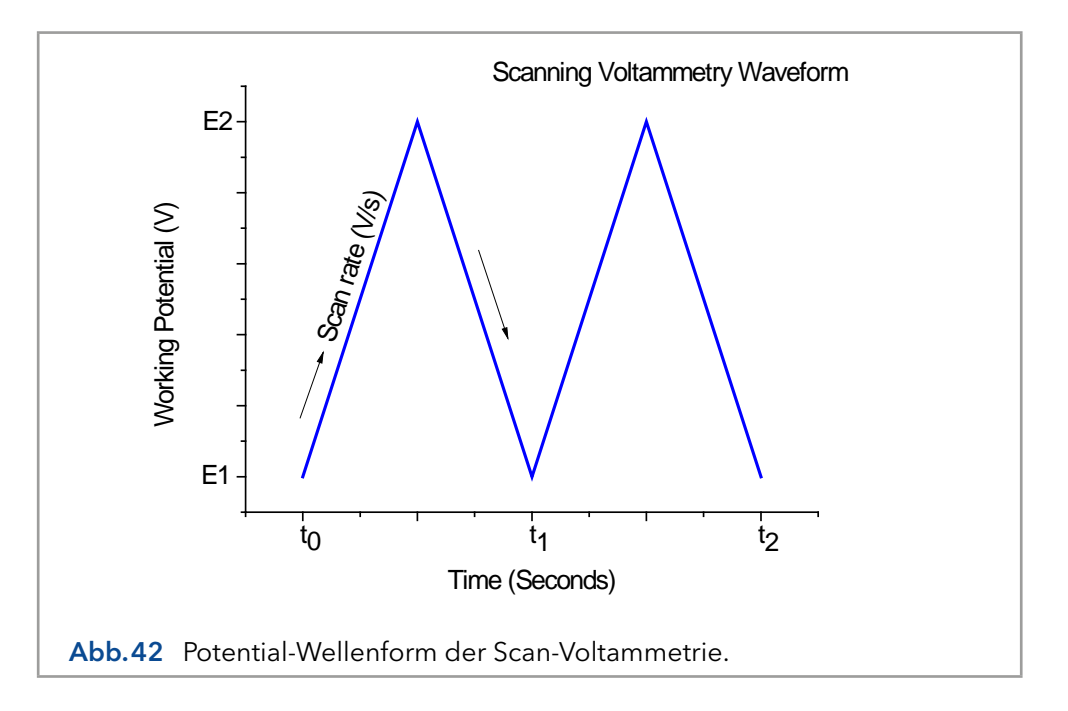

Der Strom wird gegen das Arbeitspotential aufgetragen, um ein Voltammogramm (I/E-Kurve) zu erhalten. Ein Beispiel ist in [Abb.43.](#page-63-0) Ein Unterschied zu einer hydrodynamischen Scan-Voltammetrie besteht darin, dass keine HPLC-Trennung erforderlich ist. Das Signal ist die Summe elektrochemisch aktiven Substanzen. Der Aufbau eines Scan-Voltammogramms dauert nur wenige Minuten. Dies ist von Vorteil, insbesondere wenn eine Vielzahl von Analyten bestimmt werden muss. Voraussetzung ist jedoch, dass der reine Analyt im Puffer gelöst ist. Ein Scan des Puffers (blind) sollte verwendet werden, um zwischen den Peaks von Lösungsmittel und Analyten zu unterscheiden.

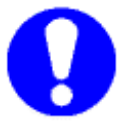

### Eine Verunreinigung im Puffer kann zu Artefakten führen.

In beiden [Abb.41](#page-61-0) und [Abb.43](#page-63-0) ist zu sehen, dass die Zunahme des Arbeitspotentials die elektrochemische Reaktion verstärkt, wodurch das Signal zunimmt. Bei einem bestimmten Potential flacht die I/E-Kurve ab. Alle Analytmoleküle, die die Arbeitselektrode erreichen, werden mit einer so hohen Rate umgesetzt, dass die Analytzufuhr zum limitierenden Faktor wird. An der Oberfläche der Arbeitselektrode befindet sich eine stagnierende Doppelschicht, bei der der molekulare Transport nur durch Diffusion erfolgt. Daher wird der Strom an diesem Potential (und darüber hinaus) als diffusionsbegrenzter Strom bezeichnet.

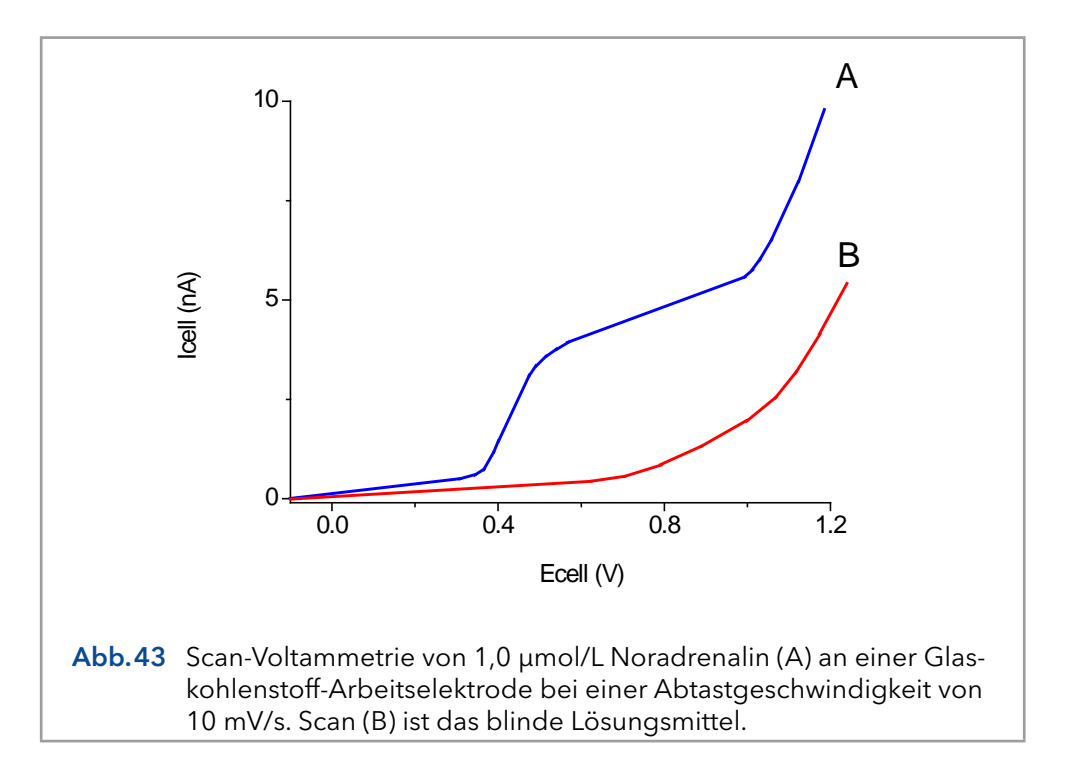

<span id="page-63-0"></span>In Bezug auf die Sensitivität ist ein hohes Arbeitspotential wichtig. Bei höheren Arbeitspotentialen sind jedoch mehr Analyten detektierbar. Die Selektivität betreffend ist ein niedriges Arbeitspotential vorteilhaft.

Das Arbeiten mit einem Potential am Anstieg der I/E-Kurve führt zu einer geringeren Reproduzierbarkeit in der HPLC. Eine geringe Schwankung des angelegten Potentials oder eine Änderung im System (wie z.B. eine pH-Änderung) kann zu Abweichungen in der gemessenen Peakhöhe führen. In der Praxis ist die Wahl des Arbeitspotentials ein Kompromiss zwischen Sensitivität, Selektivität und Reproduzierbarkeit. Im Beispiel [Abb.41](#page-61-0) wird ein Arbeitspotential (E1) von 0,8 V gewählt.

## 9.4 Optimierung mit einem Voltammogramm

Wenn im Chromatogramm störende Peaks auftreten, ist es manchmal möglich, das Verfahren in Bezug auf die Selektivität zu optimieren. Wenn die störende Verbindung ein höheres Oxidationspotential aufweist, wird ein Arbeitspotential gewählt, das die beste Selektivität ergibt, d.h. den größten Unterschied in der Peakhöhe. Im Beispiel [Abb.44](#page-64-0) wird die Selektivität für die Verbindung X durch die Verringerung des Potentials auf E2 oder E1 erheblich verbessert. Wenn die Verbindung Y die betreffende Verbindung ist, ist eine Optimierung der Selektivität auf diese Weise natürlich nicht möglich und die Chromatografie muss optimiert werden.

Die elektrochemische Detektion unterscheidet sich von den meisten anderen LC-Detektionsverfahren dadurch, dass in der Detektionszelle eine Reaktion stattfindet. Aufgrund der Reaktionskinetik beschleunigt eine erhöhte Temperatur die Oxidations-/Reduktionsreaktion. Dies gilt jedoch nicht nur für den Analyten, sondern auch für den Hintergrundstrom und mögliche Störungen. Eine erhöhte Temperatur führt daher nicht automatisch zu einer besseren Detektion. Eine konstante Temperatur ist von größter Bedeutung für eine stabile Basislinie und reproduzierbare Detektionsbedingungen.

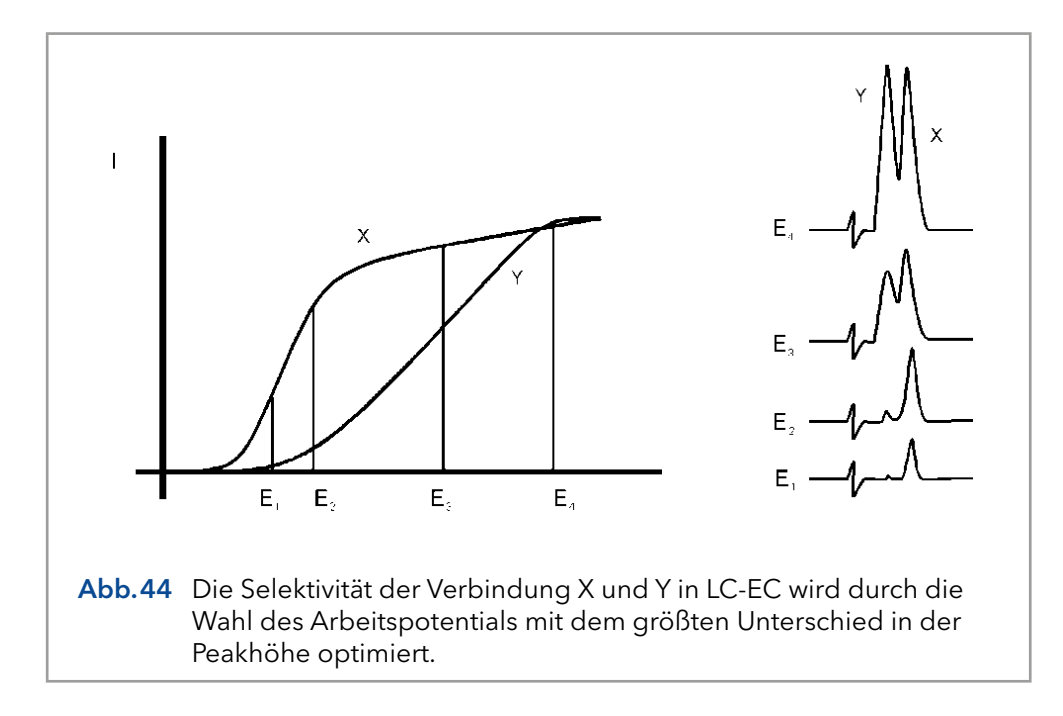

<span id="page-64-0"></span>Elektrochemische Reaktionen sind pH-empfindlich ([Abb.45](#page-64-1)). Für Noradrenalin ist die I/E-Kurve bei höherem pH-Wert auf ein niedrigeres Potential verschoben. Wenn das Arbeitspotential hoch ist (E2) und das Signal diffusionsbegrenzt ist, führt ein Anstieg des pH-Wertes nur zu einem geringen Anstieg der Peakhöhe. Wenn das Arbeitspotential niedriger ist (E1) und das Signal nicht diffusionsbegrenzt ist, steigt das Signal bei höherem pH-Wert stark an. In beiden Fällen steigt der Hintergrundstrom bei einem höheren pH-Wert.

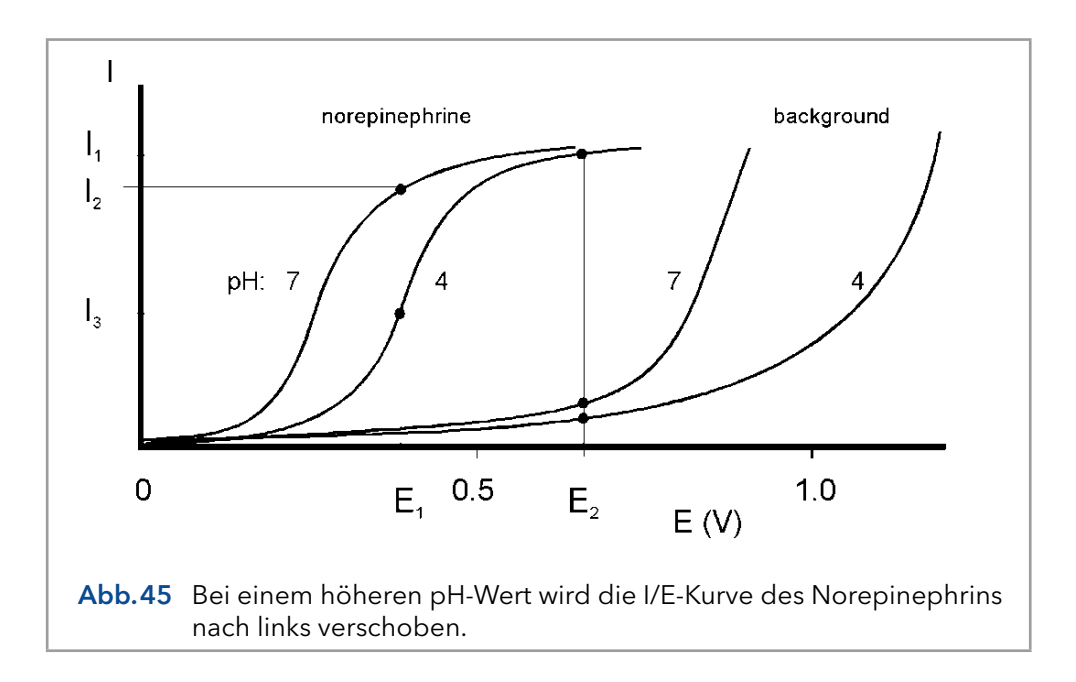

<span id="page-64-1"></span>Die Reaktionskinetik sagt voraus, dass die elektrochemische Detektion massenstromabhängig ist. Wenn der LC-Fluss in LC-EC gestoppt wird, wird der Analyt vollständig oxidiert und das Signal nimmt schnell ab. Das bedeutet, dass die Durchflussmenge nicht nur die zeitliche Peakbreite und Analysezeit, sondern auch die Peakhöhe beeinflusst. Auch das Hintergrundsignal ist empfindlich gegenüber Schwankungen in der Durchflussrate. Daher ist es wichtig, ein pulsfreies Lösungsmittelfördersystem zu verwenden.

### 9.5 Aufbau eines hydrodynamischen Voltammogramms

Bevor ein hydrodynamisches Voltammogramm erstellt werden kann, sollten die chromatografischen Bedingungen optimiert werden. Dann werden die folgenden Schritte durchgeführt:

- 1. Eine Lösung des Analyten in einer Konzentration zwischen 1 100 µmol/L wird in der mobilen Phase hergestellt.
- 2. Der elektrochemische Detektor wird im DC-Modus auf einem hohen Potential stabilisiert. Nach der Stabilisierung wird der Hintergrundstrom aus der Anzeige des Detektors (Icell) abgelesen und das Rauschen gemessen.
- 3. Der Lauf wird durch Injektion der Verbindung gestartet. Wenn bei dem hohen Arbeitspotential kein Signal erhalten wird, kann daraus geschlossen werden, dass die Verbindung nicht elektrochemisch aktiv ist. In einem solchen Fall kann die Derivatisierung der Verbindung eine Option sein.
- 4. Wenn ein Peak gemessen wird, wird das Arbeitspotential um 50 oder 100 mV verringert und die Schritte 2 bis 4 bis zur niedrigsten Potentialeinstellung [\(Abb.46\)](#page-65-0) wiederholt.
- 5. Die Peakhöhen und die Hintergrundströme werden gegen das Arbeitspotential ([Abb.41](#page-61-0)) aufgetragen.

Das Arbeitspotential, das die beste Sensitivität bietet, wird durch das Auftragen desSignal-Rausch-Verhältnisses gegen das Arbeitspotential erhalten.

<span id="page-65-0"></span>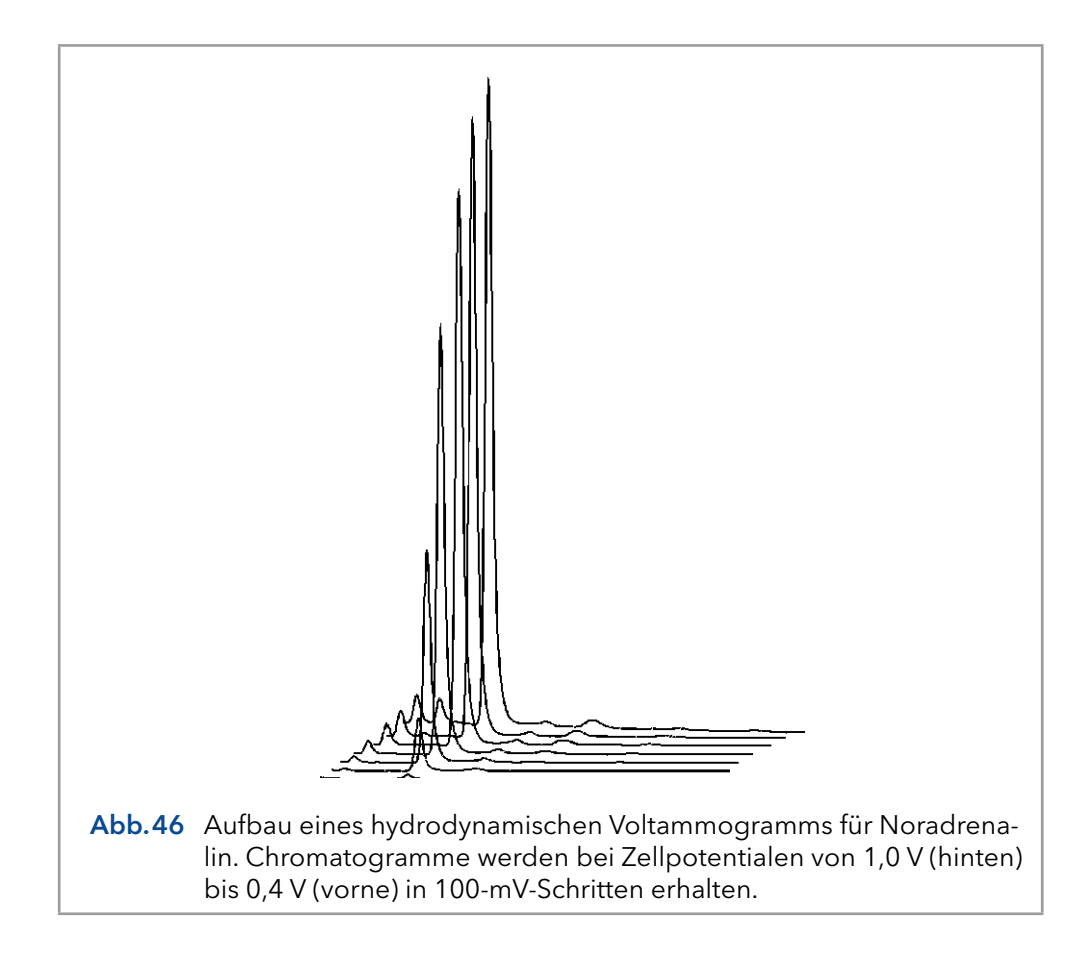

## 9.6 Aufbau eines Scan-Voltammogramms

Ein Scan-Voltammogramm kann mit dem Scan-Modus des ECD 2.1 aufgenommen werden. Der Scan-Modus wird im Bildschirm 'SCAN SETUP' des ECD 2.1 programmiert. Abhängig von der verwendeten Datenerfassungssoftware und dem Versuchsaufbau kann ein voller, halber oder kontinuierlicher Scanzyklus gewählt werden.

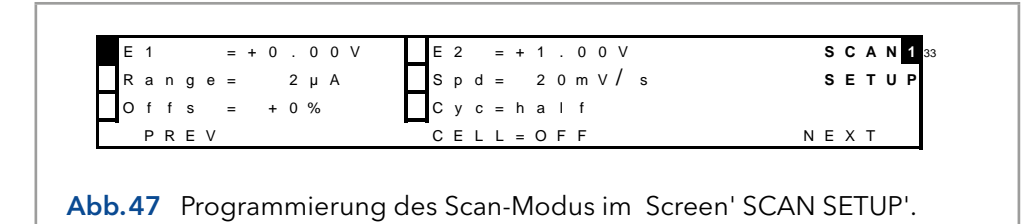

Mit der Steuersoftware Elite Dialogue kann unter der Registerkarte 'Detektor' im Hauptfenster ein Scan-Voltammogramm programmiert werden.

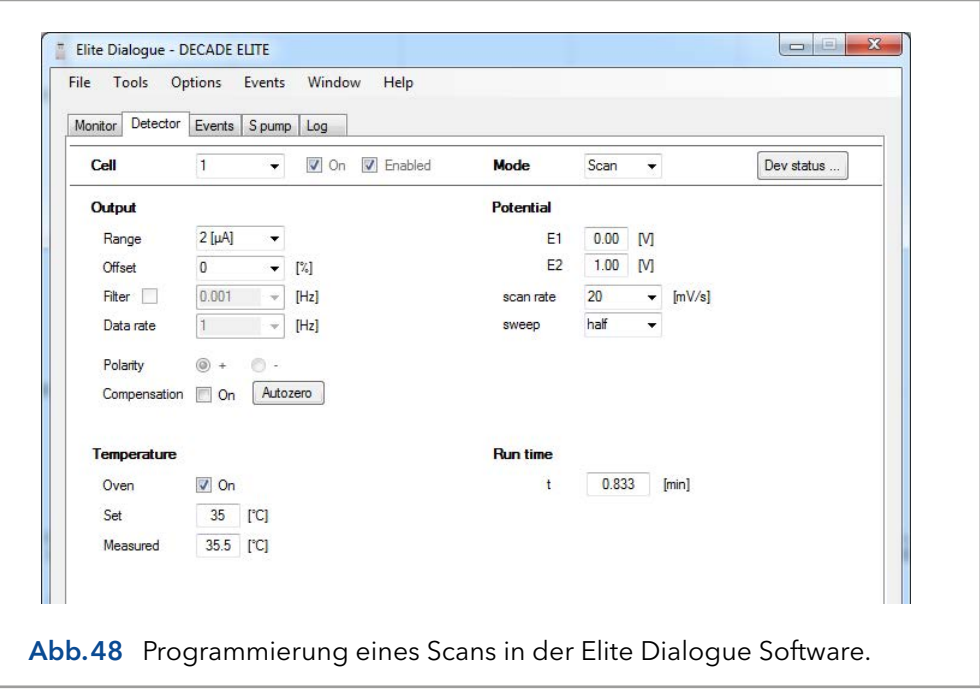

Im obigen Beispiel ist eine 'halbe' Abtastung programmiert, bei der das Potential von 0 V auf 1,0 V verschoben wird. Ein Full Scan würde den Reverse Scan beinhalten, d.h. von 0 V bis 1,0 V und zurück bis 0 V. Im Continuous Mode wird die Spannung zwischen beiden Potentialen für eine vordefinierte Laufzeit auf und ab gekehrt.

Eine bequeme Möglichkeit, ein Scan-Voltammogramm aufzunehmen, ist die direkte Zugabe von Analyten in die Durchflusszelle mit einer Spritzenpumpe. In [Abb.49](#page-67-0) ist der Aufbau einer Scan-Voltammetrie dargestellt.

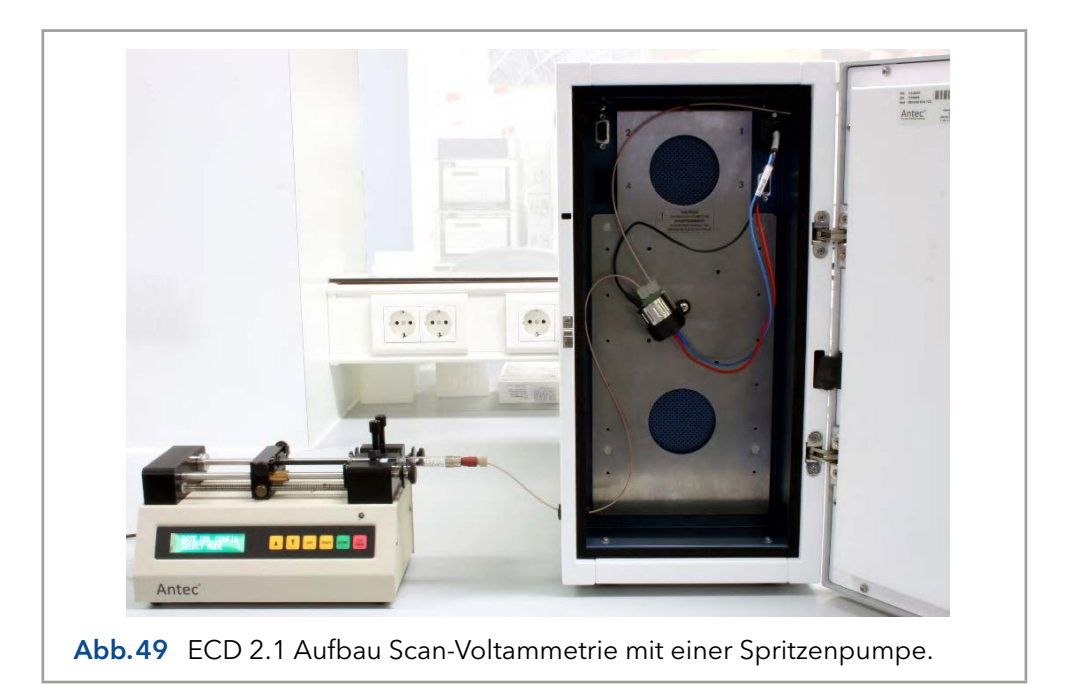

<span id="page-67-0"></span>Die als Zubehör erhältliche Antec Doppelspritzen-Infusionspumpe hat den Vorteil, dass sie auch in der Elite Dialogue Software gesteuert werden kann.

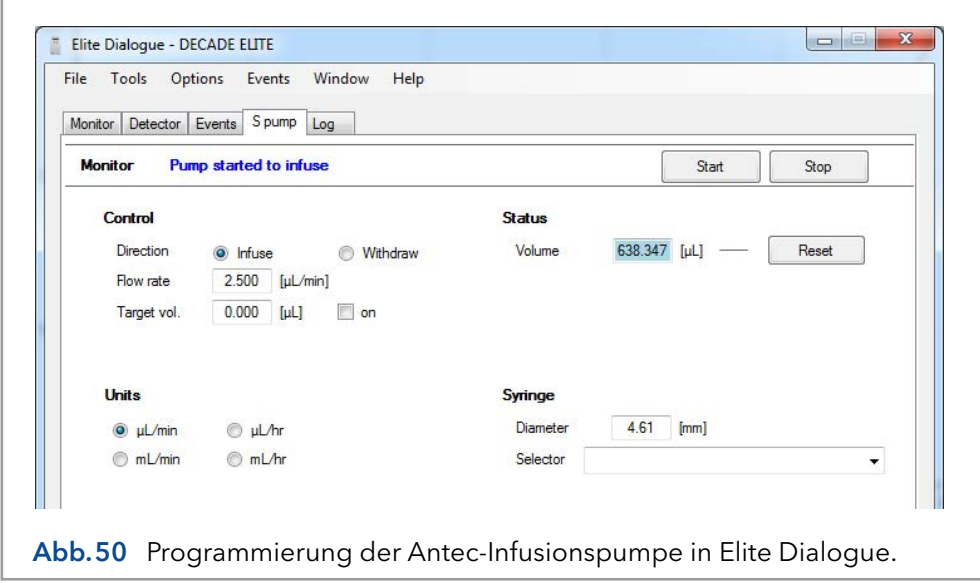

Im Beispiel [Abb.51](#page-68-0) ist ein halber Scan bei einer Flussrate von 10 µL/min eines 20 µM Serotonin (5-HT) Standards in der mobilen Phase dargestellt.

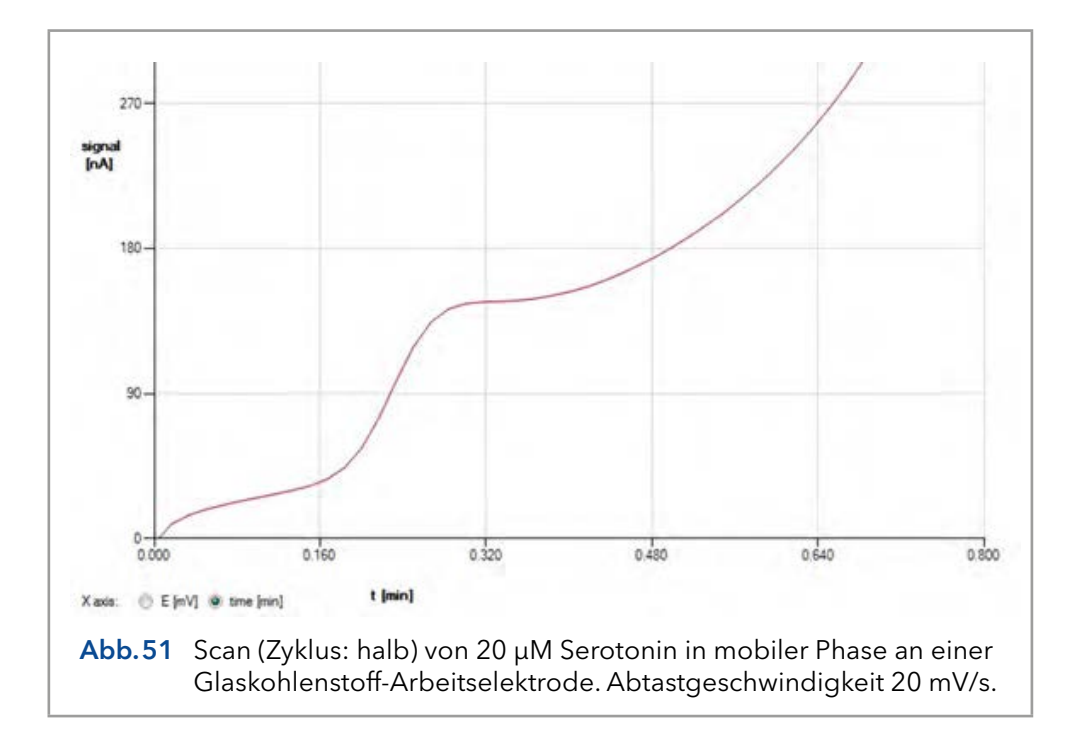

<span id="page-68-0"></span>Das folgende Verfahren wird empfohlen, um das Scan-Voltammogramm der Analyten aufzuzeichnen:

 Verwenden Sie einen voltammetrischen Aufbau wie in [Abb.57,](#page-77-0) (vorzugsweise) in Kombination mit der Elite Dialogue-Software und einer Spritzenpumpe zur direkten Infusion von Analyten in der Durchflusszelle.

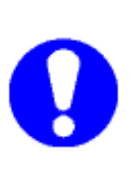

Wenn Dialogue nicht verwendet wird, schließen Sie einen A/D-Wandler an den Analogausgang des Detektors an, um den Zellenstrom zu erfassen. Stellen Sie die Abtastrate des A/D-Wandlers auf 1 Hz ein. Dies ist die gleiche Frequenz wie die Spannungsschritte während des Scans. Wird eine höhere Scanfrequenz gewählt, kann ein typisches Stufenmuster auftreten. Beachten Sie, dass bei einer solchen Einstellung nur 'I versus t'-Kurven erhalten werden können.

- Bereiten Sie eine Lösung des reinen Gemischs vor, die (vorzugsweise) in dem HPLC-Puffer mit einer Konzentration im Bereich von 10-100 µM gelöst ist.
- Stellen Sie das untere (E1) und obere Potential (E2), die Scanrate (Spd), den Bereich und den Scanzyklus in Dialogue im Menü 'SCAN SETUP' oder unter der Registerkarte 'detector' ein. Typische Scan-Einstellungen für den Anfang: E1 0 mV, E2 1000 mV, Scan-Geschwindigkeit 10 mV/s, Bereich 5 µA/V. Optimieren Sie die Einstellungen bei Bedarf passend für Ihre eigenen Gemische.
- Bereiten Sie eine 1 mL Glasspritze mit Analytenlösung vor und setzen Sie sie in den Spritzenhalter der Pumpe ein.
- Programmieren Sie den Spritzendurchmesser und die Durchflussmenge im Einstellungsmenü der Spritzenpumpe. Wird eine Spritzenpumpe verwendet, die in Dialogue gesteuert werden kann, können die Einstellungen unter der Registerkarte 'S-Pumpe' vorgenommen werden.

Ein typischer Durchfluss für den Anfang ist 10 µL/min. Optimieren Sie bei Bedarf die Durchflussmenge während der Scan-Experimente.

- Starten Sie die Spritzenpumpe und stellen Sie vor dem Scannen sicher, dass die Durchflusszelle ausreichend mit Analytenlösung ausgestattet ist.
- Ein Scan kann durch Drücken der Schaltfläche 'START' im Menü 'SCAN STAT' oder durch Starten eines einzelnen Durchlaufs in Dialogue gestartet werden: Drücken Sie die Taste 'F5' oder klicken Sie im Menü 'Optionen' auf 'Einzellauf starten'.
- Um einen Hintergrund-(Blind-)Scan aufzunehmen, wiederholen Sie das Experiment mit dem reinen HPLC-Puffer, in dem der Analyt gelöst wurde.

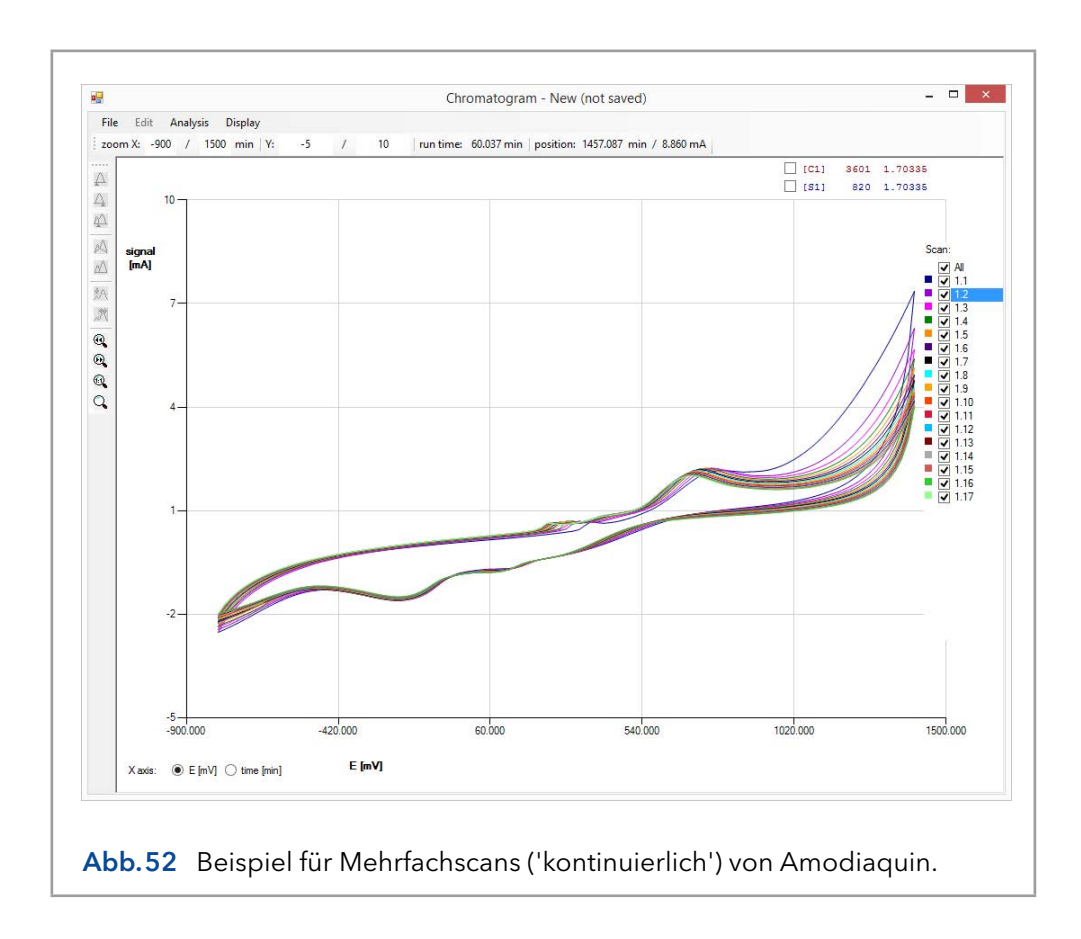

# 10. Technische Daten

### 10.1 Anforderungen an Umgebung, Abmessungen, Gewicht und Stromversorgung

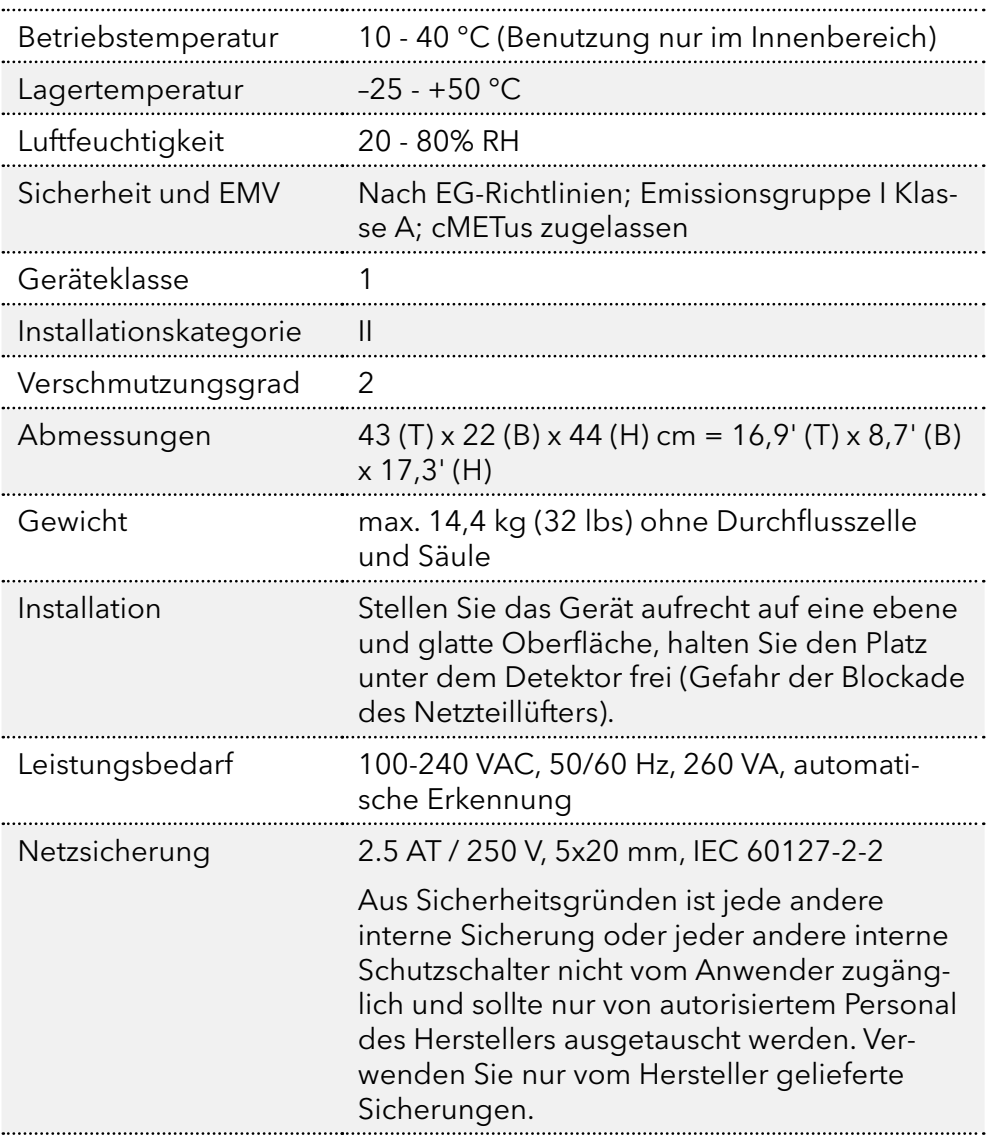

Für eine optimale analytische Leistung wird empfohlen, dass die Umgebungstemperatur des Labors zwischen 20-25 °C liegt und während des gesamten Arbeitstages konstant auf ± 2 °C gehalten wird. Hinweis: Für eine optimale Leistung des Ofens sollte die Ofentemperatur mindestens 7 Grad höher als die Umgebungstemperatur eingestellt werden.

# 10.2 Allgemein

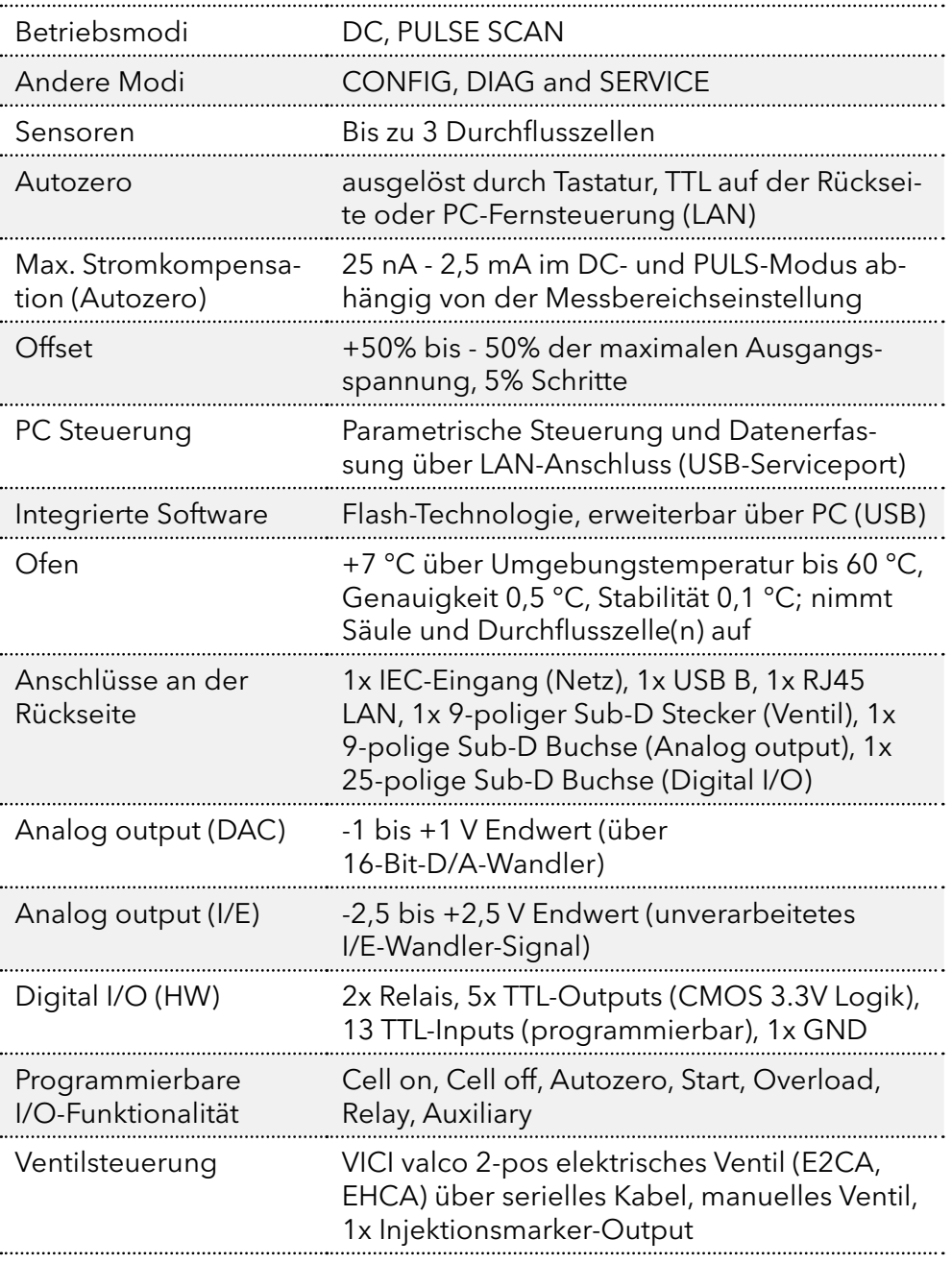

# 10.3 DC-Modus

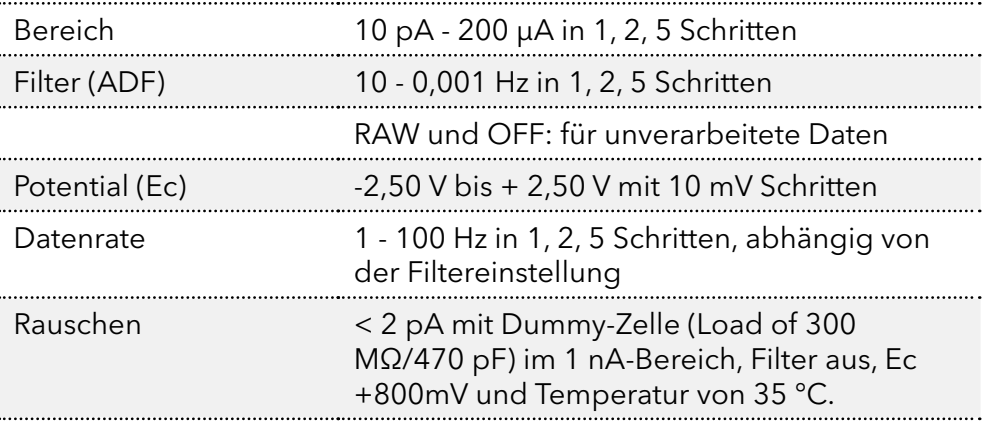
# 10.4 PULSE-Modus

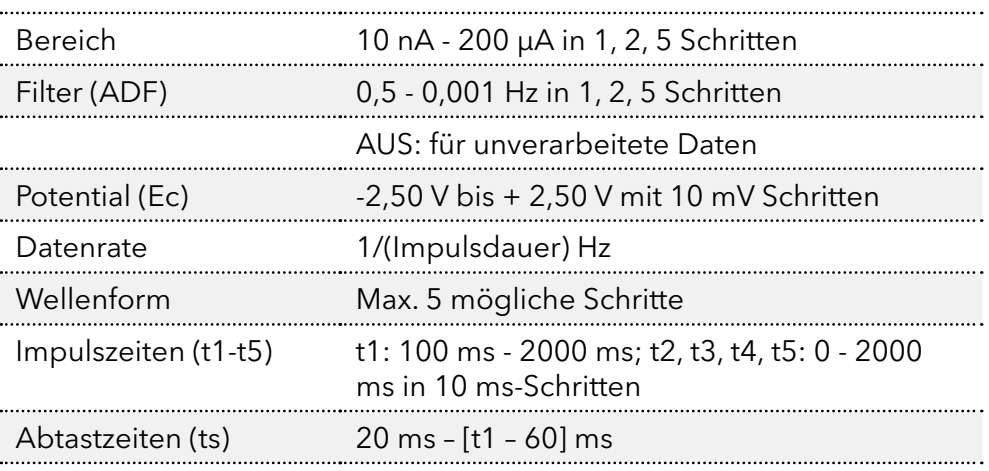

# 10.5 SCAN-Modus

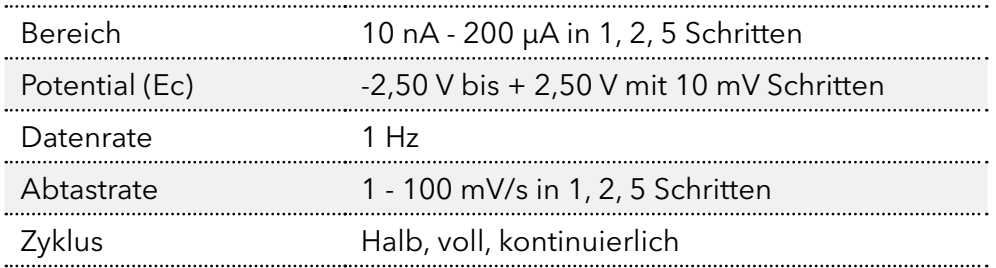

# <span id="page-73-1"></span>11. I/O auf der Rückseite

In diesem Kapitel werden alle Funktionen der Rückseite beschrieben. Der ECD 2.1 verfügt neben dem Netzeingang insgesamt 5 Anschlüsse auf der Rückseite für Kommunikation, Datenausgabe und I/O. Eine Abbildung der Anschlüsse auf der Rückwand ist untenstehend [Abb.53](#page-73-0) als Referenz dargestellt.

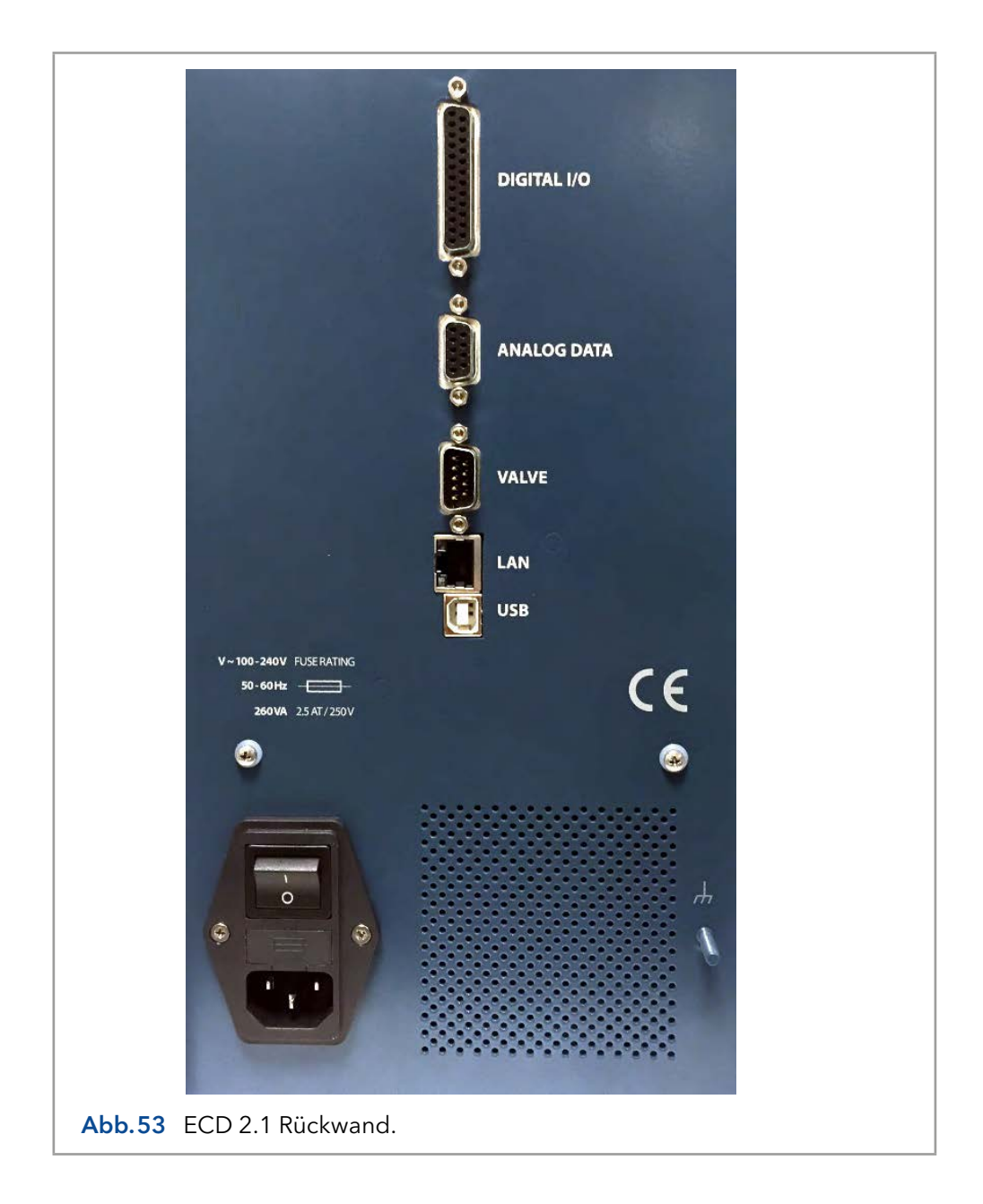

# <span id="page-73-0"></span>11.1 USB B-Anschluss

USB Typ B Anschluss für die serielle Gerätesteuerung über USB, nur für den Servicebetrieb:

- Basierend auf einer USB-zu-seriellen UART-Schnittstelle mit dem FT232R-Chip von FTDI (Future Technology Devices International Ltd).
- Der FT232R ist vollständig kompatibel mit den USB 2.0-Spezifikationen.
- **Feste Kommunikations-Baudrate: 921600 bps.**

<span id="page-74-0"></span> Die Kommunikation über USB wird nur für das Software-Update (FW) des Gerätes verwendet.

# 11.2 LAN-Anschluss

RJ-45-Bus für die serielle Gerätesteuerung über LAN:

- 10Base-T oder 100Base-TX (Auto-Erkennung) Serial-Ethernet-Konnektivität.
- Netzwerkkonfiguration des Xports über das Lantronix-Geräteinstallationsprogramm.
- **Feste Kommunikations-Baudrate: 921600 bps**
- Die Kommunikation über LAN wird für die parametrische Gerätesteuerung und Datenerfassung verwendet.

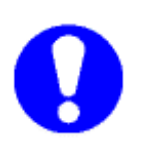

Um eine Kommunikation über LAN herzustellen, muss das LAN-Kabel beim Start des Detektors über den Netzschalter auf der Rückseite angeschlossen werden. Wenn während der Inbetriebnahme kein Kommunikationskabel (LAN oder USB) angeschlossen ist, ist die Kommunikation über USB aktiviert (Standard).

Details zur Konfiguration und Einrichtung der Kommunikation über LAN finden Sie im Abschnitt Installation.

# 11.3 VALVE-Anschluss

Serieller D9 (9-poliger SubD-Stecker) Ventilsteueranschluss für elektrische (VICI) und manuelle Ventile:

- Serielle (RS232) Ventilsteuerung von VICI 2-Positionen elektrisch betätigten Ventilen über Pin 1 - 3 (siehe VICI Technical Note [tn413.pdf](https://www.vici.com//support/tn/tn413.pdf) auf der offiziellen [www.vici.com](http://www.vici.com) Website). Kompatibel mit dem E2CA- und EHCA-Ventilantrieb.
- Automatische Erkennung des elektrischen VICI-Ventils, Ventilsteuerung in: STAT-Screen und Befehls-ID 30 (0=Laden, 1=Einfügen).
- Manuelle Ventilstatusanzeige (load/inj) über Pin 5 und 6 (Kontaktschließung).
- Injektionsmarker (Pin 9) TTL-Output. Standard: hoch 3,3V (load), bei Injektion: niedrig (0 V) für 2000 ms.

#### Layout Ventilanschluss

In der folgenden Tabelle ist das Layout für den Ventilanschluss dargestellt.

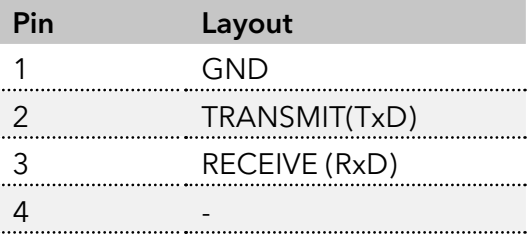

Tabelle V. Layout des Ventilanschlusses.

<span id="page-75-0"></span>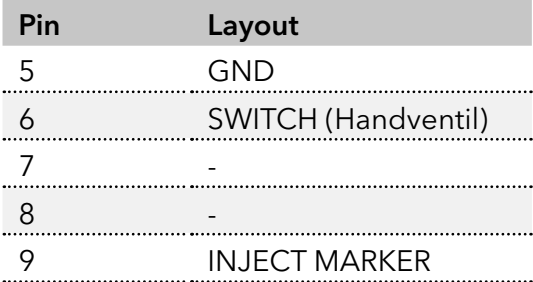

Bei einem manuellen Ventil wird der Status (LOAD/INJ) ermittelt durch Anschluss der LOAD/INJ-Sensorleitungen bzw. eines manuellen Ventils an Pin 5 und 6 (Kontaktschließung).

#### Marker injizieren

Ein angeschlossenes Ventil aktiviert den Injektionsmarker (Pin 9)|. Der Kontakt ist hoch, wenn sich das Ventil in der Position 'Load' (3,3 V) befindet, und niedrig (0 V) in der Injektions-Position . Bei einem Injektionsereignis geht der Kontakt für 2000 ms auf 0 V (niedrig). Er kann beispielsweise verwendet werden, um die Integrationssoftware nach der Injektion zu starten.

#### Elektrische Ventilkonfiguration

Ein elektrisches VICI 2-Positionsventil wird während der Inbetriebnahme des Instruments automatisch erkannt. Der Parameter 'Valve' im Menü ECD 2.1 IO wird automatisch auf Valve = Persent gesetzt.

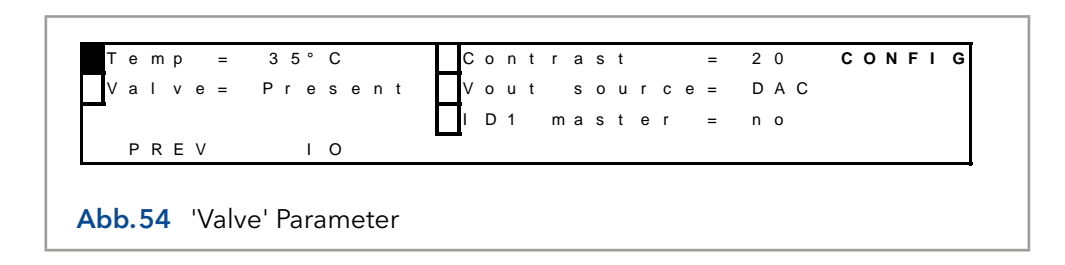

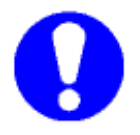

Starten Sie den Detektor immer neu (durch Wiedereinschalten über den Netzschalter auf der Rückseite), wenn Sie das Ventil anschließen, um ein elektrisches VICI-Ventil korrekt zu initialisieren.

Falls ein elektrisches VICI-Ventil erkannt wird, zeigt die Dialogue Elite-Software automatisch das Vorhandensein des elektrischen Ventils im Geräteeinstellungsfenster (EC-Gerät) an, und Ventilsteuertasten erscheinen im Detektorfenster.

<span id="page-76-1"></span>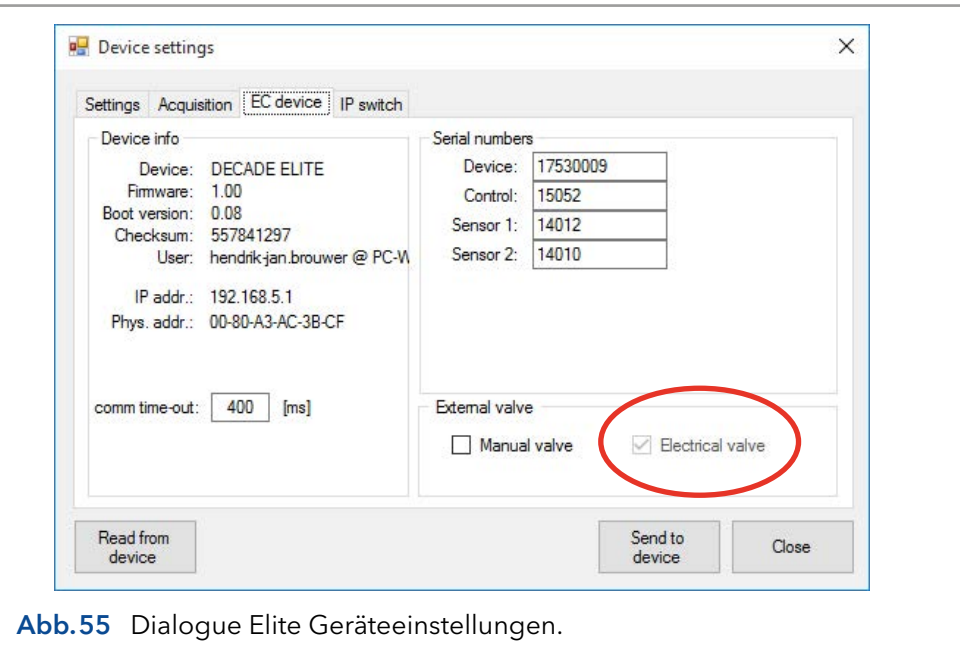

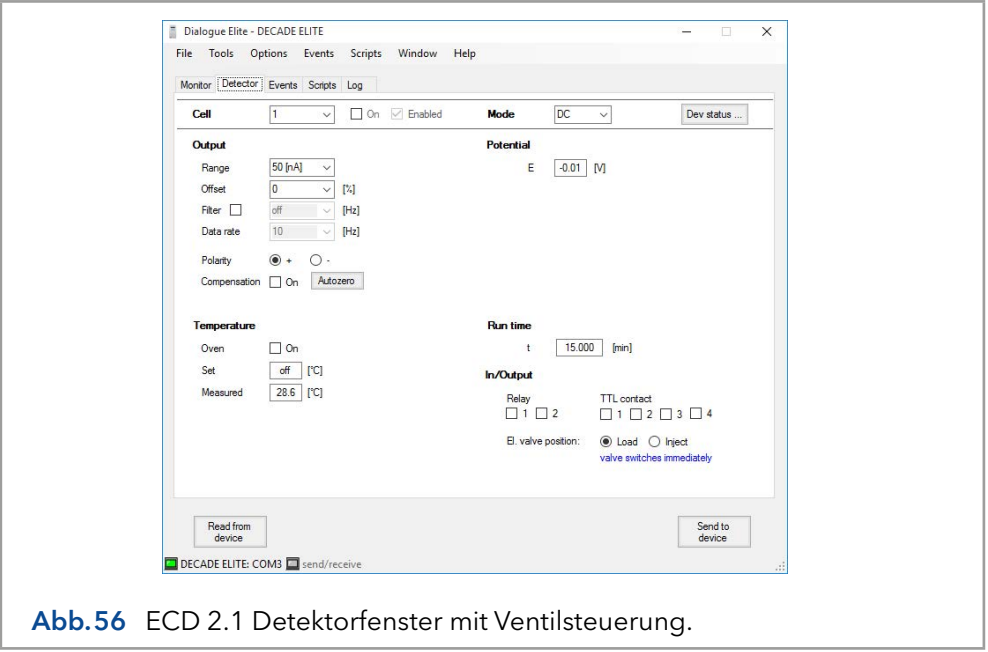

#### <span id="page-76-0"></span>Manuelle Ventilkonfiguration

Bei einem manuellen Ventil muss der aktuelle Parameter des Ventils manuell eingestellt werden. Die Konfiguration eines manuellen Ventils kann über das LCD-Display oder die Dialogue Elite-Software erfolgen.

LCD-Display: Die Konfiguration eines manuellen Ventils kann vorgenommen werden, indem der Parameter 'Valve' im IO-Menü manuell auf Valve ='Present' gesetzt wird.

Dialogue Elite: Gehen Sie zu den Geräteeinstellungen und der Registerkarte EC-Gerät und aktivieren Sie das Kontrollkästchen 'Manuelles Ventil'.

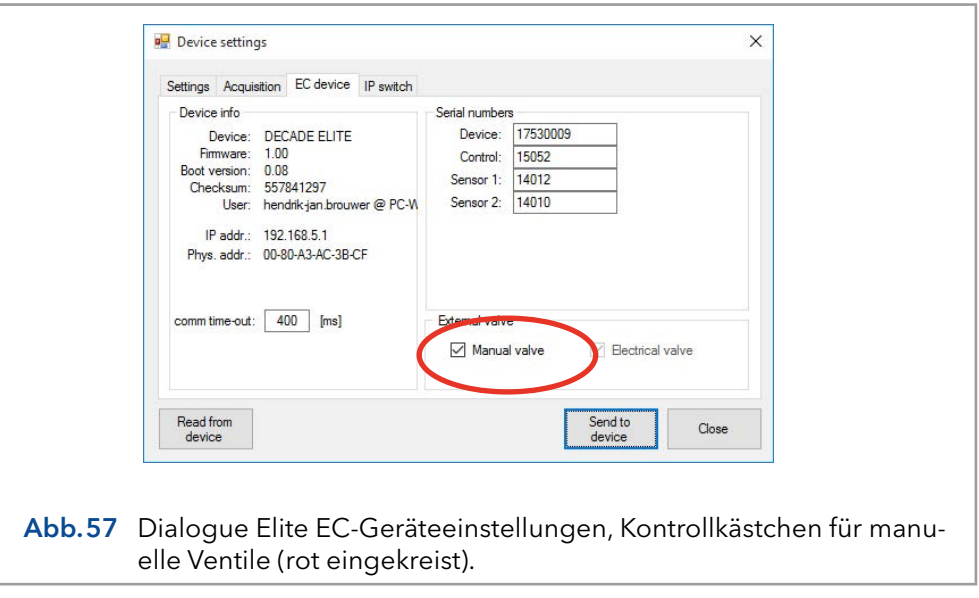

#### Ventilstatus & Steuerung

Im Einzelbetrieb wird der Ventilstatus sowohl für ein elektrisch betätigtes Ventil als auch für ein manuelles Ventil in den STAT-Screens auf dem LCD-Display angezeigt. Siehe z.B. die Abbildungen des STAT-Screens für einen ECD 2.1 SCC (oben) und einen TCC-Detektor. INJ=L stellt die Position LOAD (Position A auf dem Ventilantrieb eines elektrischen Ventils) und INJ=I die Position INJECT (B auf dem Ventilantrieb) dar. Die Position LOAD ist die Standardposition beim Einschalten des Gerätes bei einem elektrischen Ventil.

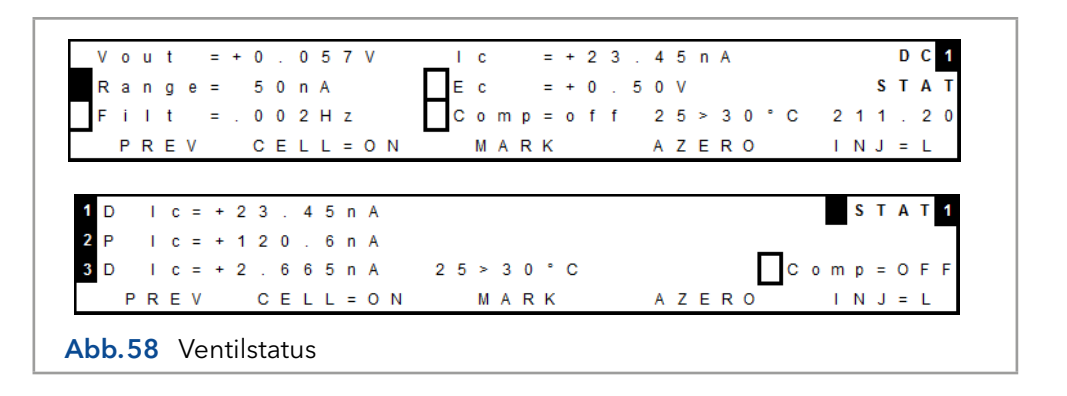

Im Stand-alone-Betrieb kann die Ventilstellung über die Funktionstaste F5 im STAT-Bildschirm gesteuert werden. Im Falle eines manuellen Ventils zeigt die Information über der F5-Taste (INJ=L) im STAT-Bildschirm nur den Status (die Position) des Ventils an, eine Ventilsteuerung ist bei diesem Ventiltyp nicht möglich.

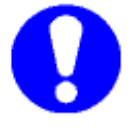

Vergewissern Sie sich, dass der Fließweg des Ventils korrekt angeschlossen ist, sodass LOAD der Position A entspricht und INJECT der Position B. Siehe Beispiel [Abb.59](#page-78-0) für ein 6-Port-Ventil.

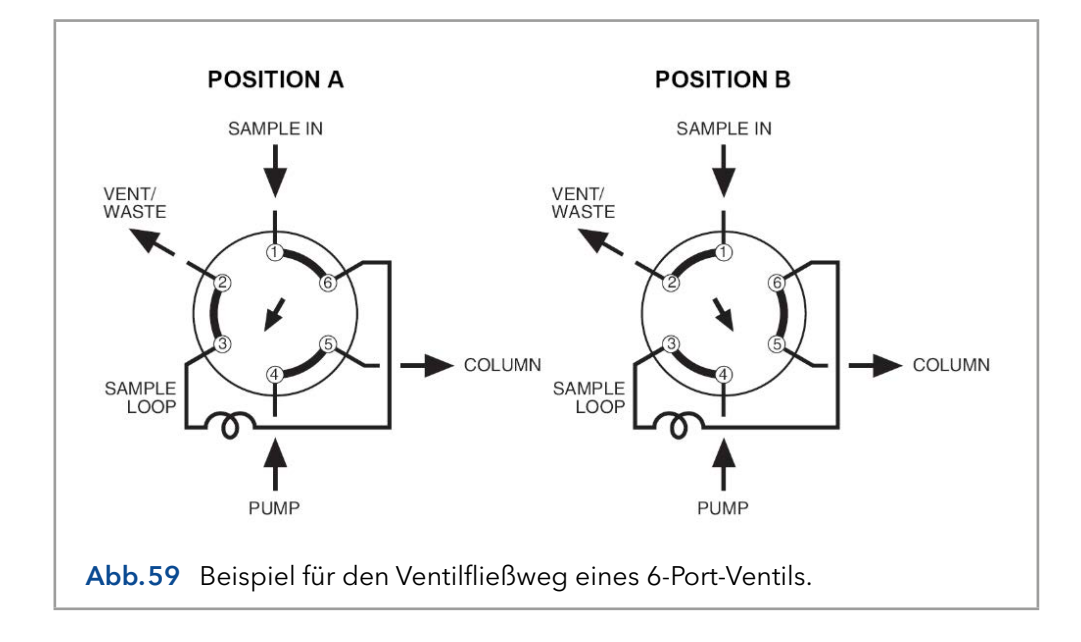

<span id="page-78-0"></span>In Dialogue Elite wird der Ventilstatus/Position unter der Registerkarte Monitor angezeigt. Um es in der linken Tabelle sichtbar zu machen, aktivieren Sie das Kontrollkästchen für die Ventilposition in der Auswahl (standardmäßig wird die Ventilposition nicht angezeigt).

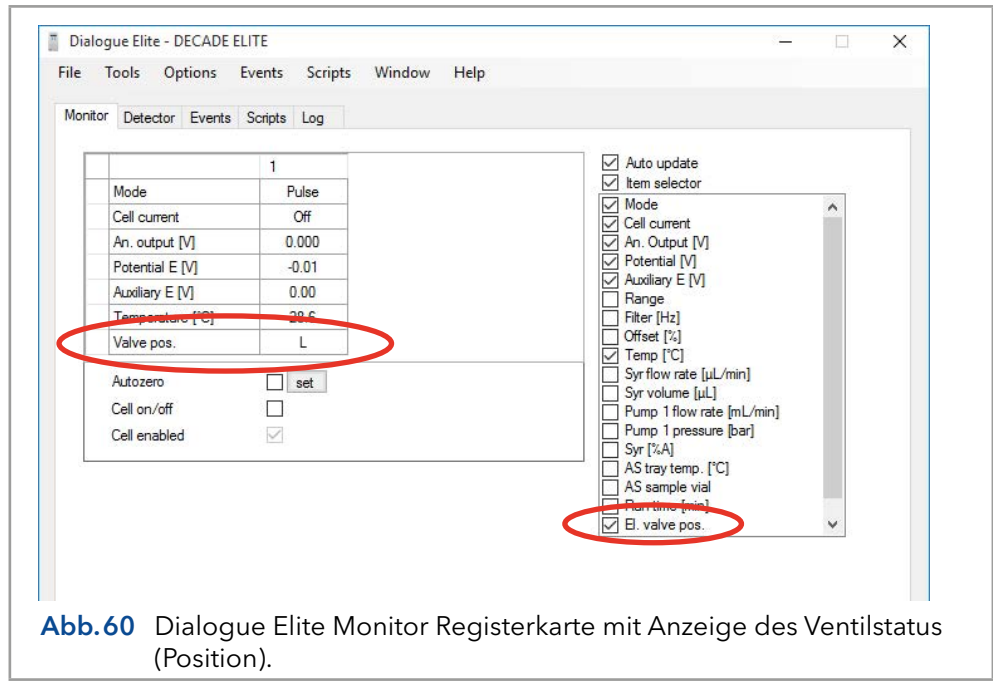

Ein elektrisches VICI-Ventil kann auch über Dialogue Elite über die Detector Registerkarte gesteuert werden, siehe [Abb.56](#page-76-0). Beachten Sie, dass das Ventil sofort nach einem Wechsel von Load zu Inject (Kontrollkästchen) oder umgekehrt schaltet, es ist keine Aktion 'Send to device' erforderlich.

Ein elektrisches VICI-Ventil kann auch über zeitgesteuerte Ereignisse unter der Registerkarte Events in Dialogue Elite gesteuert werden. Im Event-Editor steht das Ereignis 'Valve position' zur Verfügung, um das Ventil in die Load-/Inject-Position zu schalten. Siehe Beispiel in [Abb.61](#page-79-0).

<span id="page-79-1"></span>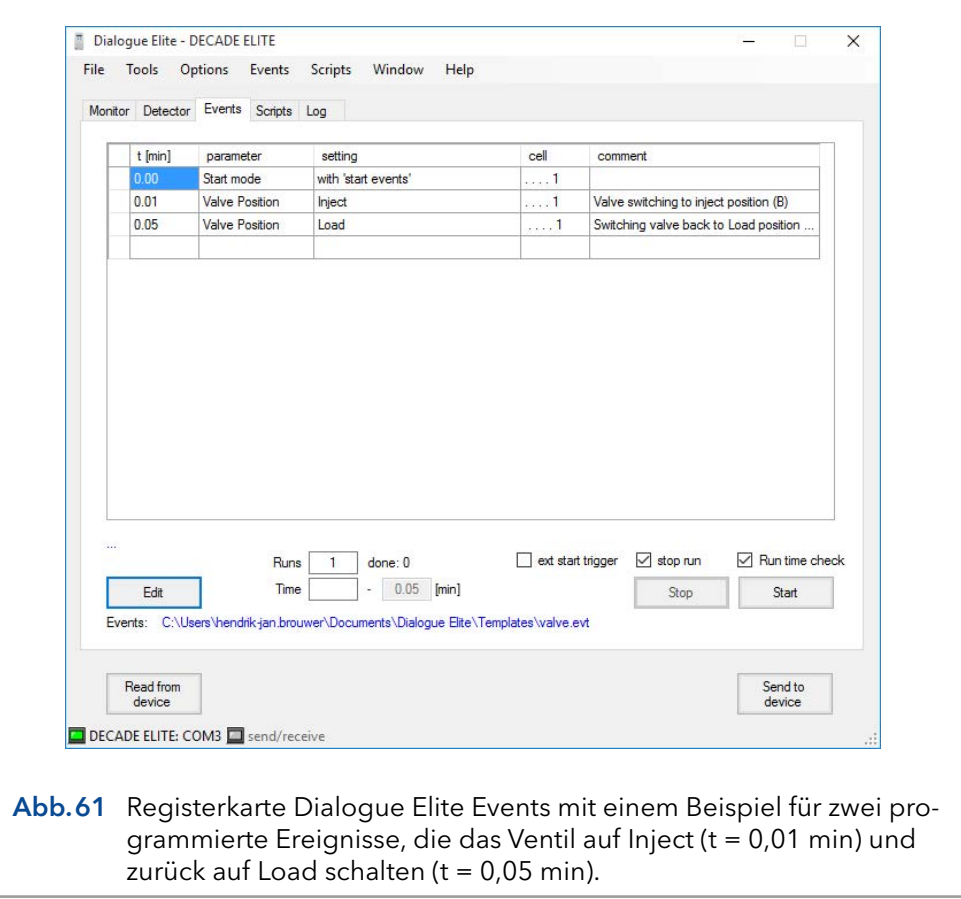

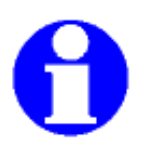

<span id="page-79-0"></span>Detaillierte Informationen zur Ventilsteuerung der elektrischen VI-CI-Ventile in der Chromatografie-Software ClarityChrom® oder Dialogue Elite entnehmen Sie bitte den entsprechenden Anweisungen.

# 11.4 ANALOG DATA-Anschluss

Der ECD 2.1 ist mit einem Analogendaten-Output ausgestattet, um die Messsignale in Millivolt (mV) für Anwender bereitzustellen, die ohne PC-Steuerung mit dem einzelnen Gerät arbeiten. Der ANALOG DA-TA-Anschluss (D9-Buchse) kann entweder an einen X-Y-Recorder oder A/D-Wandler angeschlossen werden. Der ANALOG DATA-Output kann entweder ein nicht manipuliertes Signal direkt vom I/E-Wandler oder das verarbeitete Datensignal von der CPU des ECD 2.1 liefern. Die Art des Output kann im CONFIG-Bildschirm ausgewählt werden, indem der Parameter Vout source auf DAC oder I/E gesetzt wird.

<span id="page-80-0"></span>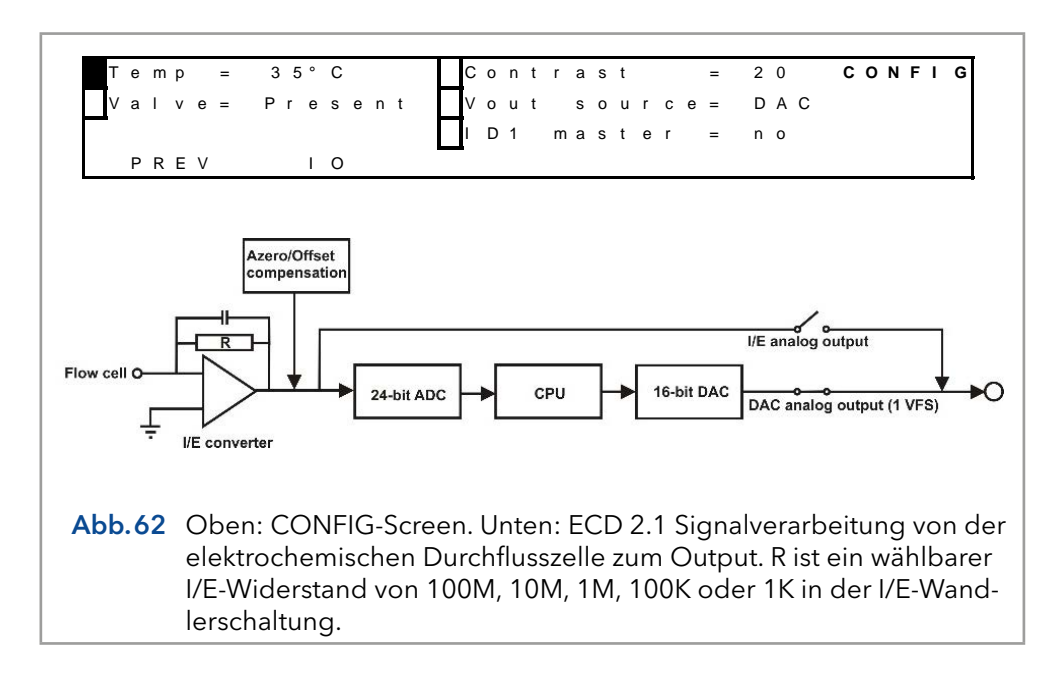

Der Outputparameter Vout source kann auch über Dialogue Elite ausgewählt/eingestellt werden. Gehen Sie zum Menü Geräteeinstellungen und zur Registerkarte Erfassung und stellen Sie den Analog-Output auf DAC oder I/E-Wandler ein. Das Gerät ist standardmäßig auf DAC eingestellt. Für regelmäßige Messungen wird empfohlen, den DAC-Output zu verwenden.

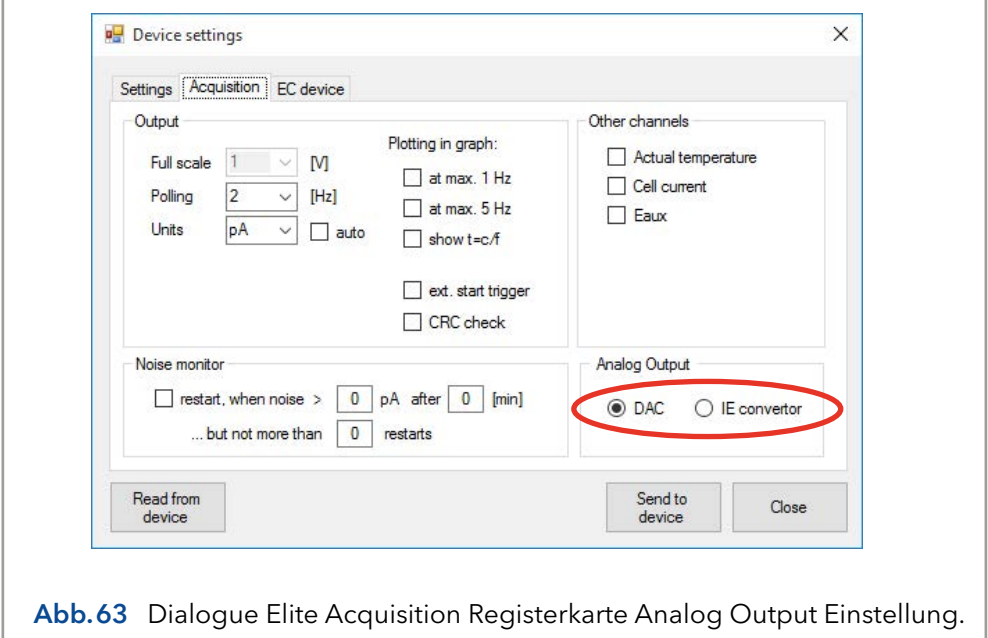

#### DAC-Output

Der DAC-Output ist das von der CPU des ECD 2.1 verarbeitete Signal und ist identisch mit dem des digitalen Zellenstromsignals, das durch Datenerfassung über LAN mit der Elite Dialogue oder der Chromatografie-Software ClarityChrom® erhalten wurde.

Das Signal in mV von diesem Output steht in direktem Zusammenhang mit der Bereichseinstellung des ECD 2.1. So entspricht beispielsweise bei der Auswahl des 200 µA Messbereichs 'Range = 200 µA' das DAC-Signal am Analogdatenanschluss +1000 mV = +200 µA und -1000 mV = -200 µA <span id="page-81-0"></span>(also +/- 1V Endwert). Um das Signal in mV in den tatsächlichen Zellenstrom in nA umzuwandeln, verwenden Sie die folgende Berechnung:

Ic (nA) = Vout (mV) x Bereichseinstellung (nA) 1000 mV

So entspricht beispielsweise ein Signal am Output von 250 mV im 200 nA-Bereich einem tatsächlichen Zellenstrom von (250/1000)\*200 nA  $= 50 \text{ nA}$ 

#### I/E-Output

Der I/E-Output ist das unverarbeitete Analogsignal der I/E-Wandlerschaltung. Dieses Signal ist ein echtes Analogsignal, das so nah wie möglich an der Arbeitselektrode (WE) liegt. Die maximale Ausgangsspannung des I/E-Output beträgt unter allen Bedingungen +/- 2,5V und ist unabhängig von der Bereichseinstellung des Detektors. Das Signal in mV bezieht sich auf den wählbaren I/E-Widerstand von 100M, 10M, 1M, 100K oder 1K in der I/E-Wandlerschaltung. Der tatsächliche Zellenstrom kann aus dem analogen I/E-Output in Volt nach folgender Formel berechnet werden:

Ic (Ampere) = Vout (Volt)  $RI/E$  (Ohm)  $\times$  10

So entspricht beispielsweise ein I/E-Outputsignal von 250 mV im 5 nA-Bereich (RI/E = 10 MΩ) einem tatsächlichen Zellenstrom von 0,25V/ (10 x 1E7Ω) = 2,5E-9A = 2,5 nA. In der folgenden Tabelle ist der I/E-Widerstandswert für jede Bereichseinstellung aufgeführt.

Tabelle VI. ECD 2.1 I/E-Wandler Widerstände:

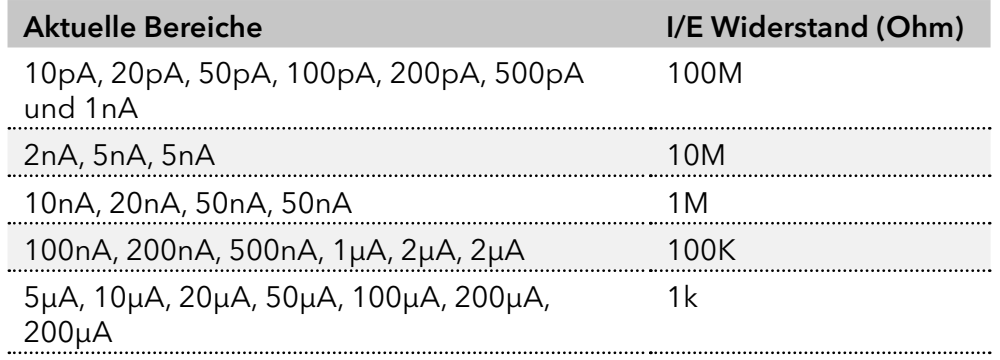

Im Zubehörbeipack des Detektors wird ein spezielles Outputkabel miteliefert: D9-Stecker - offen, 2m (pn 250.0128A). Es wird empfohlen, für diese Art von Messungen dieses vom Hersteller mitgelieferte Kabel zu verwenden.

<span id="page-82-0"></span>Als Referenz ist das Layout des Anschlusses des Analogdaten-Outputs in der folgenden Tabelle dargestellt.

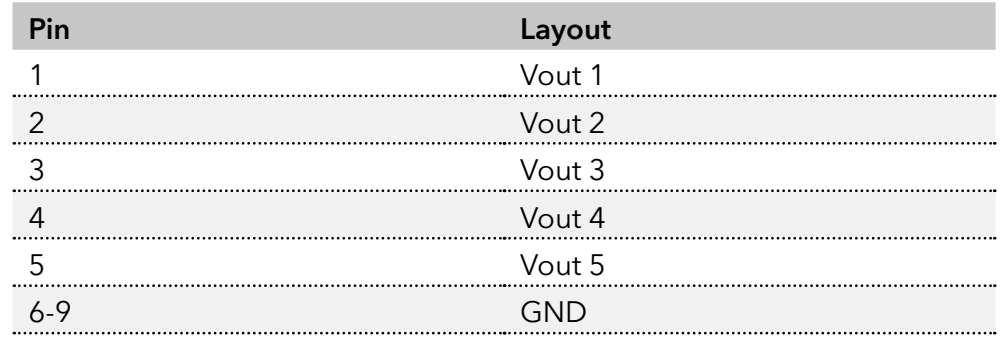

Tabelle VII. Steckerbelegung des Analogdaten-Outputs.

Um z.B. das Analogsignal der Zelle 1 mit einem externen A/D-Wandler zu messen:

- Verbinden Sie die Signalleitung, Leitung von Pin 1 (Vout1), mit dem analogen Messkanal des A/D-Wandlers.
- Verbinden Sie den GND-Leiter, Leitung von Pin 6 (oder 7-9V), mit dem entsprechenden analogen Masseanschluss des A/D-Wandlers.

# 11.5 Digitaler I/O-Anschluss

Der Detektor verfügt über einen 25-poligen digitalen I/O-Anschluss, der die Steuerung von (oder durch) externe Geräte ermöglicht. Der IO-Anschluss enthält 18 TTL-Kontakte (5 Outputs und 13 Inputs, 3,3V CMOS-Logik), 2 RELAIS (Kontaktschließung) und 1 Masse (GND-Anschluss).

#### TTL Inputs & Outputs

Sowohl die TTL-In- als auch die Outputs sind standardmäßig auf high (3,3 Volt) eingestellt. Die TTL-Inputs sind pegelgesteuert: Die Kontakte benötigen eine minimale TTL-Niederimpulsdauer von 100 ms. Wenn mehrere Aktivierungen erforderlich sind, sollte der nächste Impuls nach 100 ms TTL hoch gegeben werden. Wenn der Input niedrig gehalten wird, erfolgt nur eine Aktivierung.

#### Relais

Der ECD 2.1 verfügt über 2 frei programmierbare Kontaktschließ-Outputs:

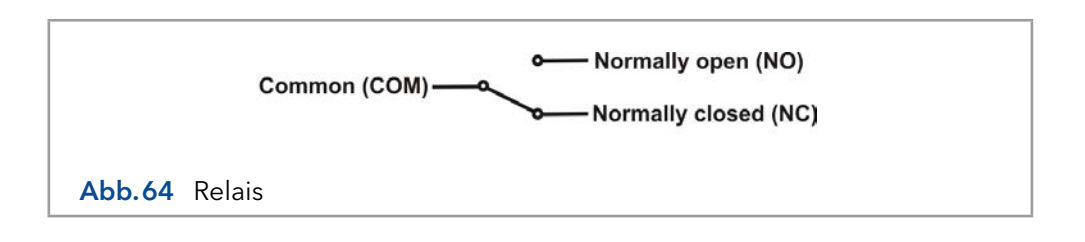

- <span id="page-83-1"></span>■ Relais1: Pin 1 normalerweise geschlossen, Pin 2 normalerweise offen, Pin 3 gemeinsam.
- Relais2: Pin 4 normalerweise geschlossen, Pin 5 normalerweise offen, Pin 6 gemeinsam.

Die maximale Belastbarkeit dieser Kontaktschließ-Outputs beträgt 24 VDC (Schaltspannung) und 0,25 A. Die Relais können in der Elite Dialogue-Software und der ClarityChrom® Chromatografie-Software gesteuert werden.

#### AUX

Der ECD 2.1 verfügt über 4 frei programmierbare TTL-Outputs AUX1 - AUX4 (Pin 7 - 10). Diese Kontakte sind standardmäßig auf 'high' 3,3 V (inaktiv) eingestellt, bei aktivem Status auf 'low' 0 V.

#### Überlastung

Der Überlast-Output (Pin 11) kann verwendet werden, um zu überwachen, ob der Zellenstrom während eines chromatografischen Laufs außerhalb des Bereichs liegt. Ein Fehler 'Out of range' erscheint, wenn der Zellenstrom Icell die Grenze des Strombereichs überschreitet, in dem die Messung durchgeführt wird (siehe [Abb.65\)](#page-83-0).

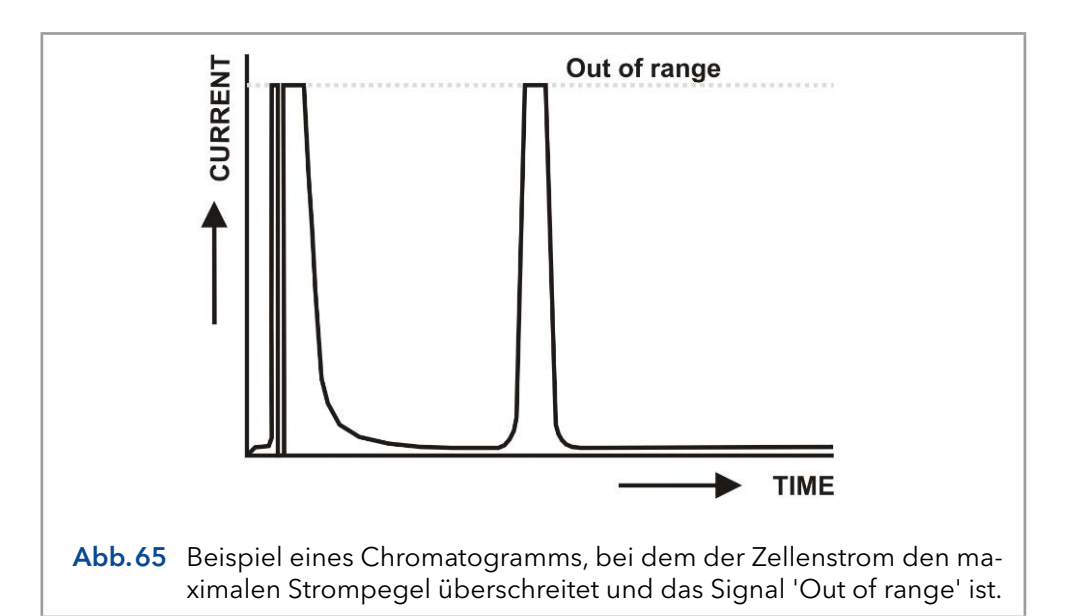

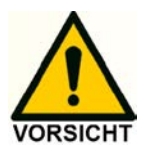

<span id="page-83-0"></span>Es ist wichtig, eine 'Out of range'-Lage (Überlastung) zu erkennen, da sie bei der Quantifizierung von Analytkonzentrationen in Proben zu fehlerhaften Ergebnissen führen kann.

Wenn beispielsweise der Zellstrom während der Aufzeichnung eines Analytenpeaks außerhalb des Bereichs liegt, ist er (in den meisten Fällen) leicht an einer flachen Spitze des Peaks und einem sehr abrupten Übergang zur flachen Spitze an den Kanten zu erkennen.

Standardmäßig ist der Status des Überlast-Output 'high' 3,3 V. Wenn der Zellenstrom den Status 'Out of range' hat, ändert der Überlast-Output den Status auf 'low' 0 Volt, bis der Zellenstrom wieder auf einen Wert innerhalb des Messbereichs zurückkehrt. Der Überlast-Output (Pin 11) ist einer der konfigurierbaren I/O's.

```
P 1 1 ( O V L D ) = 1 P 1 8 ( A Z E R O ) = 1 I O
P 1 2 (C - ON) = ALL \t\t\t P 2 1 (STAT) = ALL1 5 ( C - O F F ) = 2
 P R E V
```
Abb.66 Überlast-Output im IO-Menü

Die konfigurierbaren I/O's können im IO-Menü programmiert werden, das ein Untermenü des CONFIG-Menüs ist. Standardmäßig ist der Überlast-Output der Zelle 1 zugeordnet: P11 (OVLD) = 1'. Das bedeutet, dass sich der Status des Überlast-Outputs nur dann auf 'low' 0 V ändert, wenn der Zellenstrom der Zelle 1 'out of range' ist. Für alle anderen Zellen, die in der ECD 2.1 vorhanden sind (im Falle einer DCC- oder TCC-Version des Geräts), löst eine Lage außerhalb des Bereichs keine Reaktion auf Pin 11 aus. Für die Konfiguration von Pin 11 stehen folgende Optionen zur Verfügung:

P11(OVLD) = 1 Überlast-Output aktiv nur für Zelle 1

P11(OVLD) = 2 Überlast-Output aktiv nur für Zelle 2

P11(OVLD) = 3 Überlast-Output aktiv nur für Zelle 3

P11(OVLD) = 4 Überlast-Output aktiv nur für Zelle 4

P11(OVLD) = 5 Überlast-Output aktiv nur für Zelle 5

P11(OVLD) = Überlast-Output inaktiv

P11(OVLD) = Alle\* Überlast-Output aktiv für alle vorhandenen Zellen

\*) Wenn diese Option ausgewählt ist, ist der Überlast-Output für alle Zellen der ECD 2.1 aktiv. Wenn der Zellenstrom einer dieser Zellen außerhalb des Bereichs liegt, wird der Überlast-Input Pin 11 aktiv.

#### Zelle ein, Zelle aus

Der ECD 2.1 verfügt über 3 TTL-Inputs zum Einschalten von Zellen (Pin 12 - 14) und auch über 3 Inputs zum Ausschalten von Zellen (Pin 15 -17) AUX1 - AUX4 (Pin 7 - 10). Mit diesem Input-Befehl kann die Durchflusszelle z.B. am frühen Morgen mittels eines Timers eingeschaltet und stabilisiert werden. Zwei der Inputs sind im IO-Menü konfigurierbar (Pin 12, Pin 15, Zelle ein und aus) (siehe vorheriges Kapitel über den Überlast-Output). Die Konfigurationseinstellungen dieser Inputs sind: 1, 2, 3, 4, 5,' ', und alle. Wenn 'alle' ausgewählt ist, werden alle im ECD 2.1 vorhandenen Zellen ein- oder ausgeschaltet, wenn der entsprechende Input getriggert wird.

#### Autozero

Der ECD 2.1 verfügt über 3 TTL-Inputs (Pin 18 - 20), um den Zellenstrom der Zelle(n) automatisch zu aktivieren. Das Triggern dieser Inputs ermöglicht die externe Aktivierung des Autonullbefehls. Diese Funktion ist nur aktiv, wenn die 'Icell' angezeigt wird. Ein Autozero-Input ist im IO-Menü konfigurierbar (Pin 18) (siehe vorheriges Kapitel über den Überlast-Output). Die Konfigurationseinstellungen dieses Inputs sind: 1, 2, 3, 4, 5,' ', und alle. Wenn 'alle' ausgewählt ist, wird der Zellenstrom aller im ECD 2.1 vorhandenen Zellen beim Triggern des Inputs genullt.

#### **Start**

Der ECD 2.1 verfügt über 4 TTL-Inputs (Pin 21 - 24), um die Datenerfassung zu starten und/oder einen Scan zu starten. Ein Start-Input ist im IO-Menü konfigurierbar (Pin 21) und kann z.B. dazu verwendet werden, die Datenerfassung aller Zellen synchron mit nur einem Trigger-Input zu starten, wenn die Einstellung 'Alle' gewählt ist.

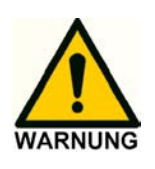

Der Hersteller übernimmt keine Haftung für direkte oder indirekte Schäden, die durch den Anschluss des Detektors an Geräten entstehen, die nicht den einschlägigen Sicherheitsnormen entsprechen.

#### Programmierung der Outputs

In der Dialogue Elite Software können die ECD 2.1 Outputs (Relais und AUX) gesteuert und programmiert werden. Dies kann über die Registerkarte Detector im Hauptfenster und über zeitgesteuerte Ereignistabellen erfolgen. Standardmäßig ist die I/O ausgeblendet und nicht in der Registerkarte Monitor angezeigt. Um die Status- und Steuertasten für die I/O sehen zu können, gehen Sie zum Fenster Geräteeinstellungen (Registerkarte Settings) und aktivieren Sie das Kontrollkästchen 'Show status outputs' unter dem Abschnitt Steuerung.

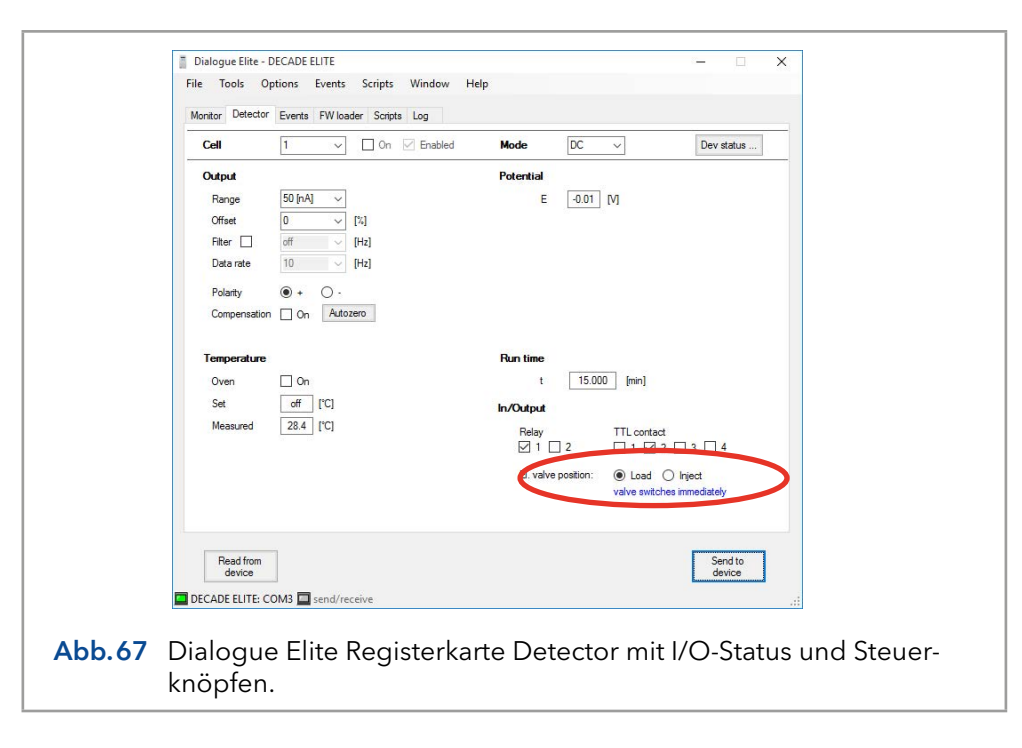

Der Status der Relais- und TTL-Inputs kann auf aktiv gesetzt werden (⊠) oder inaktiv (□). Der gewählte Status der Outputs wird nach Anklicken der Schaltfläche 'Send to device' aktiviert.

Die Outputs können auch über zeitgesteuerte Ereignisse unter der Registerkarte Events geschaltet werden. Durch Öffnen eines 'New event' unter dem Drop-Down-Menü Events kann eine neue Ereignistabelle/Datei erstellt werden. Anschließend wird der Event-Editor geöffnet. Wählen Sie das Ereignis 'Output A' und weisen Sie unter dem Wertefeld einen Zeitpunkt zu, zu dem der Output geschaltet werden soll und wählen Sie, welcher Output aktiviert werden soll (Relais, Aux). Siehe Beispiel in [Abb.68](#page-86-0). Achten Sie darauf, einen zweiten Schritt zu programmieren, um den Output wieder zu inaktivieren und ihn wieder in seinen ursprünglichen inaktiven Zustand zu versetzen.

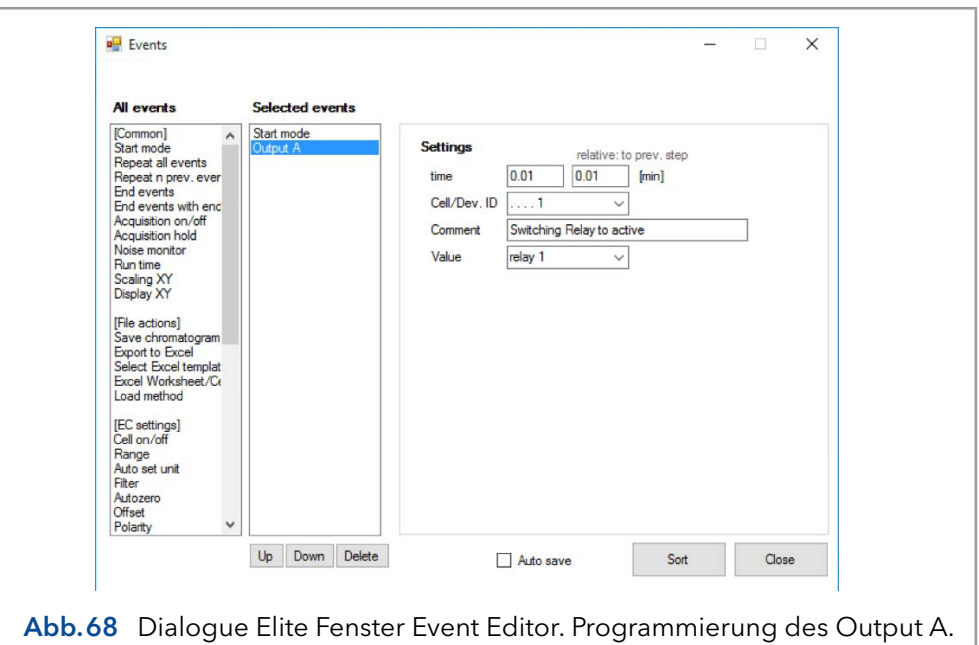

<span id="page-86-0"></span>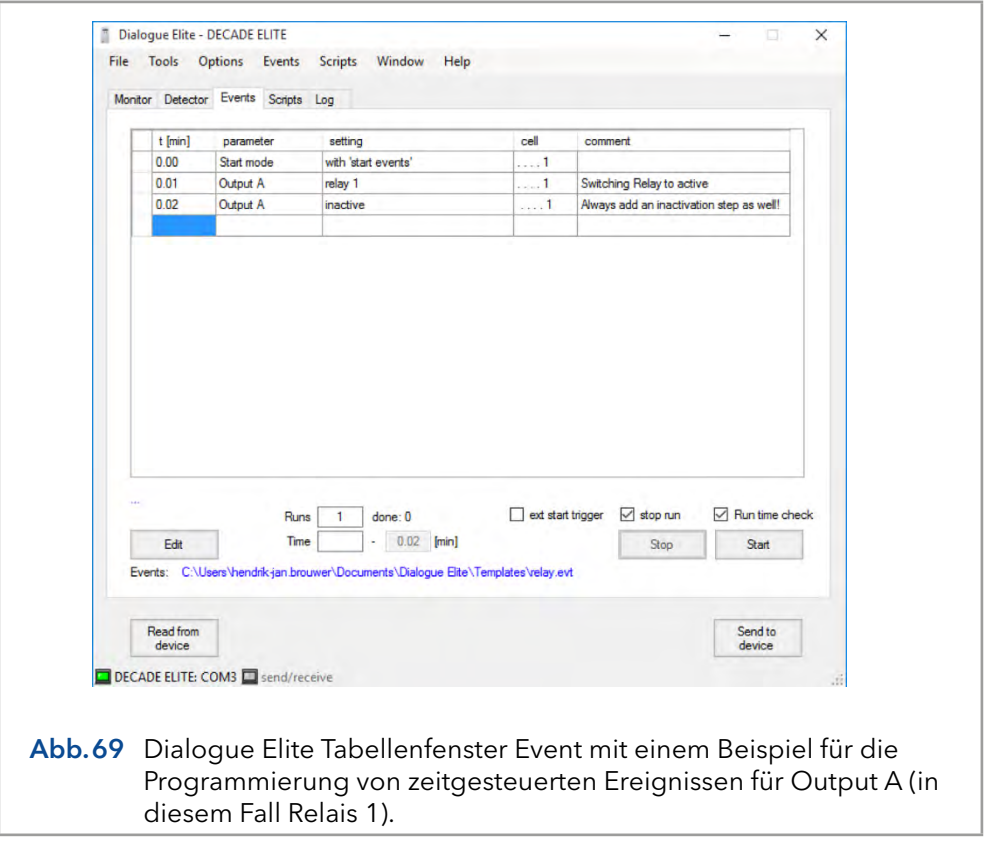

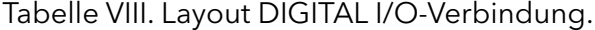

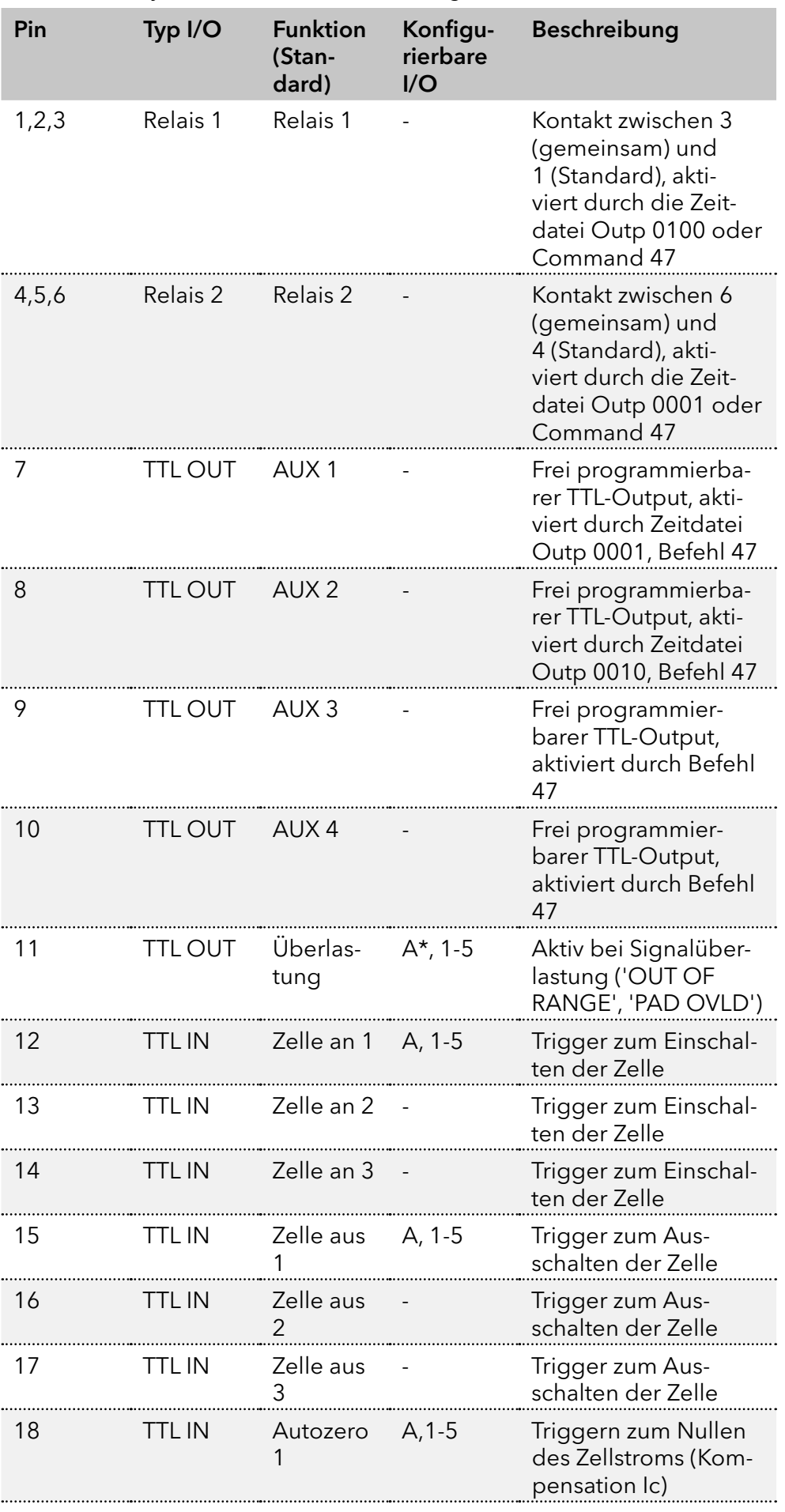

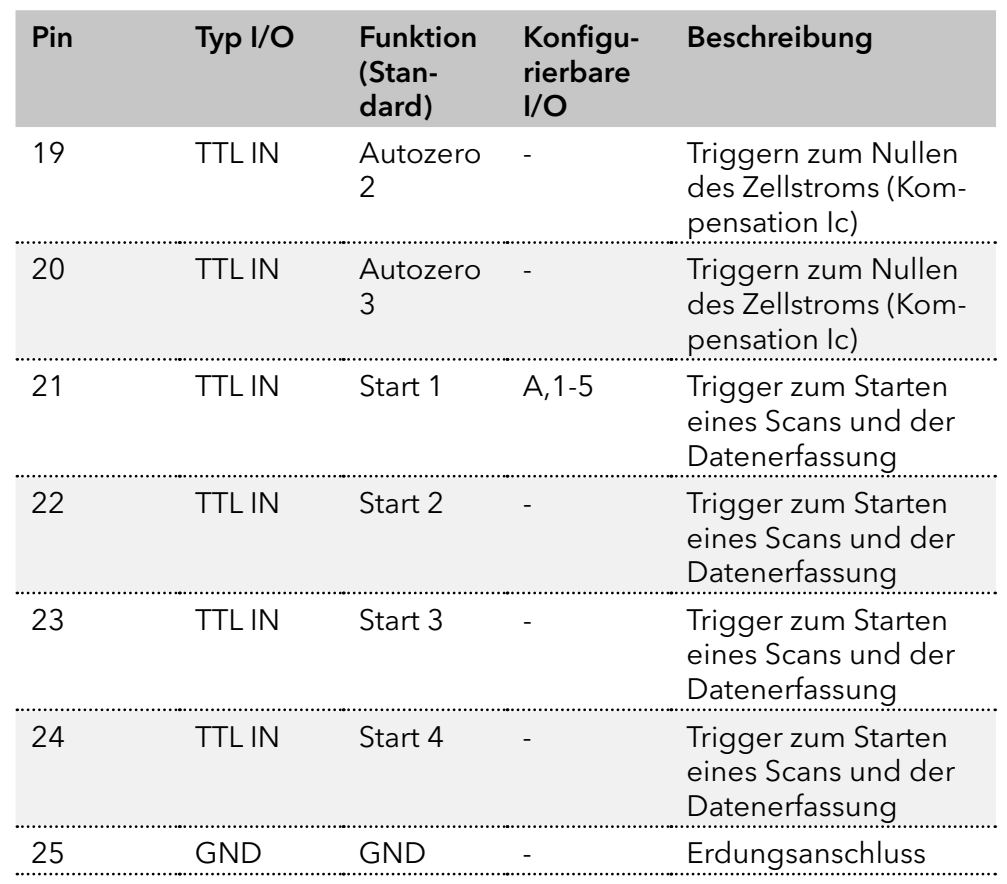

 $*$ ) A = Alle Platinen.

Im Zubehörbeipack des Detektors wird ein dediziertes I/O-Kabel mit einer I/O-Anschlussplatine mit Schraubklemmenanschlüssen zum einfachen Anschluss der offenen elektrischen Verkabelung für die I/O geliefert:

ECD 2.1 I/O-Anschluss Board ECD 2.1 I/O-Kabel 25M-25M, 1.8m

Schließen Sie das I/O-Kabel zur Verwendung an den 25-poligen I/O-Anschluss auf der Rückseite des Detektors an und schließen Sie dann die I/O-Anschlussleiste an das Ende des I/O-Kabels an.

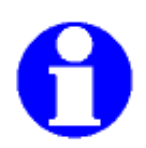

Auf der Rückseite der I/O-Anschlussplatine befindet sich ein Etikett, das als Referenz für das Layout des digitalen I/O-Anschlusses gemäß Tabelle VIII dient.

# 11.6 Erdungsbolzen für Gehäuse

Auf der Rückseite des Gehäuses befindet sich ein Erdungsbolzen auf der rechten unteren Seite neben den Lüftungslöchern des Netzteilfachs. Dieser Erdungsbolzen, der mit dem zentralen Erdungspunkt des Gerätes verbunden ist, kann zur Abschirmung verwendet werden. Zum Beispiel, um den Ablauf der Durchflusszelle vor externen elektrischen Störungen abzuschirmen (Fehlerbehebung bei Rauschproblemen), oder um die Durchflusszelle vor anderen Geräten abzuschirmen, die in Reihe mit dem elektrochemischen Detektor gekoppelt werden könnten, wie beispielsweise ein MS.

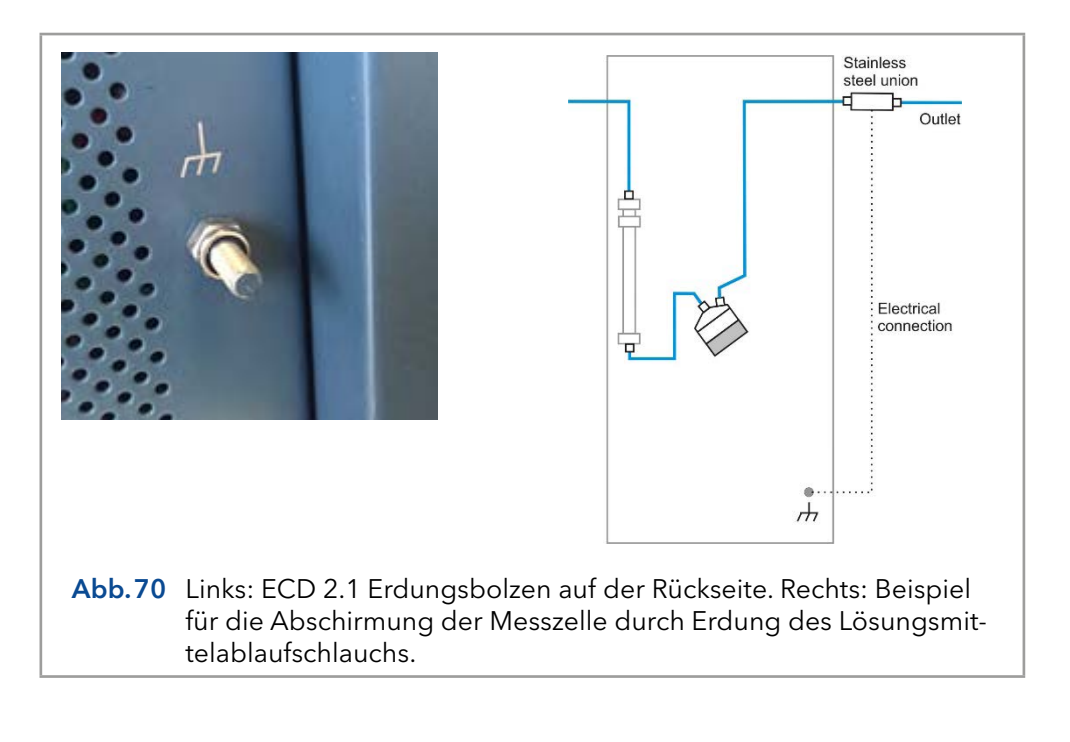

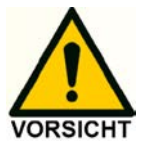

VerwendenSie den Gehäuse-Erdungsbolzen nur zur Abschirmung, nicht zur Sicherheitserdung.

# <span id="page-90-0"></span>12. Funktionstests

 $\mathbf i$ 

Hinweis: Standardverfahren zum Thema IQ und OQ kann in Einzelfällen bei Geräten unterschiedlich gehandhabt werden.

# 12.1 Installation Qualification (IQ)

Die Installation Qualification (Installationsprotokoll) ist kostenlos und kann vom Kunden angefragt werden. Wenn eine Anfrage gestellt wird, führt der Technical Support von KNAUER oder ein von KNAUER autorisierter Anbieter den Funktionstest während der Installation durch.

Das OQ-Protokoll ist ein standardisiertes KNAUER-Dokument und beinhaltet folgendes:

- Den Nachweis der einwandfreien Anlieferung
- Die Prüfung der Vollständigkeit des Lieferumfangs
- Den Nachweis über die generelle Funktionsfähigkeit des Geräts

# 12.2 Operation Qualification (OQ)

Die Operation Qualification ist ein ausführlicher Betriebstest auf Grundlage der standardisierten KNAUER OQ-Dokumente. Das OQ-Protokoll ist ein Standarddokument der Firma KNAUER und ist kostenlos. Es ist nicht Bestandteil der Lieferung. Bitte wenden Sie sich im Falle einer Anfrage an den Kundendienst.

Das OQ-Protokoll beinhaltet Folgendes:

- Definitionen der Kundenanforderungen und Abnahmebedingungen
- Dokumentation der Gerätespezifikationen
- Prüfung der Funktionalität des Geräts beim Kunden
- Um die Funktion innerhalb der technischen Spezifikationen zu gewährleisten, sollte das Gerät mit Hilfe des OQ-Protokolls regelmäßig geprüft werden. Die Testintervalle werden durch den Gebrauch des Gerätes vorgegeben. **Testintervalle** 
	- Die OQ kann durch die technische Kundenbetreuung von KNAUER oder einem von KNAUER autorisierten Anbieter ausgeführt werden (kostenpflichtig). Ausführung

# <span id="page-91-0"></span>13. Fehlerbehebung

Obwohl bei der Entwicklung des ECD 2.1 größte Sorgfalt angewandt wurde, können während des Betriebs des Gerätes Probleme auftreten. Die Informationen in diesem Kapitel können Ihnen helfen, die Ursache der Probleme zu identifizieren und zu beheben. Fehler können in zwei Arten eingeteilt werden:

- Gerätefehler
- Analytische Probleme

In den nächsten Abschnitten werden beide Fehlerarten beschrieben. Für den Fall, dass die Probleme nach Befolgen der Anweisungen in diesem Abschnitt zur Fehlerbehebung nicht behoben werden können, wenden Sie sich an Ihren Ansprechpartner vor Ort, um weitere Unterstützung zu erhalten.

# 13.1 Gerätefehler

Bei jedem Gerät könnten irgendwann Fehlerzustände auftreten. Der ECD 2.1 erzeugt eine Fehlermeldung mit einer Fehlernummer und einer Kurzbeschreibung für mehrere Hardwarefehler, was im LCD-Display des Geräts angezeigt wird.

Tabelle IX. Fehlermeldungen.

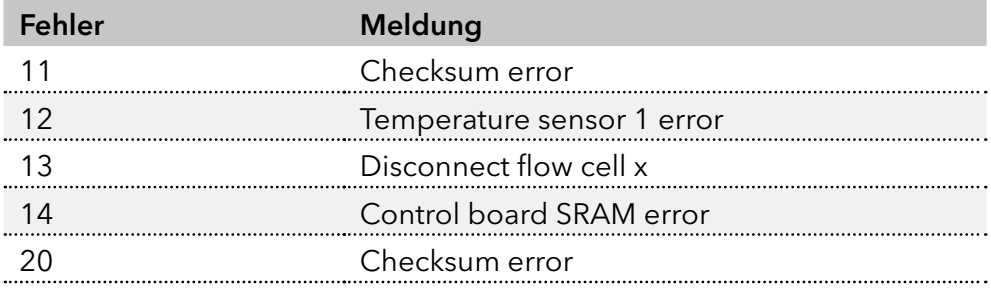

Bitte wenden Sie sich an Ihren Ansprechpartne vor Ort, wenn einer der oben genannten Fehler auftritt, um weitere Anweisungen zu erhalten. Sollte das Gerät überhaupt nicht einschalten, überprüfen Sie die folgenden Maßnahmen.

#### Detektor reagiert nicht

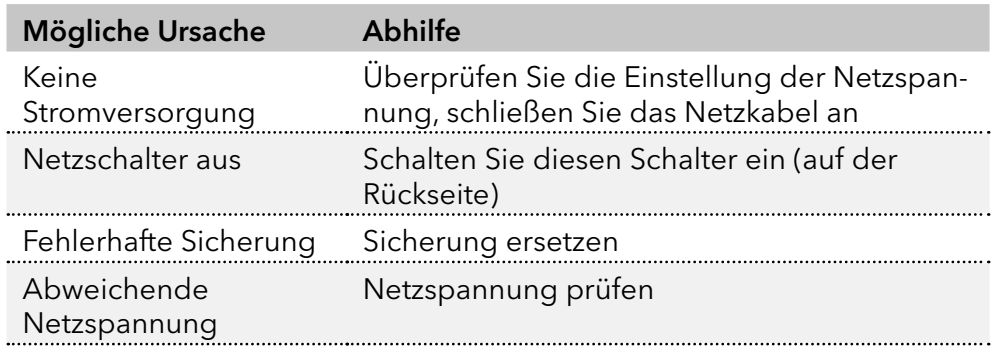

<span id="page-92-1"></span>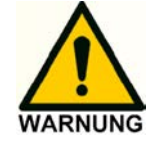

Stellen Sie sicher, dass der ECD 2.1 an eine geerdete Stromquelle mit einer Netzspannung angeschlossen ist, die innerhalb der angegebenen Werte liegt. Wenn der ECD 2.1 nicht reagiert, kann eine Sicherung im Netzeingang durchgebrannt sein.

Darüber hinaus können während einer Messung die folgenden Meldungen auf dem LCD-Display oder der PC-Steuersoftware angezeigt werden:

Tabelle X. Meldungen.

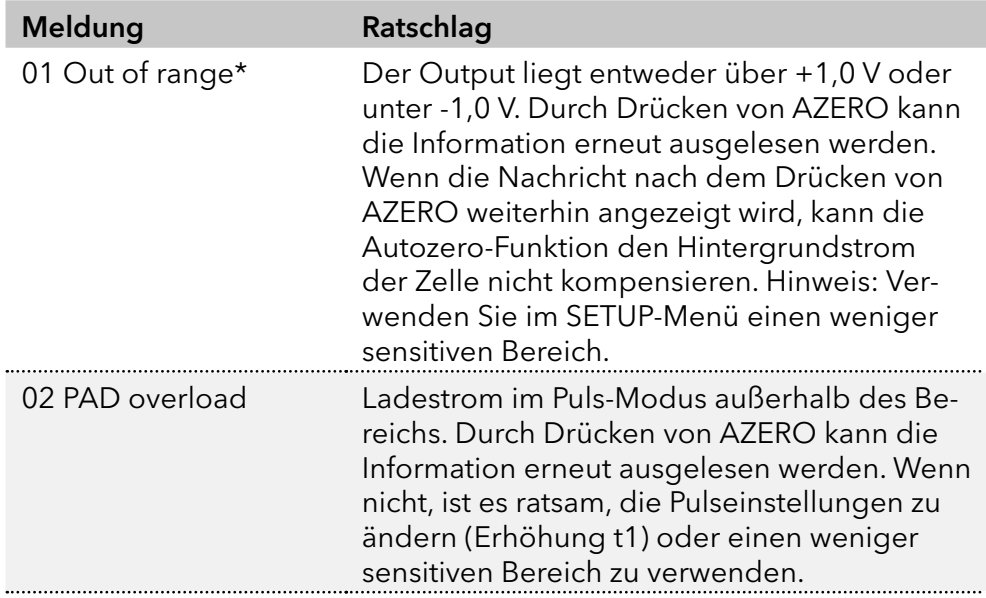

Stellen Sie sicher, dass die Wartung regelmäßig durchgeführt wird.

\*) Ein 'Out of range'-Fehler erscheint, wenn der Zellenstrom Icell die Grenze des Strombereichs überschreitet, in dem die Messung durchgeführt wird (siehe [Abb.71\)](#page-92-0).

<span id="page-92-0"></span>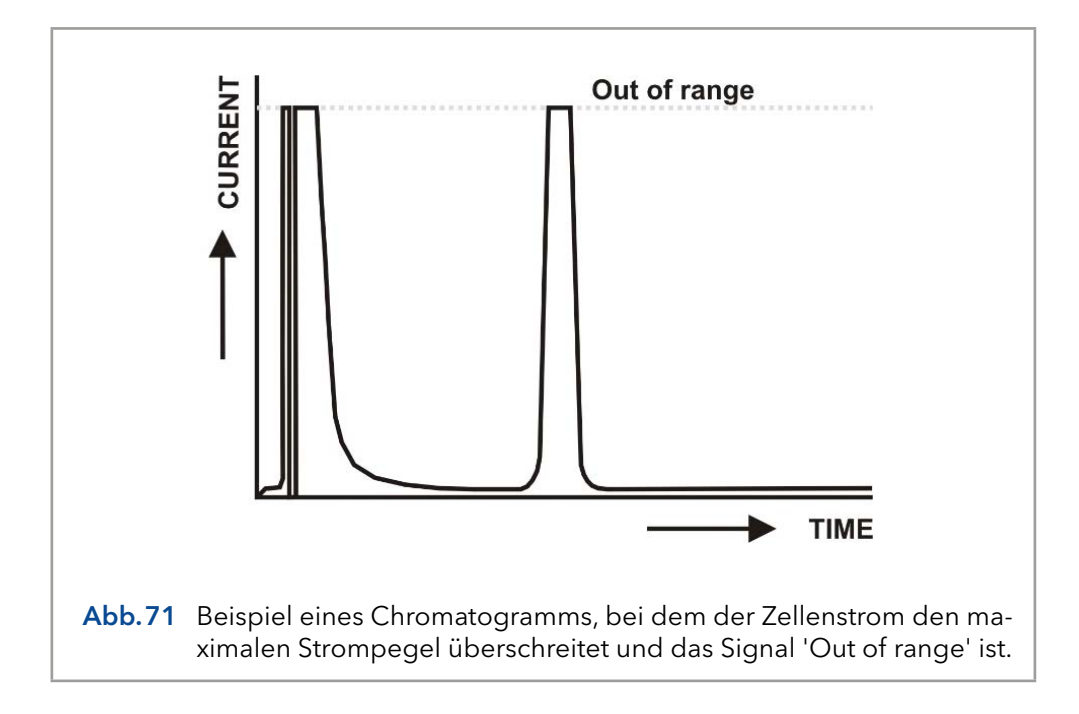

<span id="page-93-0"></span>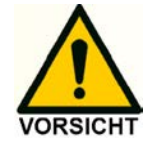

Es ist wichtig, eine 'Out of range'-Lage (Überlastung) zu erkennen, da sie bei der Quantifizierung von Analytkonzentrationen in Proben zu fehlerhaften Ergebnissen führen kann.

# 13.2 Analytische Fehlersuche

Analytische Probleme wie Signalverlust, Anstieg des Rauschpegels, hoher Zellstrom, Sensitivitätsverlust usw. können in jedem (U)HPLC-ECD 2.1-System auftreten. Es kann schwierig sein, die Ursache zu finden, und es müssen mehrere Kontrollen durchgeführt werden, um die Ursache des Problems zu beseitigen. Der erste Schritt besteht darin, festzustellen, ob das Problem durch den elektrochemischen Detektor ECD 2.1 oder den Rest des (U)HPLC-Systems verursacht wird. Zu diesem Zweck sollten vom Endverbraucher zwei grundlegende Kontrollen durchgeführt werden:

- Dummyzellen-Test
- Stop Flow-Test

Dummyzellen-Test: Das Ergebnis des Dummyzellen-Tests, der im nächsten Abschnitt beschrieben wird, gibt einen Hinweis darauf, ob die Probleme durch die Hardware (Elektronik) des Detektors verursacht werden.

Stop Flow-Test: Der Stop Flow-Test stellt fest, ob die Probleme durch die elektrochemische Durchflusszelle verursacht werden oder vom Rest des (U)HPLC-Systems (Pumpe, Autosampler, Impulsdämpfer, Säule, mobile Phase usw.) stammen.

# 13.3 Dummyzellen-Test

#### Externe Dummyzelle

Eine externe Dummy-Durchflusszelle wird mit jedem ECD 2.1-Gerät zur Fehlersuche und Wartung mitgeliefert. Der Dummyzellen-Test kann über das LCD-Display in Kombination mit einem A/D-Wandler oder über die Software Dialogue Elite / ClarityChrom® eigenständig durchgeführt werden. Ein erfolgreicher Dummyzellen-Test bestätigt, dass die Steuerung einschließlich des Zellkabels ordnungsgemäß funktioniert. Wenn das Ergebnis der Rauschmessung mit der Dummyzelle innerhalb der Spezifikationen liegt, wird die Steuerung in einem Fehlersuchverfahren ausgeschlossen.

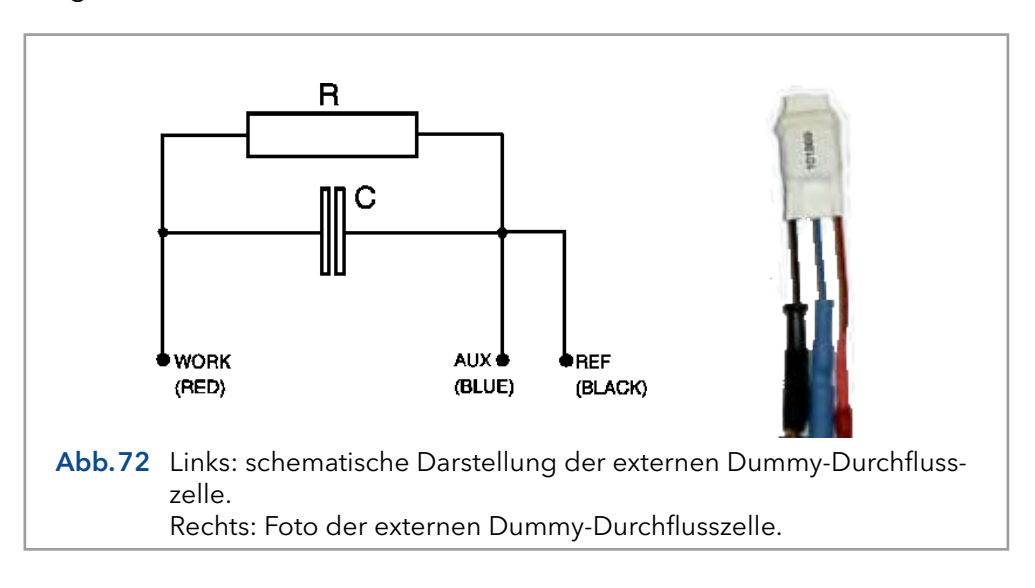

<span id="page-94-0"></span>Die Dummy-Durchflusszelle besteht aus einem Widerstand (R) von 300 MOhm und einem Kondensator (C) von 0,47 µF parallel. Der Strom wird über dem Widerstand nach dem Ohm'schen Gesetz (V = I x R) gemessen, so dass bei einem Arbeitspotential von 800 mV der aufgenommene Strom etwa 2,67 nA beträgt. Leichte Abweichungen zu diesem (idealen) Wert sind auf die Toleranz des Widerstandes (± 1%) zurückzuführen. Der Kondensator fungiert als 'Rauschgenerator' und ähnelt in der Tat der Kapazität einer gut funktionierenden VT-03 Durchflusszelle in einer idealen (U)HPLC-Anordnung. Das über den Dummy erzeugte Rauschen sollte weniger als 2 pA betragen, wenn der Filter der Steuerung auf Aus geschaltet ist, vorausgesetzt, dass sich der Dummy innerhalb des vollständig geschlossenen Faraday-Schildes an der gleichen Position wie die Durchflusszelle befindet.

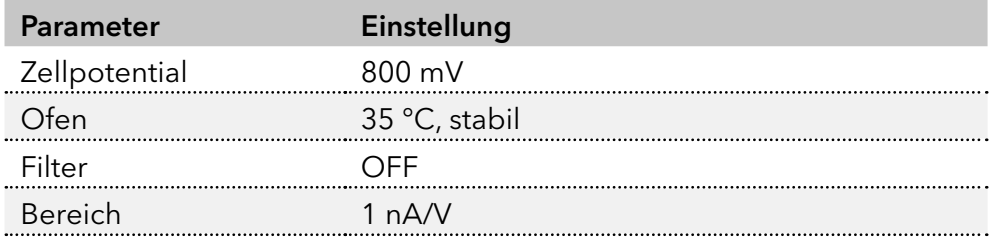

Tabelle XI. Einstellungen Test Dummyzelle.

Prüfkriterien:

- $\blacksquare$  Icell = 2,67 +/- 0,05 nA
- Rauschen <  $2$  pA

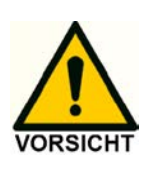

Die Ergebnisse (Zellstrom und Rauschen) des Dummy Cell Tests sollten innerhalb der oben genannten Prüfkriterien liegen. Wenn die aktuellen Werte für Icell und Rauschen nicht innerhalb der Kriterien liegen, ist dies ein Hinweis darauf, dass mit der Detektorhardware etwas nicht stimmt. Bitte wenden Sie sich an Ihren Ansprechpartner vor Ort.

#### Interne Dummy-Zelle

Der ECD 2.1 hat auch die Möglichkeit, einen sogenannten internen Dummy-Zellentest durchzuführen. Dabei wird ausschließlich die Leistung der elektronischen Leiterplatten (Verstärkerschaltung) überprüft, so dass die Zellenkabel und die externe Dummy-Durchflusszelle ausgeschlossen sind. Vom Hauptbildschirm aus kann DIAG ausgewählt werden, um in den DIAG-Screen zu gelangen, gefolgt von der Auswahl von NOISE. Dadurch wird ein Timer im NOISE-Screen aktiviert, und nach 5 Minuten Stabilisierung wird der automatische Nullpunkt aktiviert und der Dummyzellen-Test ist bereit. Das Rauschen der internen Dummy-Zelle kann am Output gemessen werden. Wie bei der externen Dummy-Zelle sollte das Rauschen besser als 2 pA sein. Die Detektoreinstellungen im NOI-SE-Screen sind mit Ausnahme der Ofentemperatur die gleichen wie im externen Dummy-Zellentest. Die Temperatur ist ausgeschaltet.

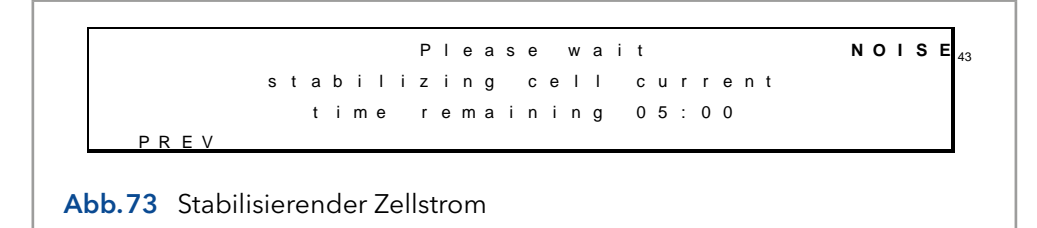

Im NOISE-Screen wird der Zellenstrom und die Ausgangsspannung angezeigt.

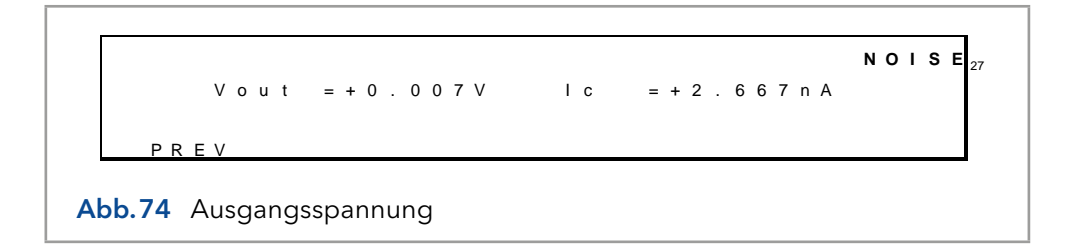

Um einen internen Dummy-Zellentest starten zu können, müssen Sie das Kontrollkästchen Interne Dummy-Zelle aktivieren (Ø) unter der Registerkarte Settings (Abschnitt Controls) im Fenster Device Settings (siehe [Abb.75](#page-95-0)). Um einen internen Dummy-Zellentest in Dialogue Elite durchzuführen, setzen Sie alle Parameter auf die in Tabelle XI aufgeführten Werte und die Zelle auf OFF. Klicken Sie anschließend auf die Schaltfläche 'Send to device'. Beobachten Sie den Zellenstrom im Monitorfenster. Der im Monitorfenster angezeigte Zellenstrom ist der Strom, der mit der internen Dummy-Zelle erzeugt wird. Der Strom und der Rauschpegel der internen Dummy-Zelle sollte innerhalb der auf der vorherigen Seite angegebenen Kriterien liegen. Achten Sie darauf, dass Sie nach dem Test die Option Interne Dummy-Zelle aus dem Device Settings-Menü erneut deaktivieren.

<span id="page-95-0"></span>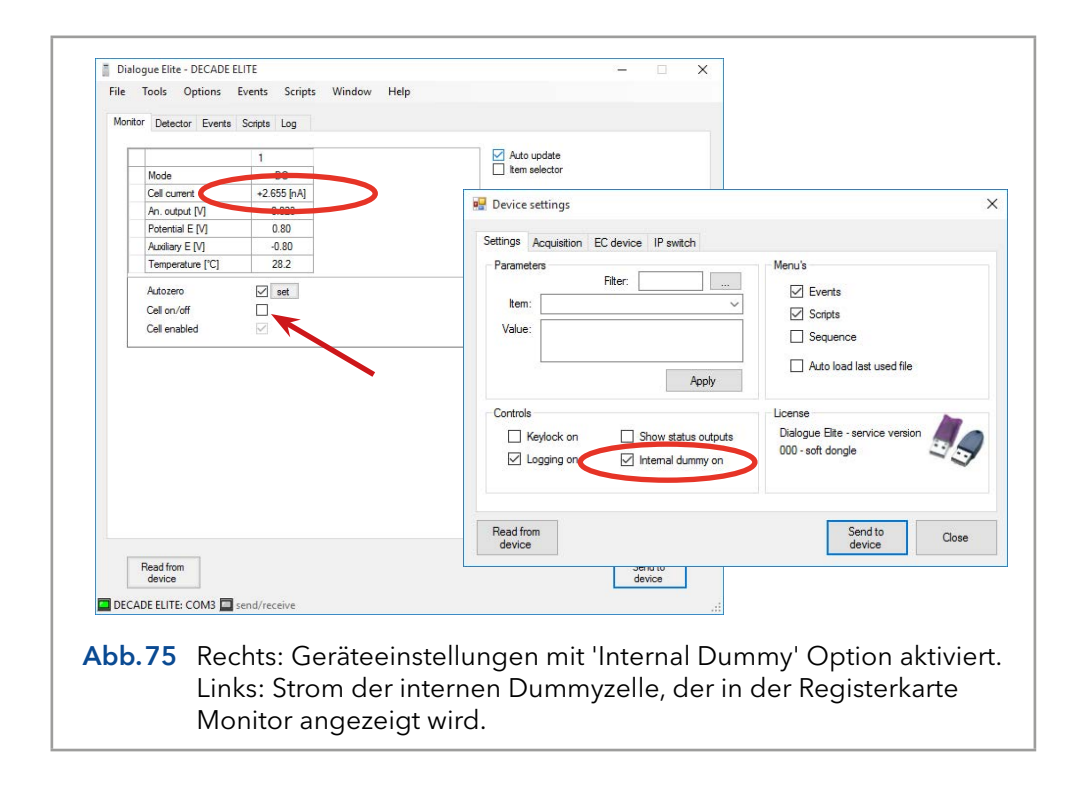

# <span id="page-96-1"></span>13.4 Stop Flow-Test

Der Stop Flow-Test ist ein grundlegender Test, um zu überprüfen, ob die Probleme entweder mit der Durchflusszelle oder mit dem Rest unseres (U)HPLC-Systems zusammenhängen. Führen Sie die folgenden Schritte aus, um den Stop Flow-Test durchzuführen:

- Schalten Sie die (U)HPLC-Pumpe aus.
- Lösen Sie die Schlauchverbindung vom Säulenauslass (siehe Abb. 76).

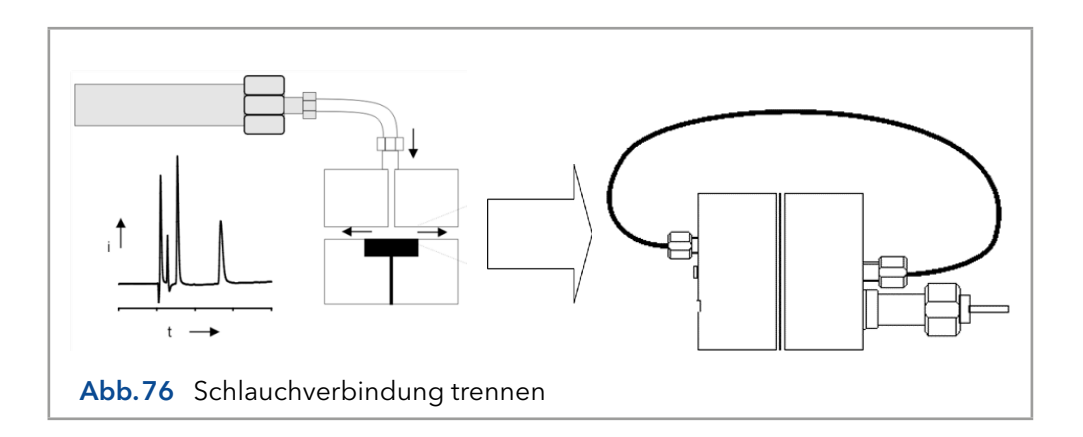

- <span id="page-96-0"></span>■ Trennen Sie den Auslassschlauch von der Durchflusszelle.
- Verbinden Sie das andere Ende des Schlauchs (der mit dem Einlass der Durchflusszelle verbunden ist) mit dem Auslass der Durchflusszelle.
- Der Fließweg der Durchflusszelle ist nun vollständig vom Rest des LC-Systems isoliert.
- Nehmen Sie einen Lauf (ohne Probeninjektion) auf, um den Strom der Hintergrundzelle (Icell) und das Rauschen zu messen/auswerten.
- Vergleichen Sie die erhaltenen Werte von Zellenstrom und Geräusch mit den Werten, die vor dem Stop Flow-Test bei eingeschalteter Pumpe beobachtet wurden.

#### Ergebnis:

Icell: Wenn ein signifikanter Rückgang der Icell beobachtet wird, z.B. ein Rückgang von mehr als 50%, ist dies ein Hinweis darauf, dass das Problem nicht durch die Durchflusszelle bedingt ist, sondern von anderen Teilen des LC-Systems stammt. Die offensichtlichsten Gründe für einen hohen Hintergrundstrom sind elektrochemisch aktive Verunreinigungen in der mobilen Phase, Säulen-Bleeding, undichte Impulsdämpfer. Diese Ursachen können durch den Austausch der mobilen Phase oder das Abschalten von Säule oder Impulsdämpfer etc. systematisch beseitigt und der Zellenstrom neu bewertet werden.

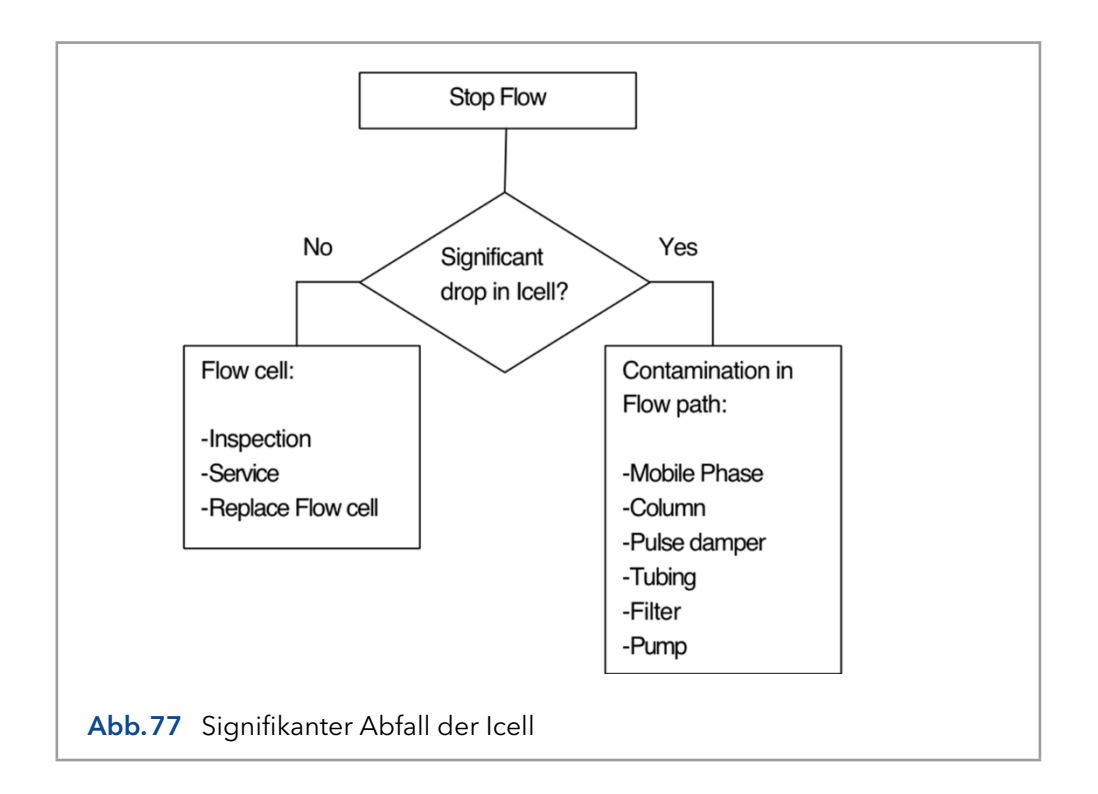

Rauschen: Wenn nur ein signifikanter Rückgang des Rauschpegels beobachtet wird, könnte es sich z.B. um ein Pumpenproblem handeln (Rückschlagventile, Luft im Pumpenkopf, Kompressibilitätsprobleme oder undichte Dichtungen).

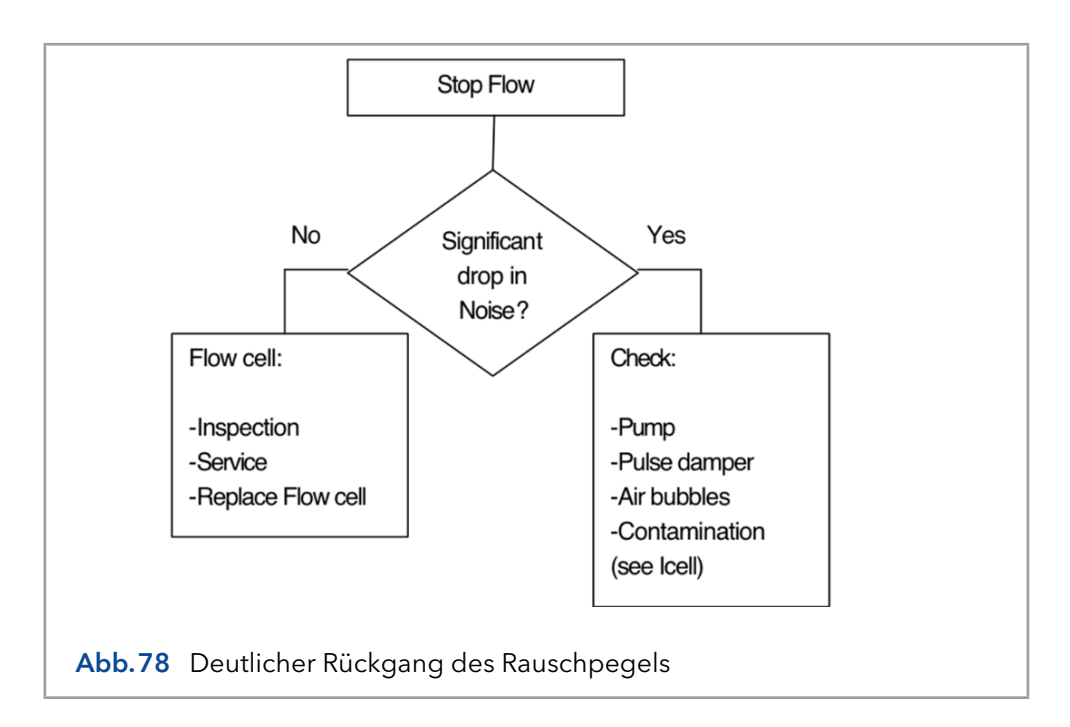

Wennkein signifikanter Abfall des Rauschens oder des Zellenstroms beobachtet wird, warten oder ersetzen Sie die Zelle. Falls Sie das Problem immer noch nicht lösen können, wenden Sie sich an Ihren Ansprechpartner vor Ort.

Bitte beachten Sie, dass analytische Probleme auch durch externe Einflüsse wie etwa Temperatur oder instabile Proben verursacht werden können. <span id="page-98-0"></span>Stellen Sie sicher, dass die Anwendung zuvor störungsfrei lief und keine Änderungen am System vorgenommen wurden. Nachfolgend sind eine Reihe von Ursachen und Lösungsmöglichkeiten für analytische Probleme aufgeführt. Wenden Sie sich an Ihren Ansprechpartner vor Ort, wenn Sie weitere Hilfe benötigen.

#### Detektor reagiert nicht

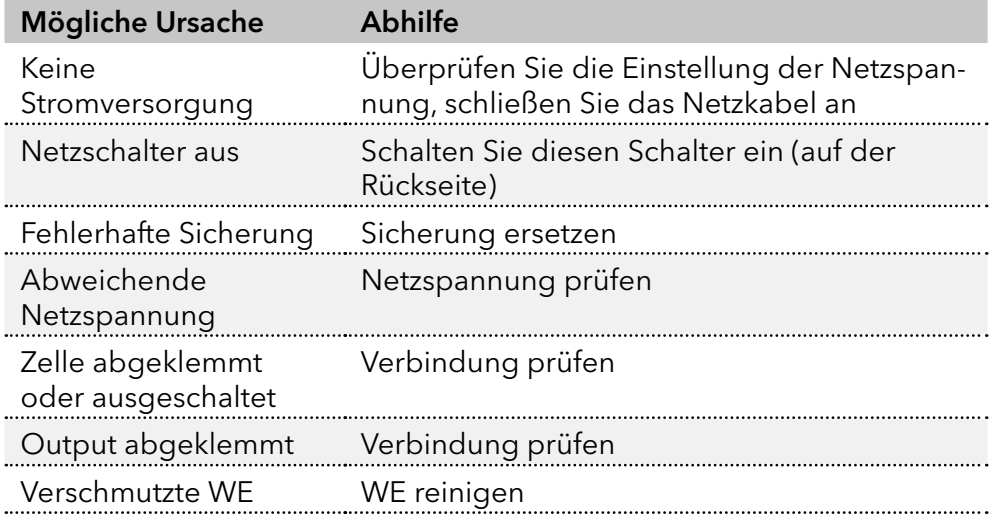

### Hoher Zellenstrom

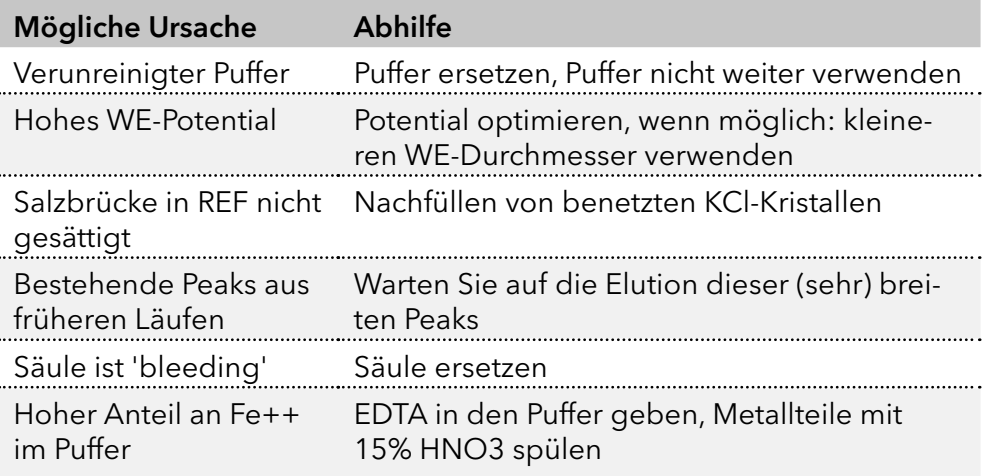

#### Verrauschte Grundlinie

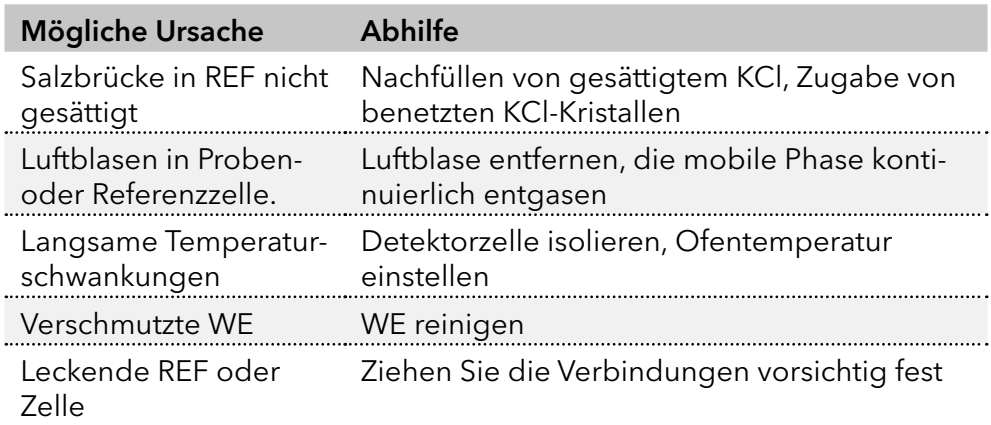

### <span id="page-99-0"></span>Verminderte Sensitivität (niedriges Signal-Rausch-Verhältnis)

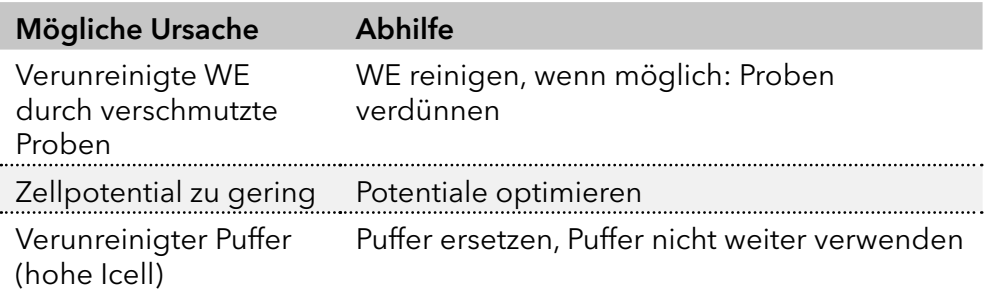

### Sättigung des Output

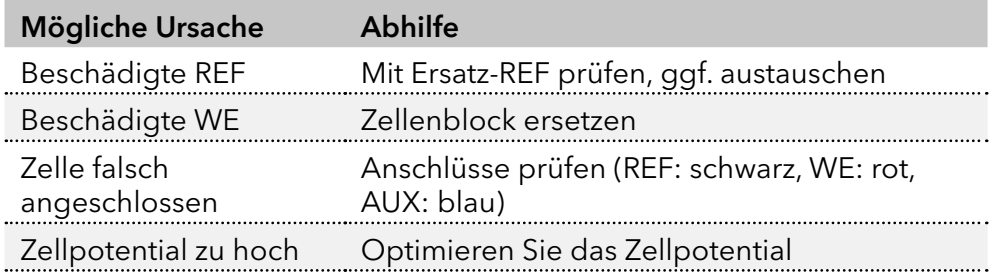

### Schwankung der Basislinie

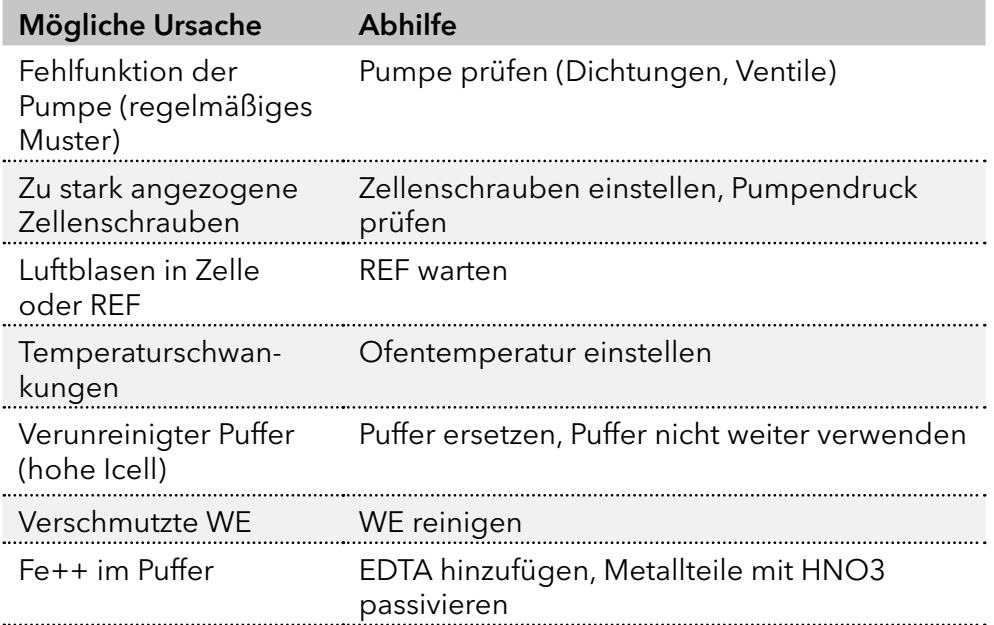

# 14. Nachbestellungen

Der elektrochemische Detektor wird zusammen mit weiteren Teilen geliefert. Die Auflistung in der folgenden Tabelle ist möglicherweise nicht vollständig, siehe Checkliste der Lieferung für eine vollständige Auflistung.

Tabelle XII. Zubehör-Kit A07548-4 (175.0200) für den ECD 2.1 Detektor

| <b>Teilenummer</b> | Komponente                                |
|--------------------|-------------------------------------------|
| 2.500.040          | Externe Dummy-Durchflusszelle             |
| 2.500.107          | Säulenklemme 12 mm                        |
| 250,0102           | Zellenklemme-Kit 40 mm                    |
| 2.500.113          | Sicherung 2,5 AT 250 V                    |
| 2.500.170          | LAN (UTP) Kabel, gekreuzt, 3 Meter        |
| 2.500.175          | USB-Kabel, A-B, 3 Meter                   |
| 250.0131B          | I/O-Anschlussplatine                      |
| 250.0131C          | I/O-Kabel 25M-25M, 1,8 Meter              |
| 250.0128A          | Output-Kabel, D9 Stecker - offen, 2 Meter |
| 2.500.116          | Netzkabel (Europa)                        |
| 2.500.118          | Netzkabel (USA)                           |
| 250.0126A          | Zellenkabel                               |

Für ein elektrisches 2-Positionsventil von VICI Valco mit einem E2CA- und EHCA-Antrieb steht ein serielles Kabel zur Verfügung, das über den Detektor ECD 2.1 gesteuert wird.

Für diese und andere ECD 2.1 Teile oder Durchflusszellen wenden Sie sich bitte an Ihren Lieferanten vor Ort.

# 15. Inhaltsverzeichnis

## A

Abfallentsorgung [6](#page-9-0) ADC [37](#page-40-0) ADF [45](#page-48-0) Amplitudengang [49](#page-52-0) ANALOG DATA [8](#page-11-0), [76](#page-79-1) Anwendungen: Qualitätskontrolle [6](#page-9-0) Arbeitselektrode [37](#page-40-0) Material [56](#page-59-0) Arbeitsumfeld & Sicherheit [4](#page-7-0)

### B

Bereich [41](#page-44-0) Bestimmungsgemäße Verwendung [1](#page-4-0) Biologische Gefährdung [6](#page-9-0)

## C

ClarityChrom® Chromatografie-Software [15](#page-18-0)

## D

DAC Output [77](#page-80-0) Detektion im seriellen Modus [39](#page-42-0) Digitale Filter [48](#page-51-0) Digitaler I/O-Anschluss [8](#page-11-0), [79](#page-82-0) Drei-Elektroden-Konfiguration [37](#page-40-0) DSP [48](#page-51-0) Duale Durchflusszelle Navigation [40](#page-43-0) Steuerung [39](#page-42-0) Dummy-Zelle extern [90](#page-93-0) intern [91](#page-94-0) Test [90](#page-93-0) Durchflussprüfung stoppen [93](#page-96-1) Durchflusszelle [24](#page-27-0)

## E

E1 [32](#page-35-0) E2 [32](#page-35-0) EDTA [19](#page-22-0) Elektrische Sicherheit [4](#page-7-0) Elektrochemische Reaktionen [57](#page-60-0) Elite Dialogue Software [15](#page-18-0) EN 55011 Gruppe 1 Klasse A ISM Ausrüstung [12](#page-15-0)

### F

Fehler [88](#page-91-0) Filter [42](#page-45-0) Einstellungen [33](#page-36-0) Low Pass Rauschen [48](#page-51-0) Frequenz [45](#page-48-0)

## G

Gepulste amperometrische Detektion (PAD) [53](#page-56-0) Gerätebeschreibung [7](#page-10-0) Grenzfrequenz [49](#page-52-0)

### H

Helium-Entgasung [20](#page-23-0) Hilfselektrode [37](#page-40-0)

### I

I/E Beziehung [57](#page-60-0) Output [78](#page-81-0) Umwandler [37,](#page-40-0) [38](#page-41-0) Installation [9](#page-12-0) Installation Qualification (IQ) [87](#page-90-0) Integrator [53](#page-56-0) Ionenstärke [19](#page-22-0) IP-Adresse [13](#page-16-0)

## K

Kohlenhydratanalyse [53](#page-56-0) Kompensation [41](#page-44-0)

### L

LAN-Anschluss [8,](#page-11-0) [71](#page-74-0) LC-Schlauch [24](#page-27-0) Leckage [24](#page-27-0) Lizenz-Dongle Dialogue Elite [16](#page-19-0), [36](#page-39-0) Lösungsmittel [5](#page-8-0)

## M

Marker injizieren [72](#page-75-0) Maximale Kompensation [41](#page-44-0) Meldungen [88](#page-91-0), [89](#page-92-1) Mobile Phase Anforderungen [19](#page-22-0) Mobile Phase entgasen [22](#page-25-0)

## O

Offset [42](#page-45-0) Operation Qualification (OQ) [87](#page-90-0) Optimierungspotential [57](#page-60-0) Output [55](#page-58-0)

## P

Parallelmodus Detektion [40](#page-43-0) Passivierung mit Salpetersäure [21](#page-24-0) pH [20,](#page-23-0) [54](#page-57-0) Polarität [42](#page-45-0) Probenahmezeit [53](#page-56-0) Puffer pH [19](#page-22-0)

Puls-Modus Arbeitselektrode [56](#page-59-0) Eigenschaften [53](#page-56-0) Filter [44](#page-47-0) Literaturhinweise [56](#page-59-0) Optimierung [55](#page-58-0) Output-Frequenz [55](#page-58-0) Pulseinstellungen [54](#page-57-0) Steuerung [29](#page-32-0)

#### R

Rauschen Basislinie [95](#page-98-0) erhöht [23](#page-26-0), [54](#page-57-0) Filter [48](#page-51-0) Luftblasen [22](#page-25-0) Maßnahme [62](#page-65-0) Spezifikation [41](#page-44-0) Unterdrückung [45](#page-48-0) Referenzelektrode [37](#page-40-0) Reinigung des Detektors [24](#page-27-0) Rotor [54](#page-57-0)

### S

Säule [21](#page-24-0) Scan-Modus Beispiel [63](#page-66-0) Scan-Voltammogramm [58](#page-61-0) Schilder [3](#page-6-0) Sicherheitshinweise [4](#page-7-0) Sicherung austauschen [5,](#page-8-0) [25](#page-28-0) Signal-Rausch-Verhältnis Filtereinstellungen [50](#page-53-0) verminderte Sensitivität [96](#page-99-0) Spannungsklemme [37](#page-40-0) Steuerung [27](#page-30-0) Stromversorgung Lüfter [11](#page-14-0) Stundenplan [35](#page-38-0) Systembetrieb [4](#page-7-0)

#### T

t1 [34](#page-37-0) Tastatur [27](#page-30-0) Tasten auf Tastatur [27](#page-30-0) Technische Daten [67](#page-70-0) Tefzel-Rotor [54](#page-57-0) Transportkiste [10](#page-13-0) ts (Abtastzeit) [53](#page-56-0) Türsensor [8](#page-11-0)

#### U

Überlastung [80](#page-83-1) Umweltspezifikationen [9](#page-12-0) USB-Anschluss [8,](#page-11-0) [70](#page-73-1)

#### V

Vakuumentgasung [20](#page-23-0) VALVE-Anschluss [71](#page-74-0) Ventilanschluss [8](#page-11-0)

Ventilkonfiguration elektrisch [72](#page-75-0) manuell [73](#page-76-1) Vespel-Rotor [54](#page-57-0) VICI Valco [20](#page-23-0) Voltammogramm Einführung [57](#page-60-0) Konstruktion [62,](#page-65-0) [63](#page-66-0)

### W

Warnsymbole [3](#page-6-0) Wartung [24](#page-27-0) WEEE-Richtlinie [2](#page-5-0)

# **Science Together**

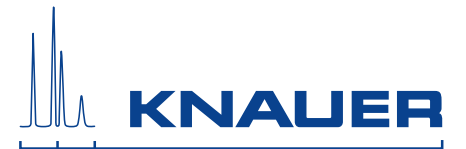

Aktuelle KNAUER Betriebsanleitungen online: [www.knauer.net/bibliothek](https://www.knauer.net/de/Support/Handbuecher)

> Wissenso Hegauer Weg 38 14163 Berlin

Fax: E-M Interne +49 30 809727-0 info@knauer.net www.knauer.net

© KNAUER 2019